Univerzita Pardubice Fakulta ekonomicko-správní

Marketing a informační technologie Bc. Evelyna Pachovská

> Diplomová práce 2019

Univerzita Pardubice Fakulta ekonomicko-správní Akademický rok: 2018/2019

## ZADÁNÍ DIPLOMOVÉ PRÁCE

(PROJEKTU, UMĚLECKÉHO DÍLA, UMĚLECKÉHO VÝKONU)

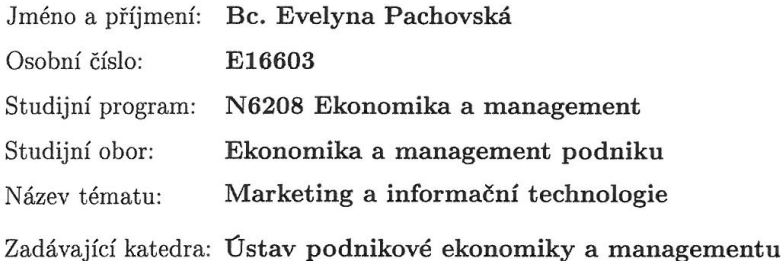

#### Zásady pro vypracování:

Cílem práce bude analyzovat dostupné nástroje marketingu ve spojení s informačními technologiemi. V rámci splnění cíle práce budou zhodnoceny a porovnány současné marketingové přístupy v oblasti internetu. Práce bude obsahovat návrh aplikace vybrané části internetového marketingu na webovém projektu.

#### Osnova:

- Vymezení základních pojmů.
- Analýza dostupných nástrojů internetového marketingu.

 $\lambda$  or

- Charakteristika vybraného podniku.
- Zhodnocení současného internetového marketingu podniku.
- Aplikace vybrané části internetového marketingu na webovém projektu.

Rozsah grafických prací:

Rozsah pracovní zprávy:

cca 50 stran

Forma zpracování diplomové práce: tištěná/elektronická

Seznam odborné literatury:

JANOUCH, Viktor. Internetový marketing. 2. vyd. V Brně: Computer Press, 2014. ISBN 978-80-251-4311-7.

MILLER, Michael. Internetový marketing s YouTube: průvodce využitím on-line videa v byznysu. Přeložil Jiří HUF. Brno: Computer Press, 2012. ISBN 978-80-251-3672-0.

ŠTĚDROŇ, Bohumír. Mezinárodní marketing a informační technologie: vybrané kapitoly. Praha: Wolters Kluwer Česká republika, 2011. ISBN 978-80-7357-690-5.

ARNOLD, John. Web marketing all-in-one for dummies. 2nd ed. Hoboken: John Wiley, c2012. ISBN 978-1-118-24377-0.

Vedoucí diplomové práce:

Ing. Renáta Máchová, Ph.D. Ústav systémového inženýrství a informatiky

Datum zadání diplomové práce: Termín odevzdání diplomové práce:

3. září 2018 30. dubna 2019

doc. Ing. Romana Provaz níková, Ph.D. děkanka

L.S.

doc. Ing. Marcela Kožená, Ph.D. vedoucí ústavu

V Pardubicích dne 3. září 2018

#### Prohlašuji:

Tuto práci jsem vypracovala samostatně. Veškeré literární prameny a informace, které jsem v práci využila, jsou uvedeny v seznamu použité literatury.

Byla jsem seznámena s tím, že se na moji práci vztahují práva a povinnosti vyplývající ze zákona č. 121/2000 Sb., autorský zákon, zejména se skutečností, že Univerzita Pardubice má právo na uzavření licenční smlouvy o užití této práce jako školního díla podle § 60 odst. 1 autorského zákona, a s tím, že pokud dojde k užití této práce mnou nebo bude poskytnuta licence o užití jinému subjektu, je Univerzita Pardubice oprávněna ode mne požadovat přiměřený příspěvek na úhradu nákladů, které na vytvoření díla vynaložila, a to podle okolností až do jejich skutečné výše.

Beru na vědomí, že v souladu s § 47 b zákona č. 111/1998 Sb., o vysokých školách a o změně a doplnění dalších zákonů (zákon o vysokých školách), ve znění pozdějších předpisů, a směrnicí Univerzity Pardubice č. 9/2012, bude práce zveřejněna v Univerzitní knihovně a prostřednictvím Digitální knihovny Univerzity Pardubice.

V Pardubicích dne 15. 4. 2019

Evelyna Pachovská

## **PODĚKOVÁNÍ**

Tímto bych ráda poděkovala své vedoucí práce Ing. Renátě Máchové, Ph.D. za odborné vedení, čas a cenné rady, které mi pomohly při zpracování této diplomové práce.

Poděkování patří také společnosti VAC–STAR CZ s.r.o. za poskytnutí důležitých informací a za jejich ochotu se mnou spolupracovat. V neposlední řadě bych ráda poděkovala také svému nejbližšímu okolí a rodině za podporu při studiu.

### **ANOTACE**

*Cílem diplomové práce je aplikovat internetový marketing na webovém projektu podniku. V první části práce jsou vysvětleny základní pojmy internetového marketingu a s nimi spojené marketingové nástroje. V druhé části práce jsou představeny webové stránky podniku, jejich dosavadní internetový marketing a na základě SWOT analýzy také navrhnut nový způsob internetové propagace. Tato propagace je pak následně aplikována na webových stránkách podniku.*

## **KLÍČOVÁ SLOVA**

*Internetový marketing, webové stránky, marketingové nástroje, on-line reklama, vyhledávač Google, PPC.*

### **TITLE**

*Marketing and information technology*

### **ANNOTATION**

*The aim of the diploma thesis is to apply internet marketing to the web project of the company. The first part explains the basic concepts of internet marketing and associated marketing tools. The second part of the thesis represents the web site of the company, it's internet marketing so far and SWOT analysis which also suggests a new way of internet promotion. This promotion is then applied to the company's website.*

### **KEYWORDS**

*Internet marketing, website, marketing tools, on-line advertisement, Google search engine, PPC.*

## **OBSAH**

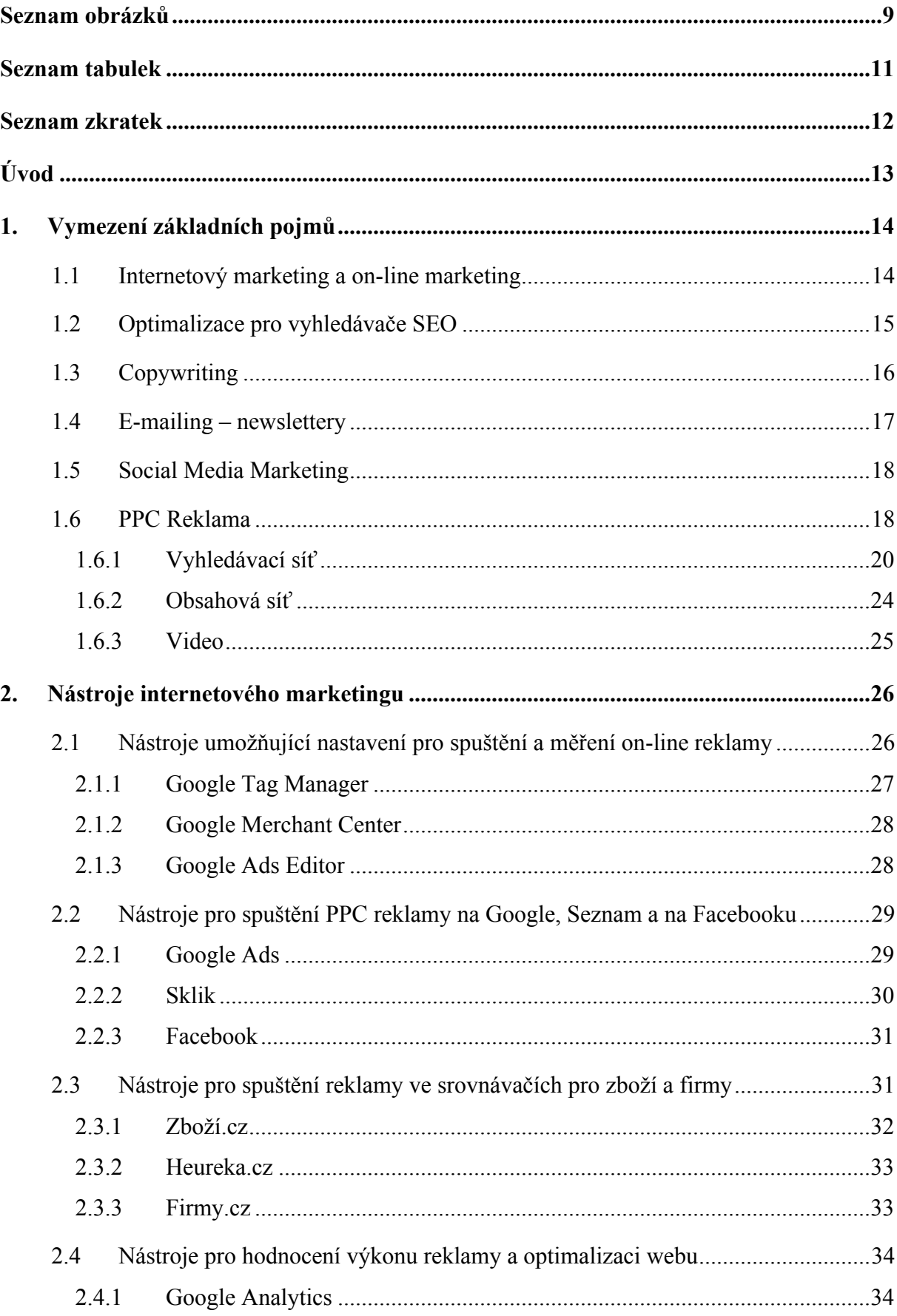

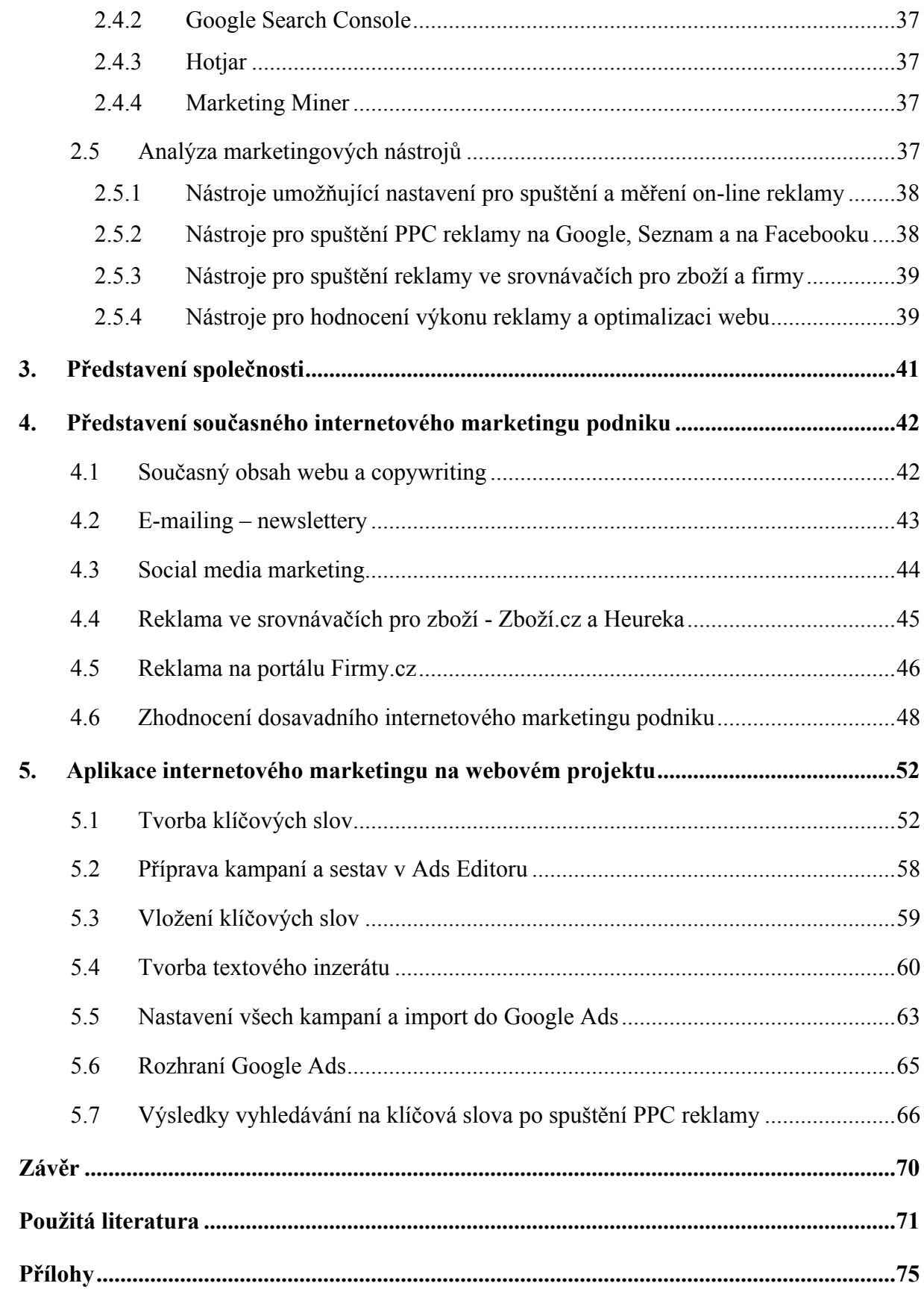

# **SEZNAM OBRÁZKŮ**

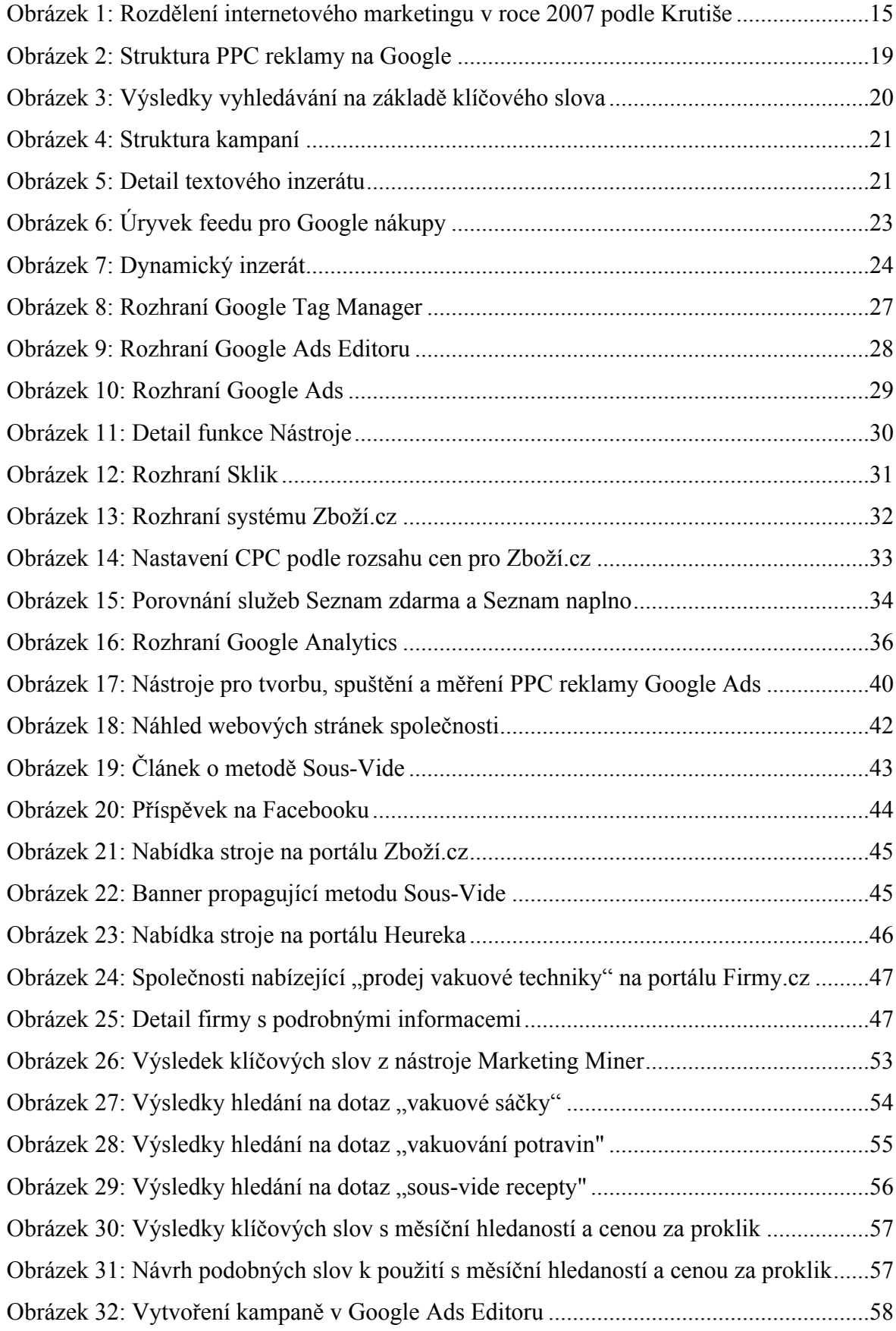

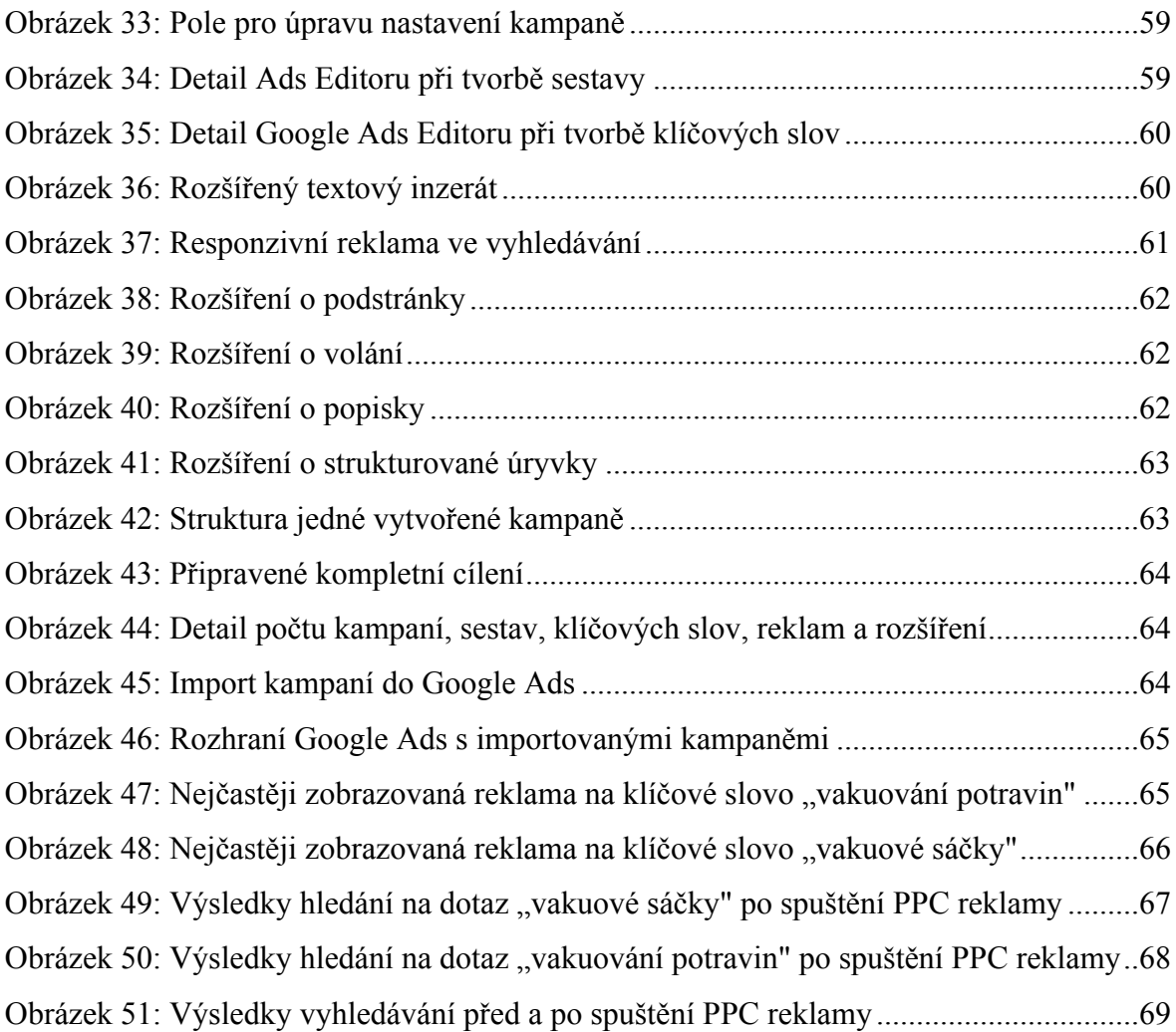

## **SEZNAM TABULEK**

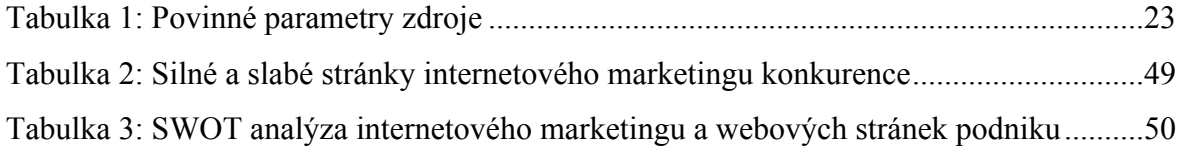

## **SEZNAM ZKRATEK**

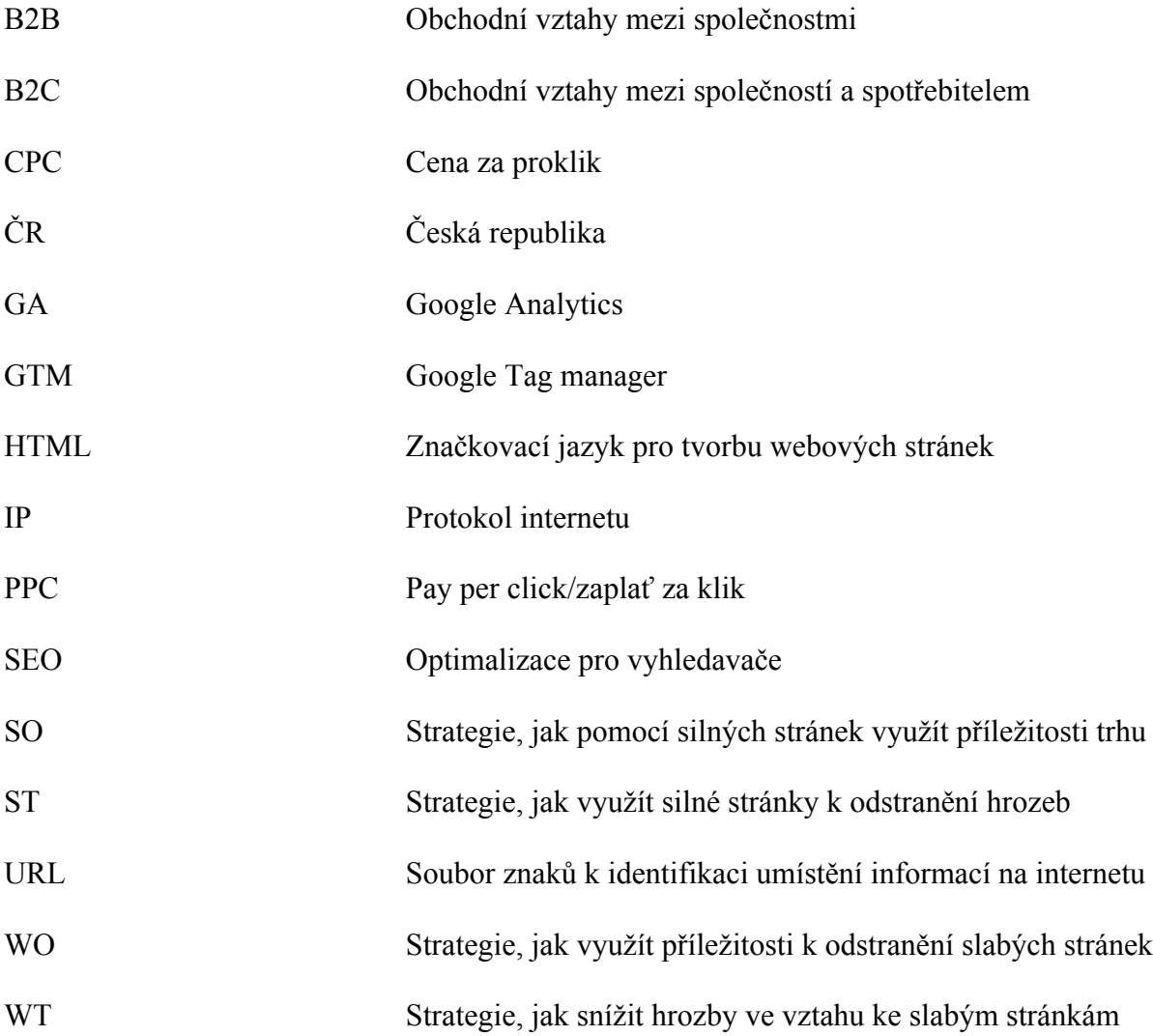

# **ÚVOD**

Internet je dnes bezesporu největší počítačová síť na světě a propojuje všechny kontinenty světa díky informačním technologiím jako jsou mobilní zařízení, tablety nebo počítače. Představuje pro velkou část populace prostředek pro komunikaci mezi lidmi, získávání informací a také silný nástroj pro obchod. Lidé jednoduše surfují na internetu, posílají e-maily, komunikují přes sociální sítě, hledají nové informace, čtou články, hrají hry a dostávají reklamy. Tím se internet stal velkou příležitostí pro firmy, které nejen že mohou nabízet své produkty a služby on-line na webových stránkách, ale také mohou oslovovat uživatele internetu a tím i své potenciální zákazníky on-line reklamou.

A v tuto chvíli se propojují pojmy internet a marketing, kdy internet nabízí obrovský prostor pro marketingovou komunikaci. Internetový marketing představuje důležitou aktivitu každé společnosti, která nabízí své produkty a služby on-line. Jedná se o veškeré marketingové aktivity na internetu, včetně vytváření, sdělování a poskytování nabídky zákazníkům a tím i uspokojování jejich potřeb a přání.

Cílem této práce je analyzovat dostupné nástroje marketingu ve spojení s informačními technologiemi. V rámci splnění cíle práce budou zhodnoceny a porovnány současné marketingové přístupy v oblasti internetu. Práce bude obsahovat návrh aplikace vybrané části internetového marketingu na webovém projektu.

Nejdříve se práce zaměří na vymezení základních pojmů, které souvisejí s internetovým marketingem a on-line marketingovou komunikací a poté na analýzu dostupných nástrojů internetového marketingu. Následně bude charakterizován vybraný podnik a zhodnocen současný internetový marketing této společnosti. V závěru práce bude provedena aplikace vybrané části internetového marketingu na webovém projektu.

## **1. VYMEZENÍ ZÁKLADNÍCH POJMŮ**

Internet je celosvětový systém navzájem propojených počítačových sítí, jejichž cílem je komunikace, což představuje technicky výměnu dat. Běžně se využívá pojem webové stránky nebo web a jedná se o kombinaci grafiky, textu a audiovizuálního obsahu. Webové stránky jsou vzájemně propojeny pomocí hypertextových odkazů.

Hypertextové odkazy lze považovat za stěžejní funkci z pohledu marketingové komunikace na internetu. Díky těmto odkazům dochází k publikování, vyhledávání, sdílení a šifrování informací a umožňují zvyšovat popularitu stránek a úspěšnost marketingu. Pomocí odkazů je pak možné dostat návštěvníka či již konkrétního zákazníka přesně tam, kde je to z hlediska firmy efektivní.<sup>[18]</sup>

V podkapitolách jsou vysvětleny základní druhy a typy internetového a on-line marketingu. Dále jakým způsobem lze zacílit na uživatele webu a jaký druh inzerce pro to využít.

## **1.1 Internetový marketing a on-line marketing**

Internetový marketing představuje veškeré marketingové aktivity na internetu, včetně vytváření, sdělování a poskytování nabídky zákazníkům a tím i uspokojování jejich potřeb a přání, což přináší hodnotu společnosti jako celku. On-line marketing rozšiřuje tyto činnosti o marketing přes mobilní telefony nebo podobná zařízení jako například tablety. Rozdíl mezi těmito pojmy se však stírá, jelikož v mobilech je již plnohodnotný internetový prohlížeč a lidé využívají tato zařízení do stejné míry jako běžný počítač a mnohdy už i častěji. V dnešní době je proto připojení k síti odkudkoliv a přes jakékoliv zařízení již samozřejmostí. [31]

Internet poskytuje marketérům stále nové možnosti. Nejen jak oslovit nové zákazníky, ale i jak rozvíjet a podporovat vztah s těmi současnými. Doba, kdy byl internetový marketing chápán jako čistě doplňkový soubor činností k tomu tradičnímu, je dávno pryč. Jedná se o komplexní marketingové aktivity, realizované v prostředí internetu, s využitím široké škály nástrojů. [3]

Řada firem si postupem času uvědomila, že není možné dlouhodobě prosperovat a dostatečně konkurovat bez oslovení internetového trhu. Informační technologie výrazně přispěly ke změně marketingu. Veškeré informace jsou dnes snadno dostupné, a tak lidé využívají možnost porovnávat nabídku firem včetně cen, vyměňovat si názory na produkty, hodnotit je a také nakupovat prostřednictvím internetu. Jedná se vlastně o obrovskou tržnici, kde je téměř neomezená nabídka produktů s dobře informovanými zákazníky a nezáleží na velikosti firem. Důležitý faktor při upoutání pozornosti potenciálního zákazníka hrají samotné webové stránky, reklama a podpora prodeje. [31]

Rozdělení internetového marketingu v roce 2007 podle Michala Krutiše lze vidět na obrázku číslo 1. I když je publikace z roku 2007, hlavní struktura je používána dodnes.

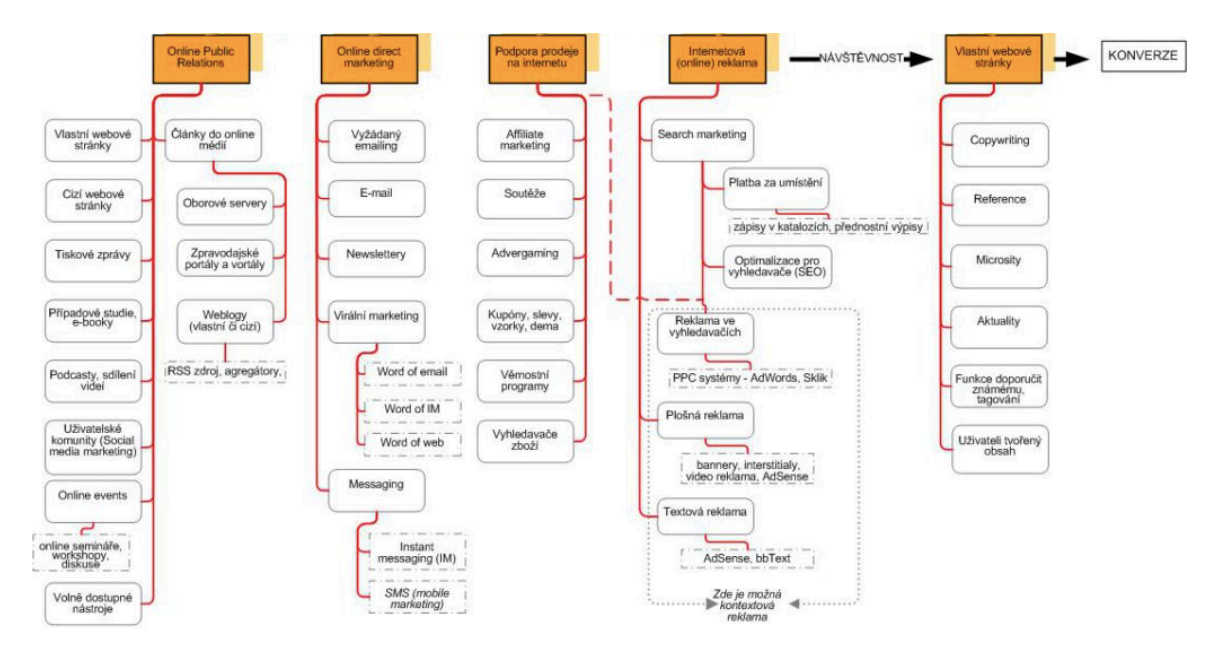

*Obrázek 1: Rozdělení internetového marketingu v roce 2007 podle Krutiše*

*Zdroj:[3]*

## **1.2 Optimalizace pro vyhledávače SEO**

Optimalizace pro vyhledavače (SEO) je soubor nástrojů, technik a taktik, který má za úkol zvýšit dohledatelnost webu na základě vyhledávacího dotazu. Podstatou tedy je nabídnout uživatelům to, co hledají, ve chvíli, kdy to hledají.

Každý vyhledavač (v ČR se jedná např. o Google a Seznam) má svůj vlastní komplex algoritmů, na základě kterých řadí výsledky vyhledávání. Tyto výsledky představují v podstatě odkazy na jednotlivé weby, které do určité míry korelují s vyhledávacím dotazem. Vyhledavač následně během okamžiku seřadí tyto odkazy na weby na stránce s výsledky. [23]

Při optimalizaci je třeba myslet právě na zákazníka, protože vyhledavač je prostředníkem mezi firmou a zákazníkem. Jde zde především o obsah a tvůrčí činnost. Jedná se o kontinuální a dlouhodobý proces jednak proto, že se mění algoritmus vyhledavačů a tím i způsob hodnocení webových stránek, tak i proto, že i konkurence optimalizuje své weby a je potřeba se udržet na předních místech. Proto je důležité provádět změny pečlivě, nespěchat, celý proces analyzovat a monitorovat, protože změny se musí nejprve projevit. Proces může trvat týdny i měsíce. Přehnaná očekávání mohou přinést zklamání.

Optimalizace pro vyhledavače tak neznamená využívání triků, jak obelstít vyhledavač, ale tvrdou práci pro marketéry a tvůrce stránek. Hlavním cílem SEO je přivedení návštěvníků na stránky, ale tyto návštěvníky je nutné přeměnit v zákazníky. Jakmile uživatel po příchodu na web okamžitě odejde, nepočítá se to za úspěch. Je tedy podstatné dát do souladu klíčová slova, jež ukazují vyhledavačům, co je na stránkách a příchozí odkazy (linky), které ukazují, jak jsou stránky důležité. [18]

## **1.3 Copywriting**

Jestli lze o některé oblasti internetového marketingu říct, že tvoří jednu z nejpodstatnějších složek, tak je to právě tvorba obsahu webu neboli copywriting. Bez dobře napsaného textu na stránkách nepomůže webu ani ta nejlepší on-line reklama. [20] Inzerát může přivést nové zákazníky, ale cílová stránka webu musí obsahovat kvalitní textové informace, které budou návštěvníkům užitečné. Čtenář v nich najde přesně to, co hledá a popřípadě, co po jeho přečtení udělá. Obsah je klíčový nejen pro web, ale i pro blogy, sociální sítě, zprávy, encyklopedie a diskusní fóra.

Copywriting by měl tedy tvořit pouze profesionál, který má znalost z oblasti stylistiky, gramatiky a sémantiky. Stylistika je nauka o slohu. Kvalita slohu je závislá zejména na výběru slov, plynulé stavbě vět a jejich spojování v souvislý text. Gramatika se zabývá pravidly českého jazyka a sémantika je nauka o významu jednotlivých slov, morfémů a jiných znaků. Sémantika má význam i při kódování. Některé HTML značky mohou být stylistické, a pak nemají z hlediska vyhledavačů význam. Jiné jsou naopak sémantické a vyhledavače se podle nich orientují v důležitosti obsahu.

#### **Funkce obsahu**

Obsah má dvě základní funkce – oslovit čtenáře a sdělit vyhledavačům, že je stránka relevantní, tedy má vysokou hodnotu pro určitá klíčová slova. Často se tvrdí, že text prodává. Je to pravda, ale nemusí to být vždy na první pohled zřejmé. Psaním populárních či odborných článků nelze očekávat okamžité navýšení prodejů, ale je důležité sledovat účinky z delšího časového hlediska. Účinky mohou mít přímý vliv, tedy text čtenáře zaujme natolik, že se k němu opět vrátí, nebo nepřímý vliv ve smyslu zvýšení popularity stránek a tím lepších pozic ve vyhledávání. [18]

Základem všeho je také zaujmout. Každý text je třeba formulovat pro specifickou skupinu čtenářů, protože každá skupina reaguje odlišně na stejně psaný obsah. Jako účinný se jeví vtipný, nečekaný a překvapivý obsah. Při psaní obsahu je také důležité dbát na rozdíl mezi B2B a B2C povahou zákazníka. Koncový zákazník rozhoduje zpravidla sám, kdežto firemní zákazníci rozhodují kolektivně. [20]

Autoři textů stojí před otázkou, jak udržet stálou pozornost návštěvníků. K tomu je využívána nejen kombinace vět, obrázků nebo videí, ale také prvků vtahující návštěvníka do děje. Mezi prvky poutající pozornost patří například akce, soutěže, diskusní fóra, mapy, rady a návody, názory odborníků či zákazníků a zajímavé odkazy. [18]

### **1.4 E-mailing – newslettery**

Rozesílání e-mailů neboli e-mailing (někdy také mailing) patří k velmi účinným formám marketingové komunikace na internetu. Jedná se o hromadné zasílání e-mailových zpráv na adresy z databáze příjemců. V základu jde o velice dostupnou a levnou formu internetové reklamy, avšak není vše tak snadné, jak se může na první pohled zdát. [1]

Oslovení zákazníků musí být adresné a diferencované a k tomu je potřeba více než jen e-mail. Databáze příjemců musí obsahovat podrobné kontaktní informace (adresa, telefon, e-mail, kraj apod.), informace o předchozích nákupech (hodnota objednávek, časové údaje) a informace o předchozích kampaních (kdy byl zákazník osloven a s jakým úspěchem). Všechny tyto informace zvyšují efektivnost e-mailingu.

Marketér si může jednotlivé adresáty rozdělit do segmentů například podle lokalit, na základě předchozích objednávek podle produktů, které jim bude nabízet, nebo podle toho, zda je to nový či stávající zákazník.

V případě B2B shromažďují firmy mnohem více údajů, mezi které patří výkonnost podniků, jejich management, silné a slabé stránky, plány, vize, strategie apod. Ideální je, když si marketingová společnost vytváří postupem času vlastní databázi, ale pokud ji zrovna nevlastní, může využít pro speciální oslovení trhu nabídku třetích stran. Na trhu disponuje několik společností databází s více než 100 000 e-mailových adres tříděných do různých segmentů. Je však důležité si vždy důkladně ověřit souhlas od těchto zákazníků se zasíláním obchodních sdělení. Takové adresy se pak hodí spíše pro masové oslovení trhu, tedy na posílení značky – branding než na cílenou nabídku. [18]

E-mailing se ve firmách používá především k zasílání newsletterů s aktuálními nabídkami, k udržení stávajících zákazníků a k dlouhodobému budování vztahů a posilování důvěry ve značku. Cílem pak může být dosáhnutí okamžitého prodeje, tedy zvýšení tržeb, nebo právě udržení a rozvoj vztahů se zákazníky.

K dosahování cílů napomáhá personalizace. Oslovení zákazníka jménem či skládání jednotlivých částí e-mailu zákazníkovi přesně na míru podle nějaké minulosti přidává na větší důvěryhodnosti. Dále je důležitá okamžitá reakce. Pokud zákazník odpoví na e-mail, je důležité reagovat a udržet s ním aktivní komunikaci. Pokud firma nabízí své zboží prostřednictvím emailingu, musí být produkty také dostupné a aktuální. [1]

### **1.5 Social Media Marketing**

Sociální sítě jsou dnes brány jako zcela běžná součást soukromého i profesního života, ať se jedná o Facebook, Instagram, YouTube, LinkedIN či Twitter. Firemní profil na těchto sociálních sítí sám o sobě prodeje nijak dramaticky nezvýší. Je důležitá aktivita fanoušků. Na firemním profilu se často neprodávají produkty. Jde spíše o to, aby firmy svým fanouškům dávaly tipy a rady, jak pracovat s jejich produkty, prozrazovaly recepty ze své kuchyně a podobně. Od fanoušků by pak měla následovat zpětná vazba nejen v podobě "To se mi líbí".

S poskytováním slev se musí zacházet také opatrně. Ceny by měly odrážet exkluzivitu a kvalitu daných výrobků a lepší než sleva, je pro každou firmu zákaznická péče. Proto je důležité neignorovat fanoušky a čtenáře, zodpovídat veškeré jejich dotazy a poskytnout jim maximální péči. [17]

## **1.6 PPC Reklama**

PPC zkratka znamená ve světě on-line marketingu pay per clik, tedy zaplať za klik, a představuje model platby. Princip této platby spočívá v tom, že inzerent neplatí za zobrazení daného inzerátu, ale až za samotný okamžik prokliknutí reklamy. [15]

PPC reklama je pak jakýkoliv textový, responzivní, bannerový, produktový nebo video inzerát placený za proklik, který se zobrazuje v internetových vyhledávačích, partnerských vyhledávačích, webových stránkách, které nabízejí prostor pro tuto reklamu, a sociálních sítí.

Tento způsob platby za reklamu je v dnešní době velice rozšířený, nejen pro její nízkou nákladovost, ale také pro její možnost přesného cílení na konkrétní uživatele a měřitelnost. Vysoká účinnost je zapříčiněna také tím, že lidé při hledání čehokoliv na internetu přestávají rozlišovat, zda se jedná o reklamu či o přirozené výsledky a klikají na první odkazy, které se jim zobrazí. Navíc se tato forma placené reklamy zobrazuje vždy nad výsledky přirozeného hledání. [18]

Mezi základní a nejpopulárnější systémy umožňující spuštění PPC reklamy patří Google Ads, Sklik spolupracující s weby Firmy.cz a Zboží.cz a dále pak Facebook Ads a Heureka.cz. Okrajově lze zmínit LinkedIn Ads, Twitter Ads či Bing Ads, ale existuje jich opravdu mnoho. Systém Zboží.cz a Heureka.cz se pak řadí mezi zbožové srovnávače a lze na nich porovnávat ceny zboží na jednotlivých e-shopech a portál Firmy.cz umožňuje hledat registrované společnosti s podobným či stejným předmětem podnikání. Jaký systém marketér zvolí, závisí na vyhledavači, kde chce zobrazovat své inzeráty a na cílové skupině. Těmito reklamními systémy se bude práce podrobněji zabývat v kapitole číslo 2. [2]

Každý systém se svým cílením a formáty inzerátů liší. Práce se konkrétně zaměří na cílení ve vyhledávači Google.com, protože je to nejvíce využívaný vyhledávač a dá se skrze něho cílit nejen na Českou republiku. U PPC inzerce na Google.com se rozlišují tři základní druhy reklamy, a to ve vyhledávací, v obsahové síti a videích, jak je vidět na obrázku číslo 2. [2] Na tuto oblast se práce zaměří konkrétněji, protože ji bude následně aplikovat v rámci splnění cílů práce.

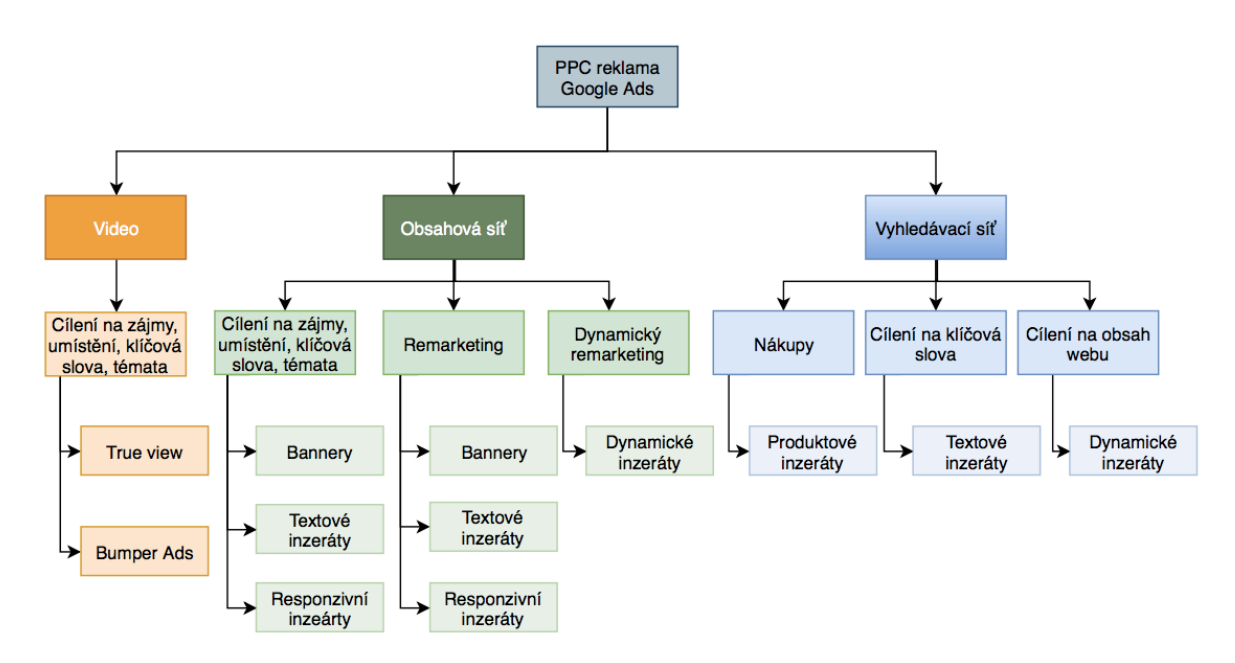

*Obrázek 2: Struktura PPC reklamy na Google*

*Zdroj: Vlastní zpracování podle [15]*

#### **1.6.1 Vyhledávací síť**

Ve vyhledávání lze mimo jiné cílit na klíčová slova. Klíčová slova představují základní kámen této inzerce a jsou pak úzce spojena s konkrétní reklamou. [4] Uživatel vyhledavače napíše do vyhledávacího pole nějaké slovo týkající se produktu nebo služby, o kterou se zajímá, a vyhledavač mu na základě tohoto dotazu poskytne nejen výsledky v přirozeném vyhledávání, ale také reklamu. Zda se uživateli zobrazí právě reklama na toto konkrétní klíčové slovo, záleží na tom, jestli na něho nějaký uživatel inzeruje. Příklad takové reklamy je vidět na obrázku číslo 3. [15]

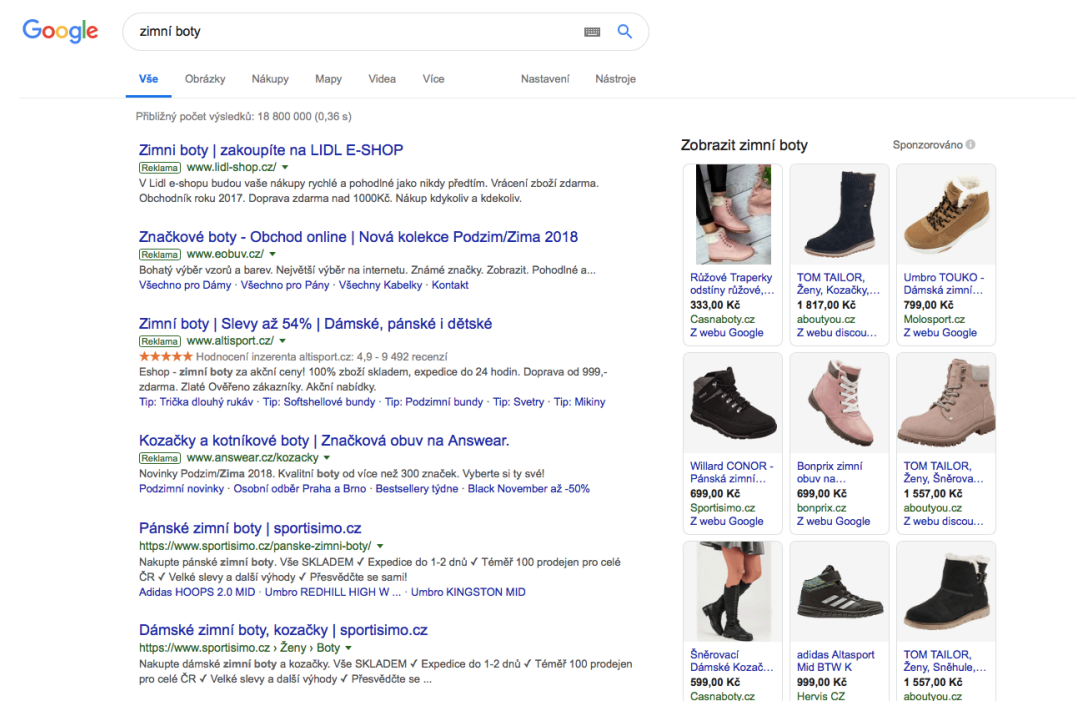

*Obrázek 3: Výsledky vyhledávání na základě klíčového slova*

#### *Zdroj:[11]*

Na levé straně se ve vyhledavači Google.com na klíčové slovo zimní boty zobrazily právě 4 textové inzeráty. To znamená, že inzerenti použili do svých kampaní a sestav právě toto klíčové slovo. Vytvořili pro něho konkrétní inzerát, kde lze v nadpisu vidět použití právě tohoto klíčového slova, což zvyšuje relevanci, a tím i skóre kvality reklamy. Spuštění takové reklamy umožňuje systém Google Ads. Pokud chce marketér spustit reklamu na Seznam.cz, použije reklamní systém Sklik. Pro představu, struktura kampaní v těchto systémech pro textové inzeráty vypadá jako na obrátku číslo 4.

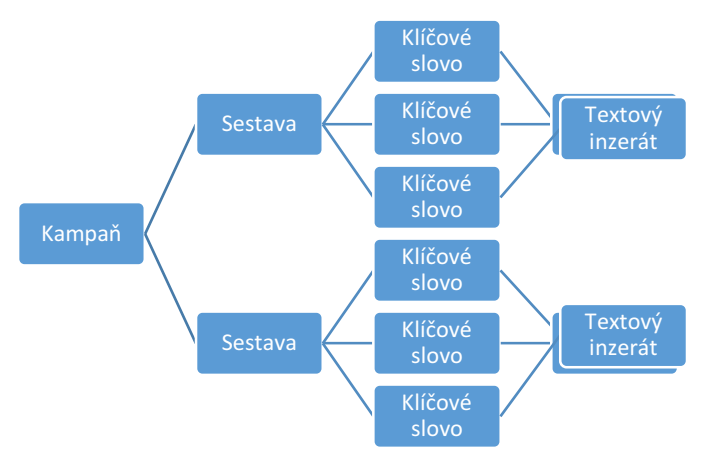

*Obrázek 4: Struktura kampaní*

*Zdroj: Vlastní zpracování*

Pod placenými reklamami lze vidět na obrázku číslo 3 výsledky z přirozeného vyhledávání. Rozdíl mezi těmito odkazy je takový, že placená inzerce je označena štítkem reklama. [4]

Na obrázku číslo 5 jsou pak zobrazeny různé parametry textového inzerátu zobrazeného na stejný vyhledávací dotaz zimní obuv. Na první pohled se od sebe reklamy liší. Je to způsobeno nastavením.

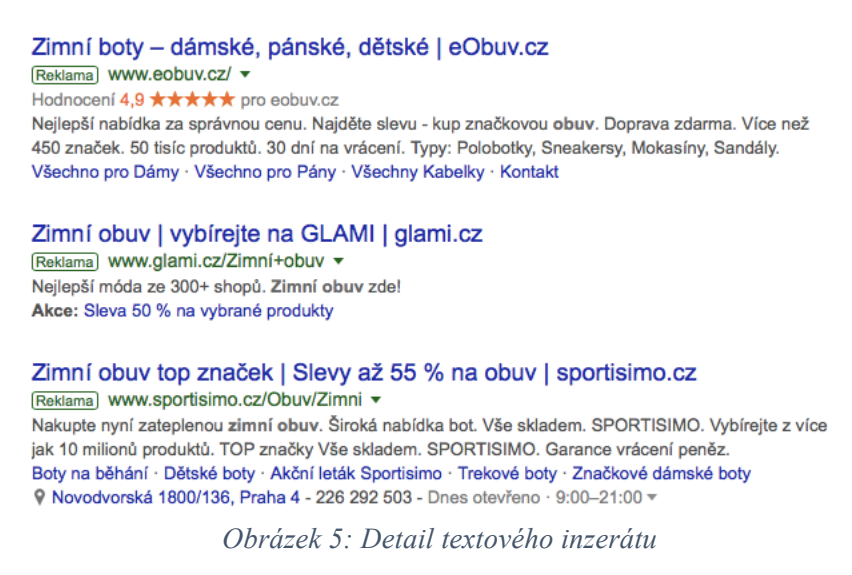

*Zdroj:[11]*

Všechny inzeráty obsahují první nadpis, ve kterém je zahrnuto klíčové slovo a druhý nadpis, kde je uvedena specifikace zboží či nějaká konkurenční výhoda. Za svislou čarou se zobrazuje název webové stránky. Dále je vidět popis, kde je uvedena nějaká výzva k akci nebo dodatečné informace o produktu.

První inzerát pak dále disponuje rozšířením o recenzi znázorněnou hvězdičkami, rozšířením o popisky, kde je uvedeno například: "Více než 450 značek" či "30 dní na vrácení", rozšířením o strukturované úryvky, kde jsou uvedeny typy obuvi (značky) a rozšířením o podstránky, které lze prokliknout a dostat se tak na jinou URL, než vede samotná reklama.

Druhý inzerát je chudší, ale oproti prvnímu obsahuje rozšíření o propagaci, kde je zobrazena akce: "50% sleva na vybrané produkty". Propagaci lze časově omezit, aby byla aktuální s webovými stránkami.

Třetí inzerát se podobá rozsahem tomu prvnímu, avšak disponuje rozšířením o lokalitu. Po prokliknutí lokality se uživatel dostane přímo na prodejnu e-shopu.

Chybí zde rozšíření o volání, při kterém se zobrazuje telefonní číslo, na které se návštěvník může ihned obrátit. Třetí inzerát má však kontakt vidět v rámci rozšíření o lokalitu. Systém Google Ads umožňuje nově zobrazovat také třetí nadpis a druhý popis. Této výhody není využito ani v jednom z inzerátů. [32]

To, že v reklamě chybí nějaké rozšíření, nemusí hned znamenat, že to není nastaveno marketérem v systému. O tom, na jaké pozici a s jakým rozšířením se inzerát zobrazí, rozhoduje Google na základě určitých parametrů. Například o pozici rozhoduje nabídka ceny za proklik a skóre kvality inzerátu. Skóre kvality inzerátu zahrnuje relevanci reklamy (ke klíčovému slovu), dojem ze vstupní stránky (kam je reklama cílená) a očekávanou míru prokliku.

Dále je možné ve vyhledávání cílit na obsah webu pomocí kampaně s dynamickými reklamami ve vyhledávání. Do kampaně se zadá cílová URL adresa webu, Google web projde a zaindexuje text na stránkách, a na základě toho pak sám rozhoduje, na jaká klíčová slova zobrazí textový inzerát. Takový inzerát pak vypadá velice obdobně jako obyčejný textový inzerát, liší se však tím, že první nadpis, první popis a cílovou URL tvoří Google automaticky podle webu.

Dalším druhem inzerce ve vyhledávací síti jsou produktové inzeráty, které lze vidět na obrázku číslo 3 po pravé straně. Tyto reklamy se také zobrazují na základě uživatelem zadaného klíčového slova do vyhledavače, ale toto klíčové slovo se nevkládá do sestav jako při cílení pomocí textového inzerátu, ale souvisí s názvem produktu na e-shopu. [15]

Pokud se jedná o reklamy ve vyhledavači Google, kampaně s těmito inzeráty se nazývají kampaně v nákupech Google a lze je spustit pouze za podmínky připojení zdroje. Zdrojem produktových inzerátů je pak "feed", datový soubor s informacemi o prodávaném zboží na e-shopu. Tyto inzeráty nemůže marketér sám vytvořit, ale tvoří se právě na základě tohoto zdroje, který posílá parametry, jako je obrázek, popis či cena přímo do reklamy. [32]

Aby zdroj mohl správně fungovat a zobrazovat produktové inzeráty podle názvu, s obrázkem, cenou a dalšími hodnotami, je potřeba aby, "feed" obsahoval správně uvedené parametry. Požadavky na tyto parametry jsou specifikovány v Google Merchant centru, kam se samotný zdroj musí nahrát. Merchant Centrum se pak následně propojí se systémem Google Ads. Ukázka zdroje (feedu) je uvedena na obrázku číslo 6. V případě cílení ve vyhledavači Seznam.cz se musí zdroj propojit ve Zboží.cz. [15]

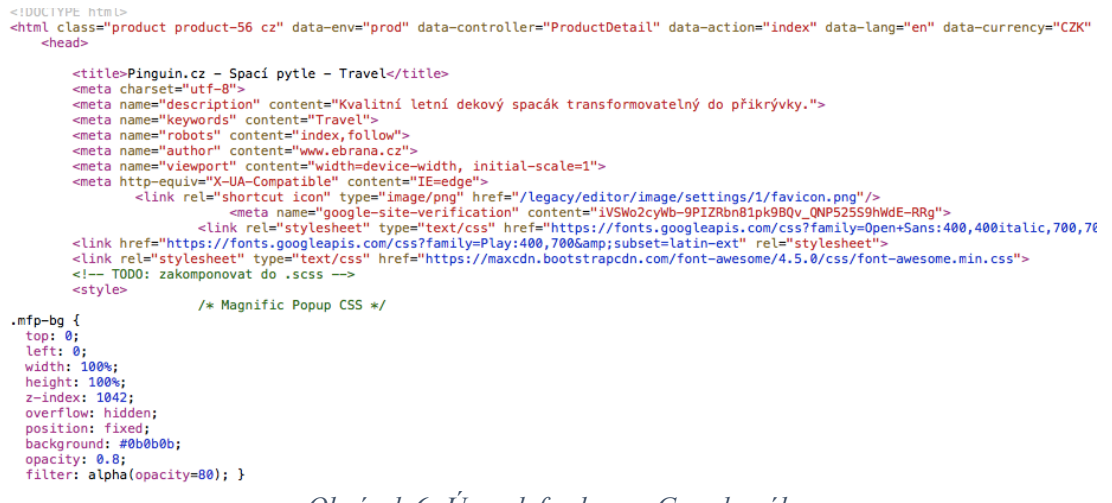

*Obrázek 6: Úryvek feedu pro Google nákupy*

*Zdroj: [15]*

Povinné parametry zdroje jsou uvedeny v tabulce 1.

*Tabulka 1: Povinné parametry zdroje*

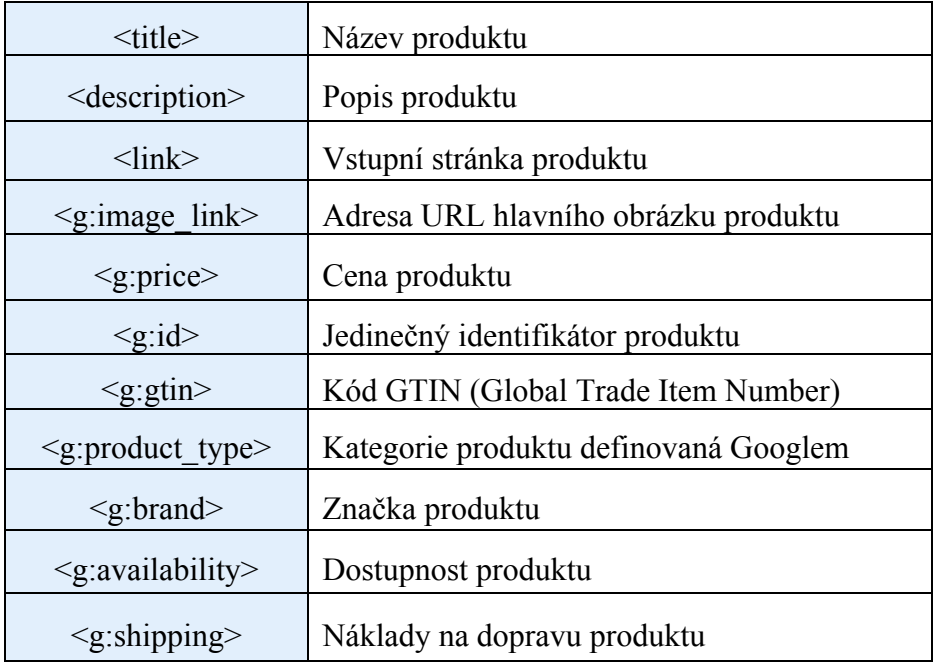

*Zdroj: [30]*

#### **1.6.2 Obsahová síť**

Inzeráty v obsahové síti se zobrazují na webových stránkách po celém internetu. Lze je zacílit na konkrétní zájmy uživatelů, témata, klíčová slova, umístění na webu či na předdefinované publikum. [3] Toto zacílení lze také rozšířit o pohlaví, lokalitu, zařízení apod. Populárním cílením je také remarketing. V tomto případě marketér tzv. remarketuje publikum, tedy zobrazuje inzeráty lidem, kteří v minulosti navštívili jeho webové stránky, ale například nedokončili objednávku. [4]

Reklamy mají podobu bannerů, responzivních reklam či dynamických reklam. Podporované formáty bannerů jsou přesně určeny v systému. Do responzivních reklam může marketér vložit dva obrázky reprezentující produkty webu, logo a text. Dynamické inzeráty se používají v remarketingu a jsou napojeny podobně jako produktové inzeráty na zdroj přes Merchant Centrum, v případě cílení na Google, nebo na zdroj ve Zboží.cz, v případě cílení na Seznam. Marketér je opět nemůže sám tvořit. Tvoří se na základě feedu, který importuje do reklamy automaticky obrázek a popřípadě další parametry. Výhodou je, že se návštěvníkům mohou zobrazovat v inzerátu konkrétní produkty, které si v minulosti prohlíželi, a nejen náhodné či obecné výrobky. Na obrázku číslo 7 lze vidět příklad dynamického inzerátu. [2]

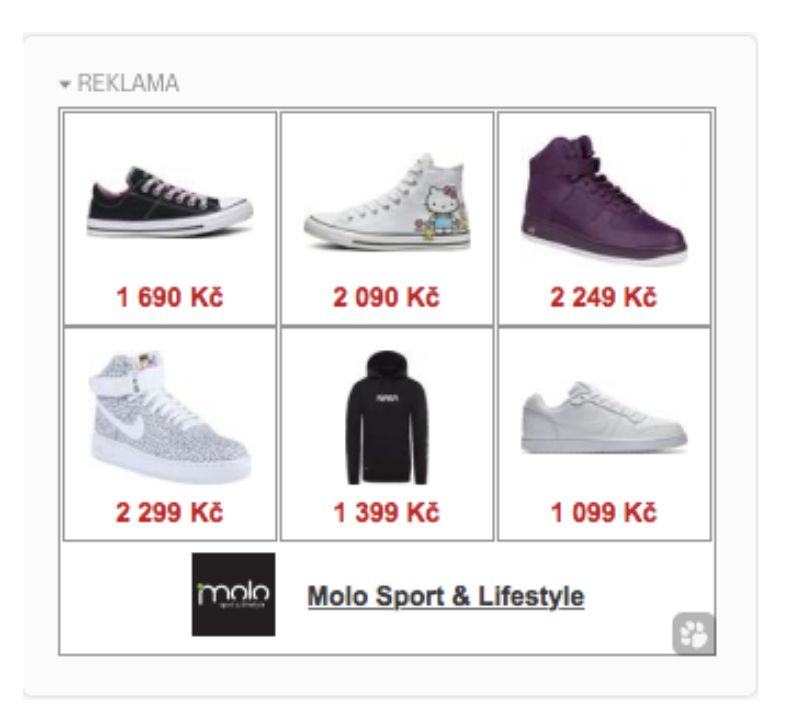

*Obrázek 7: Dynamický inzerát*

*Zdroj:[27]*

#### **1.6.3 Video**

Video kampaň je další možnost cílení a propagace na internetu. Video reklamy osloví zákazníky na YouTube a na webech partnerů pro video. Hlavní výhodou inzerce na YouTube je vysoký počet neanonymních návštěvníků. To znamená, že YouTube svým inzerentům poskytuje naprosto unikátní prostředí a specifičtější cílení než jakýkoliv jiný kanál. Užší a lépe specifikované publikum přináší kvalitnější výsledky, naopak pro budování povědomí o značce je však vhodnější širší zásah publika. [22]

Ve video kampani je možné vytvořit videoreklamy Bumper Ads neboli mikrospoty, které trvají zhruba šest sekund a nelze je přeskočit. Při tomto typu reklamy platí inzerent za tisíc zobrazení. Za videoreklamu True View, kde lze právě po určitém časovém limitu inzerát přeskočit, se naopak platí za zhlédnutí celé reklamy.

## **2. NÁSTROJE INTERNETOVÉHO MARKETINGU**

V této kapitole se bude práce zabývat nástroji internetového marketingu, které jsou následně využity pro splnění cílů práce. Většina nástrojů jsou dostupné zcela zdarma, nebo mají zdarma základní funkce vhodné pro využití alespoň na jednom projektu. Přední zaměření bude na nástroje využitelné pro PPC reklamu, která má široké využití. Lze ji spustit na Google, Seznamu, zbožových srovnávačích či sociálních mediích. Při tvorbě PPC reklamy se také bez řady těchto nástrojů nelze obejít. Mimo nástroje pro PPC reklamu budou v menším zastoupení představeny i nástroje pro SEO optimalizaci. Jedná se o technické nástroje, které nám umožňují různé implementace značek a propojení zdrojů, dále nástroje pro usnadnění práce při tvorbě kampaní, sestav, klíčových slov apod., poté nástroje spouštějící kampaně, tedy umožňující průběh marketingu, a následně nástroje, které nám pomáhají analyzovat a vyhodnocovat efektivnost kampaní a celkového marketingu.

Pro tvorbu kompletního internetového marketingu je důležité zvolit odpovídající nástroje, které v mnoha případech ulehčují marketérům práci. Umožňují implementovat značky pro měření, propojit zdroje neboli "feedy" s konkrétními kampaněmi, tvořit návrhy klíčových slov, vyhledávat nefunkční odkazy a stránky, dále měřit, analyzovat, aplikovat, sledovat nebo vyhledávat konkrétní data, která lze následně detailněji pozorovat a vyhodnocovat. Odhalení chyb a nedostatků představuje díky těmto nástrojům rychlejší proces, kampaně se snadněji a přehledněji optimalizují a webové stránky včetně on-line marketingu lze lépe přizpůsobit požadavkům novodobého trhu.

## **2.1 Nástroje umožňující nastavení pro spuštění a měření on-line reklamy**

Tyto nástroje májí různé funkce, mezi které patří implementace značek a kódů na webové stránky pro měření cílů, kterých chceme dosáhnout díky marketingu a webům. Dále slouží k napojení zdrojů, které umožňují správné fungování reklamy.

### **2.1.1 Google Tag Manager**

Google Tag Manager (GTM) je nástroj pro správu všech měřicích a reklamních skriptů na webu a současně technologie, pomocí které mohou marketéři vkládat tagy<sup>1</sup> na web. Sjednocuje způsob nasazení kódů v rámci webu. Pokud je tedy potřeba vložit na web konverzní kódy pro různé systémy, remarketingové kódy a další značky spouštějící události, díky GTM není potřeba vkládat značku po značce přímo na web, ale všechny kódy se vloží do schránky GTM a pouze značka GTM se pak vloží na web. [16]

Na obrázku 8 lze vidět rozhraní Google Tag Manager a v něm vložené různé tagy, které slouží pro spuštění pravidel. Značky lze pak přidávat či pozastavovat.

|  | Vyhledávání | Název 个                                  | Typ                                              | Spouštějící pravidla                                    | Složka             | Naposledy upraveno |   |
|--|-------------|------------------------------------------|--------------------------------------------------|---------------------------------------------------------|--------------------|--------------------|---|
|  | Shrnutí     | <b>Adwords-Conversion</b>                | Měření konverzí Google<br>Ads                    | Event is purchase                                       | Nezařazené položky | před 23 dny        |   |
|  | Značky      | Adwords-Conversion_import_1              | Měření konverzí Google<br>Ads                    | Event is purchase                                       | PPC                | před 23 dny        | Œ |
|  | Pravidla    | Adwords-Remarketing-General              | Remarketing Google<br>Ads                        | O All Pages<br>Event is addToCart                       | Nezařazené položky | před 23 dny        |   |
|  | Proměnné    |                                          |                                                  | Výjimky:<br>$\bullet$<br>PageView is Transaction        |                    |                    |   |
|  | Složky      | Adwords-Remarketing-General_import_1     | Remarketing Google<br>Ads                        | O All Pages<br>Výjimky:<br>စ<br>PageView is Transaction | PPC                | před 23 dny        | Œ |
|  |             | Adwords-Remarketing-Transaction          | Remarketing Google<br>Ads                        | PageView is Transaction<br>$\bullet$                    | Nezařazené položky | před 23 dny        |   |
|  |             | Adwords-Remarketing-Transaction_import_1 | Remarketing Google<br>Ads                        | PageView is Transaction<br>$\bullet$                    | PPC                | před 23 dny        | Œ |
|  |             | ceska - GA Event is addToCart            | Google Analytics -<br>Universal Analytics        | ceska - Event is addToCart                              | GA                 | před 2 měsíci      |   |
|  |             | ceska - GA Event is productClick         | Google Analytics -<br><b>Universal Analytics</b> | ceska - Event is productClick                           | GA                 | před 2 měsíci      |   |
|  |             | ceska - GA Event is promotionClick       | Google Analytics -<br>Universal Analytics        | ceska - Event is promotionClick                         | GA                 | před 2 měsíci      |   |
|  |             | ceska - GA Pageview                      | Google Analytics -<br><b>Universal Analytics</b> | pageview - all pages - lyze.cz<br>$\bullet$             | GA                 | před 2 měsíci      |   |
|  |             | <b>Conversion Linker</b>                 | Propojovač konverzí                              | O All Pages                                             | Nezařazené položky | před 23 dny        |   |
|  |             | <b>Conversion-Heureka</b>                | Vlastní HTML                                     | Event is purchase                                       | Conversion         | před 10 měsíci     |   |

*Obrázek 8: Rozhraní Google Tag Manager*

## *Zdroj:[15]*

Pro ověření implementace značek pak slouží Google Tag Assistant. Ten je vytvořen speciálně pro prohlížeč Google Chrome a po načtení vybrané webové stránky vypíše tento asistent všechny Google značky vložené na stránky.

 $\overline{a}$ 

<sup>&</sup>lt;sup>1</sup>Tagy – části značek v kódu HTML jazyka.

#### **2.1.2 Google Merchant Center**

Nástroj Google Merchant Center slouží k nahrávání dat o elektronickém obchodu a zboží do systému Google a umožňuje pak jejich využívání pro produktové inzeráty, které lze vidět na obrázku 3 vpravo. Do tohoto centra se musí uživatel registrovat, vyplnit údaje o webu a ověřit a nárokovat si URL adresu webu.

Každý e-shop musí mít zdroj obsahující data a informace o produktech. Tento zdroj se následně nahraje do Merchant Centra a je využit pro spuštění produktových inzerátů nebo jinak řečeno pro Google Nákupy. [24]

#### **2.1.3 Google Ads Editor**

Google Ads Editor je aplikace sloužící k hromadným úpravám kampaní a reklam. Umožňuje rychle měnit nastavení, provádět úpravy v účtech klienta, přesouvat položky z jedné reklamní sestavy či kampaně do druhé nebo přidávat více reklam najednou, a to vše jednoduše, hromadně a offline. Po provedení změn lze pak informace poslat do on-line světa a změny v reklamě se můžou začít uživatelům zobrazovat. Díky importu a exportu je možné také sledovat statistiky všech, nebo jen vybraných kampaní. [40]

Díky tomuto nástroji je možné si např. reklamu ve vyhledávání připravit předem, před spuštěním offline. Pečlivě si pak zkontrolovat všechna nastavení, klíčová slova a reklamní texty a až poté spustit inzeráty do vyhledavačů. Na obrázku 9 je vidět rozhraní Google Ads Editoru. [15]

| Google AdWords Editor                                           | <b>EE ÚČTY</b>          | * STÁHNOUT POSLEDNÍ ZMĚNY ~                        |                                                                                                    | C ZKONTROLOVAT ZMĚNY · |                                            | $\triangle$ ODESLAT $\rightarrow$ |                               | III ZOBRAZIT STATISTIKY Y |                                         |   | <b>C</b> NASTAVENÍ                                                                                                    |
|-----------------------------------------------------------------|-------------------------|----------------------------------------------------|----------------------------------------------------------------------------------------------------|------------------------|--------------------------------------------|-----------------------------------|-------------------------------|---------------------------|-----------------------------------------|---|----------------------------------------------------------------------------------------------------|
| <b>KAMPANĚ</b>                                                  | $\hat{\phantom{a}}$     | ۳                                                  |                                                                                                    |                        |                                            |                                   |                               |                           | $\circ$                                 |   |                                                                                                    |
| Vyhledat kampaně nebo reklamní sest $\blacktriangledown \times$ |                         | PŘIDAT KAMPAŇ ~                                    | PROVÉST VÍCE ZMĚN                                                                                                    |                        | <b>ZKONTROLOVAT VIDEA</b>                  |                                   | NAHRADIT TEXT -               |                           |                                         |   | Ш                                                                                                    |
| $~\vee~$ $~\equiv~$ pinguincz.cz EP                             |                         |                                                    |                                                                                                    | <b>ODSTRANIT</b>       |                                            |                                   |                               |                           |                                         |   |                                                                                                    |
| > El e-shop.cz-84969-AZ-DRTG                                    | Δ                       | $\triangle$<br>$\bullet$                           | Název kampaně                                                                                                    | Stav                   | Typ kampaně                                | <b>Stitky</b>                     | Sítě                          | Zahrnout par              | Zahrnout Obs Rozpočet (CZK) Období rozp |   |                                                                                                    |
| $\triangleright$ $\boxdot$ e-shop.cz-84969-AZ-DSA               | Δ                       | Δ                                                  | e-shop.cz-84969-AZ-DRTG                                                                                                    | Aktivní                | Obsahová síť                               |                                   | Obsahová síť                  | Zakázáno                  | Povoleno                                |   | 100,00 Prům. za den                                                                                                    |
| > 2 e-shop.cz-84969-AZ-NAK                                      |                         | $\triangle$                                        | e-shop.cz-84969-AZ-DSA                                                                                                    | Aktivní                | Vyhledávací síť                            |                                   | Vyhledávání                   | Povoleno                  | Zakázáno                                |   | 200,00 Prům. za den                                                                                                    |
| > © e-shop.cz-84969-AZ-SRC-P                                    | Δ                       | Δ                                                  | e-shop.cz-84969-AZ-NAK                                                                                                    | Aktivni                | Nákupy                                     |                                   | Whledávání                    | Povoleno                  | Zakázáno                                |   | 250.00 Prům. za den                                                                                                    |
| > 2 e-shop.cz-84969-AZ-SRC-V                                    |                         | $\triangle$ $\triangle$                            | e-shop.cz-84969-AZ-SRC-P                                                                                                    | Aktivní                | Vyhledávací síť                            |                                   | Vyhledávání                   | Povoleno                  | Zakázáno                                |   | 44,00 Prům. za den                                                                                                    |
| > @ e-shop.cz-84969-SRC-Brand-P                                 |                         | △<br>Δ                                             | e-shop.cz-84969-AZ-SRC-V                                                                                                    | Aktivní                | Whledávací síť                             |                                   | Whledávání                    | Povoleno                  | Zakázáno                                |   | 20,00 Prům. za den                                                                                                    |
| > $\Box$ e-shop.cz-84969-SRC-Brand-V $\triangle$                |                         | $\triangle$ $\triangle$<br>$\triangle$ $\triangle$ | e-shop.cz-84969-SRC-Brand-P<br>e-shop.cz-84969-SRC-Brand-V                                                                                        | Aktivni<br>Aktivni     | Vyhledávací síť + 1<br>Vyhledávací síť + 1 |                                   | Vyhledávání<br>Vyhledávání    | Povoleno<br>Povoleno      | Zakázáno<br>Zakázáno                    |   | 100.00 Prům. za den<br>100,00 Prům. za den                                                                                                    |
|                                                                 |                         |                                                    |                                                                                                    |                        |                                            |                                   |                               |                           |                                         |   |                                                                                                    |
|                                                                 |                         |                                                    |                                                                                                    |                        |                                            |                                   |                               |                           |                                         |   |                                                                                                    |
| <b>SPRAVOVAT</b>                                                |                         |                                                    |                                                                                                    |                        |                                            |                                   |                               |                           |                                         |   |                                                                                                    |
| Vyhledat typ entity                                             | $\overline{r}$ $\times$ |                                                    |                                                                                                    |                        |                                            |                                   |                               |                           |                                         |   |                                                                                                    |
| Kampaně (7) <a></a>                                             |                         |                                                    |                                                                                                    |                        |                                            |                                   |                               |                           |                                         |   |                                                                                                    |
| Reklamní sestavy (40)                                           |                         |                                                    |                                                                                                    |                        |                                            |                                   |                               |                           |                                         |   |                                                                                                    |
| > Klíčová slova a cílení (417)                                  | Δ                       |                                                    |                                                                                                    |                        |                                            |                                   |                               |                           |                                         |   |                                                                                                    |
| > Reklamy (88)                                                  |                         |                                                    |                                                                                                    |                        |                                            |                                   |                               |                           |                                         |   |                                                                                                    |
| > Rozšíření reklam (124)                                        | ◬                       | irava vybraných kampai                             | Nastavení univerzální aplikace Dynamické reklamy ve vyhledávání Nákupy - nastavení Nastavení videa Flexibilní zásah Možnosti URL Štítky Komentáře |                        |                                            |                                   |                               |                           |                                         |   |                                                                                                    |
|                                                                 |                         | Název kampaně                                      |                                                                                                    |                        |                                            |                                   |                               | Stav                      | Rozpočet (CZK)                          |   | Období rozpočti                                                                                                    |
|                                                                 |                         |                                                    |                                                                                                    |                        |                                            |                                   |                               |                           | $\circ$                                 |   |                                                                                                    |
|                                                                 |                         | Typ kampaně                                        | Zahrnout partnerské weby ve Vyhledávací síti                                                                                                    |                        |                                            | Zahrnout Obsahovou síť            |                               | Datum zahájení            | Datum ukončení                          |   | Časový rozvrh                                                                                                    |
|                                                                 |                         | $\circ$                                            |                                                                                                    |                        | Ő.                                         |                                   | $\circ$                       |                           | 邑                                       | 固 | VLOŽIT                                                                                                    |
|                                                                 |                         | Zařízení                                           | Úpravy nabídek pro zařízení                                                                                                    |                        |                                            |                                   |                               | Střídání reklam           |                                         |   | Způsob zobrazování                                                                                                    |
|                                                                 |                         | UPRAVIT VLOŽIT                                     | Počítač                                                                                                    | % Mobilní zařízení     |                                            | % Tablet                          | %                             |                           | $\circ$                                 |   |                                                                                                    |
|                                                                 |                         | Strategie nabídek                                  | Omezení frekvence                                                                                                    |                        |                                            |                                   |                               | Jazykové cílení           |                                         |   | Geografické cílení                                                                                                    |
|                                                                 |                         | UPRAVIT VLOŽIT                                     | UPRAVIT VLOŽIT                                                                                                    |                        |                                            |                                   |                               |                           | UPRAVIT VLOŽIT                          |   | ZOBRAZIT NEBO UPRA                                                                                                    |
| SDÍLENÁ KNIHOVNA                                                | $\check{ }$             | Vyloučený obsah                                    | Typ inventáře                                                                                                    |                        |                                            |                                   | Experiment pro původní kampaň | Metoda cílení             |                                         |   | Metoda vvlučování                                                                                                    |
| <b>VLASTNÍ PRAVIDLA</b>                                         | $\checkmark$            | UPRAVIT VLOŽIT                                     |                                                                                                    |                        | $\circ$                                    |                                   |                               |                           | ା                                       |   |                                                                                                    |
| Modern of Transporter A. A. W.                                  |                         |                                                    |                                                                                                    |                        |                                            |                                   |                               |                           |                                         |   | $M_{\text{max}}$ and $\theta$ and $\theta$ and $\theta$ and $\theta$ and $\theta$ and $\theta$ and $\theta$ and $\theta$ and $\theta$ and $\theta$ and $\theta$ and $\theta$ and $\theta$ and $\theta$ and $\theta$ and $\theta$ and $\theta$ and $\theta$ and $\theta$ and $\theta$ and $\theta$ and $\theta$ and $\theta$ and |

*Obrázek 9: Rozhraní Google Ads Editoru*

### **2.2 Nástroje pro spuštění PPC reklamy na Google, Seznam a na Facebooku**

V této podkapitole budou představeny reklamní systémy, které umožňují inzerentům zobrazit své produkty a služby ve výsledcích vyhledávání v prostředí Google, Seznam nebo na sociální síti Facebook. Jedná se o platformu pro PPC reklamu Google Ads, Sklik nebo Facebook

### **2.2.1 Google Ads**

Google Ads je on-line reklamní systém, díky kterému je možné v placených výsledcích vyhledávání v prostředí Google.com zobrazovat vlastní inzeráty. Této inzerci se říká PPC reklama, která funguje na principu ceny za proklik. Inzerent tedy platí za reklamu až v tu chvíli, kdy ji uživatel webu proklikne. [21]

Google Ads umožňuje inzerovat ve vyhledávací, obsahové síti a pomocí videa. To, jaká reklama se pak bude v prostředí internetu zobrazovat, záleží na nastavení v systému. Na obrázku 10 je vidět rozhraní Google Ads. [15]

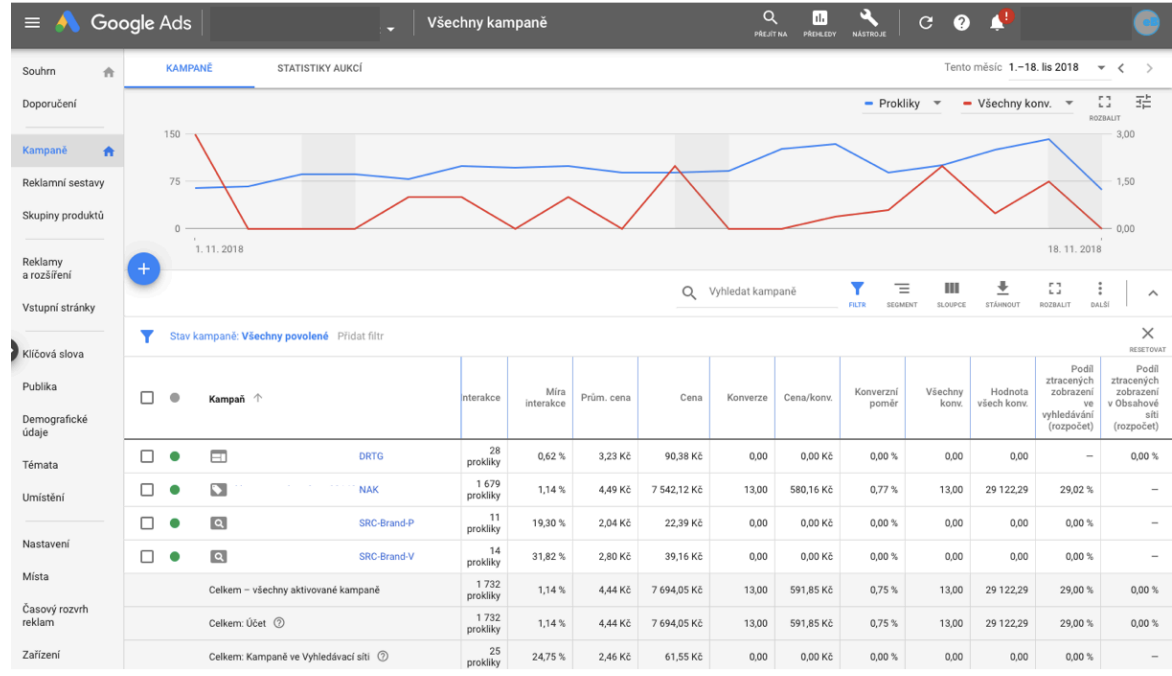

*Obrázek 10: Rozhraní Google Ads*

*Zdroj: [15]*

Hlavní část plochy zaujímá graf a konkrétní přehled kampaní. Díky grafu je snadné rozpoznat výkyvy účtu za vybrané časové období. Hlavní přehled umožňuje porovnávat výkon a metriky napříč jednotlivými kampaněmi. [15]

Po levé straně je sloupec se základními funkcemi, kde se lze prokliknout na jednotlivé úrovně inzerce a měnit podle toho nastavení konkrétních inzerátů nebo zobrazovat výsledky. Na horní liště je záložka Nástroje, která slouží pro nastavení na úrovni celého účtu. Jedná se o nastavení měření konverzí, vytvoření publika, nasazení různých skriptů nebo přidělení přístupů dalším uživatelům. Dále je zde možnost přímého napojení účtu na Google Merchant Center a Google Analytics, se kterými Google Ads přímo spolupracuje. Detail nástrojů je vidět na obrázku číslo 11.

| PLÁNOVÁNÍ<br>目                   | SDÍLENÁ KNIHOVNA<br>圃               | <b>FE HROMADNÉ AKCE</b> | MĚŘENÍ<br>z                    | <b>Ed NASTAVENÍ</b>    |
|----------------------------------|-------------------------------------|-------------------------|--------------------------------|------------------------|
| Plánovač klíčových slov          | Správce publika                     | Všechny hromadné akce   | Konverze                       | Fakturace a platby     |
| Náhled a diagnostika reklamy     | Strategie nabídek                   | Pravidla                | <b>Google Analytics</b>        | Firemní údaje          |
| Plánovač kampaní v Obsahové síti | Seznamy vylučujících klíčových slov | Skripty                 | Atribuce vyhledávacích kampaní | Přístup k účtu         |
|                                  | Sdílené rozpočtv                    | Nahrané souborv         |                                | Připojené účty         |
|                                  | Seznamy vyloučení umístění          |                         |                                | Nastavení              |
|                                  |                                     |                         |                                | Google Merchant Center |
|                                  |                                     |                         |                                |                        |

*Obrázek 11: Detail funkce Nástroje*

*Zdroj: [15]*

## **2.2.2 Sklik**

Sklik je velice podobný reklamní systém jako Google Ads. Funguje na stejném principu a umožňuje spustit PPC reklamu v obsahové a vyhledávací síti jako Google Ads, ale ve vyhledavači Seznam.cz. Rozhraní Sklik se svými vlastnostmi od Google Ads některými funkcemi liší a je vidět na obrázku 12. [4]

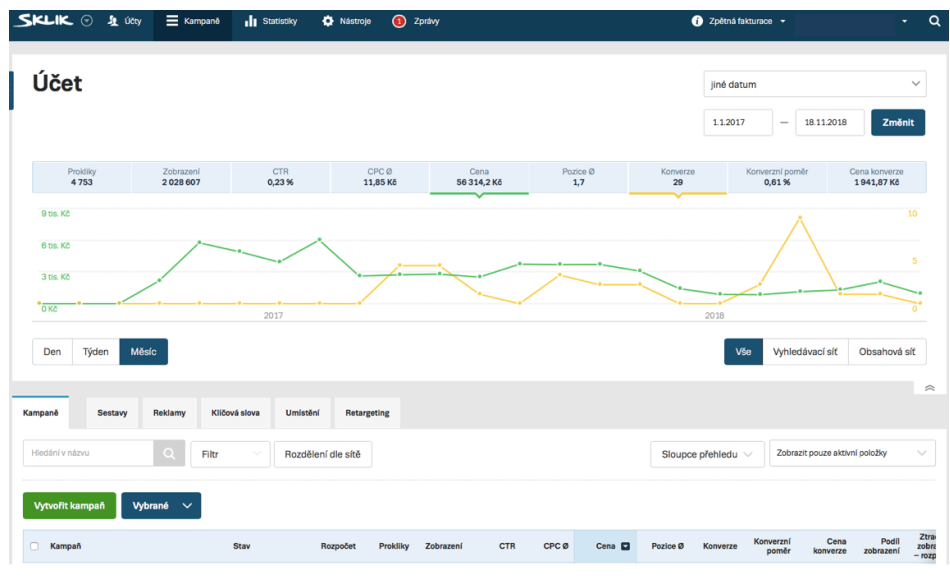

*Obrázek 12: Rozhraní Sklik*

*Zdroj: [15]*

### **2.2.3 Facebook**

PPC reklama na Facebooku je v dnešní době oblíbeným inzertním nástrojem, díky kterému lze oslovit specifickou skupinu zákazníků. Tato inzerce se zobrazuje pouze na sociální síti Facebook. Mezi základní druhy PPC kampaní, které je možné na Facebooku vytvořit, patří kampaně zaměřené na [29]:

- propagaci facebookové stránky a počet jejích fanoušků,
- propagaci konkrétních facebookových příspěvků,
- přivedení uživatelů na webové stránky,
- zvýšení návštěvnosti události,
- zvýšení zájmu o aplikaci nebo množství jejích instalací,
- zvýšení počtu zhlédnutí videa,
- proklik na web za účelem stažení kuponu či nákupu.

## **2.3 Nástroje pro spuštění reklamy ve srovnávačích pro zboží a firmy**

Srovnávače pro zboží a firmy umožňují uživateli webu přehledně porovnat produkty nebo firmy. Fungují také na principu ceny za proklik. Mezi Zbožové srovnávače patří Heureka a Zboží.cz a ve službě Firmy.cz lze zviditelnit podnikání, jak v placené, tak i neplacené verzi.

#### **2.3.1 Zboží.cz**

Zboží.cz je služba, jejíž pomocí lze vyhledávat informace o nabízeném zboží a jeho cenách mezi registrovanými internetovými obchody. Patří mezi zbožové vyhledavače. Pokud chce firma propagovat své produkty na tomto zbožovém srovnávači, musí nejdříve zaregistrovat svůj obchod. Rozhraní Zboží.cz je vidět na obrázku 13. [41]

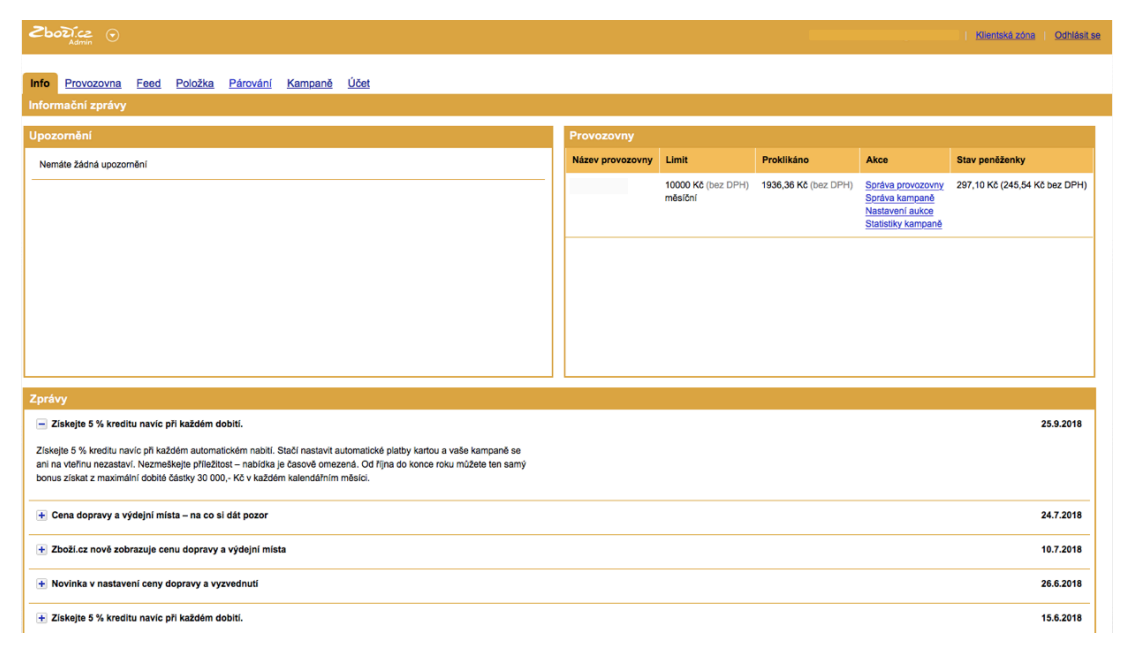

*Obrázek 13: Rozhraní systému Zboží.cz*

#### *Zdroj: [15]*

Poté je důležité nastavit měření konverzí, aby bylo možné inzerci vyhodnocovat a následně nastavit cenu za proklik. Zde se rozlišují dva druhy inzerce, kdy jako první jde nastavit cenu za proklik na první tři placené pozice na kartě produktu a jako druhé lze upravit cenu za proklik ve vyhledávání položek, tedy ve fulltextu. Pro první variantu je nutné napárovat produkty na produktovou kartu.

Cenu za proklik je možné nastavit několika způsoby. Prvním je hromadné nastavení CPC pro položky z "feedu" nebo přes administrační rozhraní pomocí .csv souboru. Dále CPC pro kategorie anebo nejrozšířenější nastavení na základě cenových rozsahů, které se využívá, pokud má e-shop stejnorodé zboží, které má podobnou pozici ve vyhledávání. Rozsahy se nastavují buď na konkrétní částku, nebo na určité procento z ceny. Ukázka pro nastavení CPC na základě cenových rozsahů je vidět na obrázku 14. [41]

| Akce:                   | Nastavení aukce na jednotlivé položky                                                                                                    |                               | Nastavení pro kategorie          | Nastavení pro cenové rozsahy | Plánování kampaně         |                   | Plánování kampaně - vyhledávání položek | Nápověda |
|-------------------------|----------------------------------------------------------------------------------------------------|-------------------------------|----------------------------------|------------------------------|---------------------------|-------------------|-----------------------------------------|----------|
| Statistiky provozovny   |                                                                                                    |                               |                                  |                              |                           |                   |                                         |          |
| Správa kampaně          | Minimální cena, účtovaná za proklik, se liší podle prodeiní ceny vaší položky. Pokud bude vámi nastavená cena nižší, bude účtována tato minimální cena: |                               |                                  |                              |                           |                   |                                         |          |
| Nastavení aukce         | Prodejní cena                                                                                                    | do 100 Kč                     | 101-300 Kč                       | 301-1000 Kč                  | 1001-5000 Kč              | od 5001 Kč        |                                         |          |
| Editace informací       | Minimální cena za proklik                                                                                                    | 0,50 Kč                       | 1,00 Kč                          | 1,25 Kč                      | 1,50 Kč                   | 2,00 Kč           |                                         |          |
| Správa provozovny       |                                                                                                    |                               |                                  |                              |                           |                   |                                         |          |
| Správa recenzí          | Aktivovat                                                                                                    |                               |                                  |                              |                           |                   |                                         |          |
| Měření konverzí         | Fix podle rozsahu cen položek                                                                                                    |                               |                                  |                              |                           |                   |                                         |          |
| Doprava a výdejní místa | V detailu produktu                                                                                                    |                               |                                  |                              | Ve výpisu nabídek         |                   |                                         |          |
| Doručení do Vánoc       | Zrušit Od: 0                                                                                                    | Do: 300<br>Max. cena: 8       | Kč                               | Zrušit Od: 0                 | Do: 300                   | Max. cena: 8      | Kč                                      |          |
| Odkazy:                 | Zrušit Od: 301                                                                                                    | Do: 800<br>Max. cena: 8       | Kč                               |                              | Zrušit Od: 301<br>Do: 800 | Max. cena: 8      | Kč                                      |          |
| Výpis kampaní           |                                                                                                    |                               |                                  |                              |                           |                   |                                         |          |
| Výpis feedů             | Zrušit Od: 801<br>Do:                                                                                                    | Max. cena: 8                  | Kč                               |                              | Zrušit Od: 801<br>Do:     | Max. cena: 8      | Kč                                      |          |
| Výpis položek           | Přidat rozsah                                                                                                    |                               |                                  | Přidat rozsah                |                           |                   |                                         |          |
| Nástroj pro párování    |                                                                                                    |                               |                                  |                              |                           |                   |                                         |          |
|                         | Procentuálně podle rozsahu cen                                                                                                    |                               |                                  |                              |                           |                   |                                         |          |
|                         | V detailu produktu                                                                                                    |                               |                                  |                              | Ve výpisu nabídek         |                   |                                         |          |
|                         | Zrušit Od: 0                                                                                                    | Do: 100<br>Max. cena: 2       | % ceny položky                   | Zrušit Od: 0                 | Do: 100                   | Max. cena: 2      | % ceny položky                          |          |
|                         | Zrušit Od: 101                                                                                                    | Do: 300<br>Max. cena: 1       | % ceny položky                   |                              | Zrušit Od: 101<br>Do: 300 | Max. cena: 1      | % ceny položky                          |          |
|                         |                                                                                                    |                               |                                  |                              |                           |                   |                                         |          |
|                         | Zrušit Od: 301                                                                                                    | Max. cena: 0,4167<br>Do: 1000 | % ceny položky                   |                              | Zrušit Od: 301<br>Do:     | Max. cena: 0,4167 | % ceny položky                          |          |
|                         | Zrušit Od: 1001                                                                                                    | Do: 5000<br>Max. cena: 0,15   | % ceny položky                   |                              | Zrušit Od: 1001<br>Do:    | Max. cena: 0,15   | % ceny položky                          |          |
|                         |                                                                                                    |                               |                                  |                              |                           |                   |                                         |          |
|                         | Zrušit Od: 5001<br>Do:                                                                                                    |                               | Max. cena: 0,0401 % ceny položky |                              | Zrušit Od: 5001<br>Do:    |                   | Max. cena: 0,0401 % ceny položky        |          |
|                         | Přidat rozsah                                                                                                    |                               |                                  | Přidat rozsah                |                           |                   |                                         |          |
|                         |                                                                                                    |                               |                                  |                              |                           |                   |                                         |          |

*Obrázek 14: Nastavení CPC podle rozsahu cen pro Zboží.cz*

### *Zdroj:[15]*

Důležité je zmínit, že pokud dojde k registraci obchodu a nahrání "feedu" do systému Zboží.cz, lze inzerovat ve vyhledavači Seznam.cz, díky Skliku, produktové inzeráty.

#### **2.3.2 Heureka.cz**

Heureka.cz patří také mezi zbožové srovnávače. Pro inzerci na tomto portálu je opět potřeba zaregistrovat nový obchod a provést nastavení podobné jako na Zboží.cz. Jedná se o měření konverzí, párování produktů na produktové karty a nastavení cen za prokliky. CPC na Heurece je možné upravovat pouze pokud má obchod "Ověřeno zákazníky". Pokud obchod ověřeno zákazníky nemá, tak se počítají základní CPC podle ceníku Heureka a je jedno, jaké CPC se posílá ve "feedu". Pokud má obchod ověřeno zákazníky, pak lze upravovat ceny na úrovni kategorií. [12]

#### **2.3.3 Firmy.cz**

Firmy.cz je on-line katalog ověřených firem v ČR. Základní služba je zdarma a stačí, když se společnost zaregistruje a vyplní na profilu základní kontaktní údaje a informace o nabízených produktech a službách. Tato služba se nazývá Seznam Zdarma. [28]

Pokud má uživatel portálu zájem o výhodnější zobrazování jeho profilu, musí si zařídit placenou verzi. Tato verze se nazývá Seznam naplno. Klient si zde zvolí kategorie, které jsou relevantní k jeho profilu a u těchto kategorií nastaví maximální denní částku na útratu. Díky placeným kampaním lze získat lepší místo ve vyhledávání. Pomocí kategorií lze pak určovat pozice i na klíčová slova, která souvisejí s profilem klienta. Seznam na plno má další výhody jako např. profil s využitím většího prostoru pro kontaktní údaje a fotografie, zobrazování na hlavní stránce Seznam.cz, přednostní pozice na Firmy.cz a Mapy.cz a profil bez odkazů na konkurenci. Porovnání Seznam zdarma a Seznam naplno lze vidět na obrázku 15. [5]

| Co dostanete:                                        | Seznam zdarma         | Seznam naplno |
|------------------------------------------------------|-----------------------|---------------|
| Základní profil firmy                                | ◎                     | ◙             |
| Plný profil firmy                                    | ø                     | Ø             |
| Zobrazení na hlavní stránce Seznam.cz                | ☺                     | Ø             |
| Upoutávka na firmu ve vyhledávání Seznam.cz          | $\boldsymbol{\Omega}$ | Ø             |
| Přednostní pozice a zvýraznění na Firmy.cz           | $\boldsymbol{\Omega}$ | ◙             |
| Přednostní pozice a zvýraznění na Mapy.cz            | $\boldsymbol{\Omega}$ | ◙             |
| Statistiky návštěvnosti                              | ø                     | ◙             |
| Nabídky a události                                   | ø                     | ◙             |
| Profil bez odkazů na konkurenci                      | ø                     | ◙             |
| Exkluzivní e-mail na vlastní doméně díky Email Profi | Ø                     | Ø             |
| Logo na serveru Sreality.cz                          | ø                     | Ø             |

*Obrázek 15: Porovnání služeb Seznam zdarma a Seznam naplno*

*Zdroj: [28]*

#### **2.4 Nástroje pro hodnocení výkonu reklamy a optimalizaci webu**

Po vytvoření webových stránek a spuštění reklamy nastává nejtěžší část marketingu. Stránky se musí optimalizovat pro uživatele, reklama se musí stát přínosnou a web by se měl stát výdělečným pro majitele. Proto je nutné sledovat výkon webu ze všech stran. [3] V následujících podkapitolách budou představeny užitečné marketingové nástroje sloužící pro sledování, hodnocení a optimalizaci.

#### **2.4.1 Google Analytics**

Bez webové analytiky jsou internetoví marketéři tzv. slepí. Webová analytika slouží k vyhodnocení efektivity kampaní, optimalizaci pro vyhledavače, upravení a rozšíření obsahu webu, vylepšení použitelnosti, fungování a konvertibility webu, zvyšování tržeb a prodávání reklamy na svém webu.

Google Analytics (GA) je nejrozšířenější nástroj od společnosti Google pro měření a analýzu návštěvnosti webu. Umožňuje marketérům získávat statistická data o uživatelích na webových stránkách. Díky této službě je možné sledovat historickou i aktuální návštěvnost webu, jak lidé nacházejí stránky, tedy z jakých zdrojů přicházejí a jakým způsobem je využívají. [26]

Google Analytics poskytuje informace o tom, jaká je účinnost marketingových kampaní, tedy sleduje například průměrnou dobu trvání návštěvy, míru opuštění, hodnotu provedených objednávek či konverze. Nástroj má velice přehledné a srozumitelné uživatelské rozhraní.

#### **Jak měří Google Analytics**

Google Analytics používá javascriptový měřící kód, ten je nutné vložit do každé stránky webu, kterou chce marketér měřit. Pro správnou interpretaci získaných dat a menší chybovost je důležité vědět, co jaký přehled systému GA přesně zobrazuje. Podstatné je si vyjasnit, které metriky a reporty jsou důležité.

Jednou z nejpodstatnějších metrik je návštěva. Pokud uživatel vstoupí na webovou stránku z prohlížeče Google a ihned na to navštíví stejný web přes prohlížeč Seznam, jsou hned zaznamenány dvě návštěvy. Nová návštěva je dále vždy započítána po třiceti minutách nečinnosti (lze v nastavení změnit), ale nekončí po zavření prohlížeče. Pokud se návštěvník během 30 minut znovu vrátí na stránku, návštěva pokračuje.

Pokud se majitel webu nebo marketér často dívá na své webové stránky, může být návštěvnost zkreslená a navýšená o tyto přístupy. V takovém případě je vhodné odfiltrovat konkrétní IP adresu, aby se tyto přístupy neobjevovaly ve statistikách. [33]

Další metrikou, kterou je podstatné si dobře vyložit, je počet uživatelů. V Google Analytics neznamená jeden uživatel konkrétního člověka na webu, ale prohlížeč, ze kterého návštěvník přišel. [15]

Průměrná doba trvání návštěvy představuje časový rozdíl mezi první a poslední návštěvou stránky s tím, že doba strávená na poslední stránce se nepočítá. Reálně tedy uživatelé bývají na stránkách déle, než GA uvádějí.

Bounce rate neboli míra okamžitého opuštění ukazuje, při kolika návštěvách uživatel hned odešel z webu a nenavštívil žádnou z dalších stránek. Pokud návštěvník opustí web hned po první stránce, bounce rate činí 100 %. Tato hodnota však nemusí znamenat za každou cenu zápornou hodnotu. Jakmile reklama odešle po prokliku návštěvníka přímo na produkt a on ho objedná, může být vysoký bounce rate pozitivní.

Google Analytics nám dále poskytuje informace o metrikách, jako je počet stránek na jednu návštěvu, počet návštěv na uživatele či počet pageviews. Rozhraní Google Analytics a jednotlivé metriky a dimenze jsou vidět na obrázku číslo 16. Nástroj poskytuje přehled o plnění cílů a o metrikách právě na úrovni dimenzí. Dimenze je konkrétně zdroj, odkud návštěvník přišel na stránky a je vidět v prvním sloupci na obrázku číslo 16. [18]

|          |                             | Primární dimenze: Zdroj / médium Zdroj Médium Klíčové slovo Další ~  |                            |                           |                           |                                 |                                      |                                                                      |                                      |                         |                                                |  |
|----------|-----------------------------|----------------------------------------------------------------------|----------------------------|---------------------------|---------------------------|---------------------------------|--------------------------------------|----------------------------------------------------------------------|--------------------------------------|-------------------------|------------------------------------------------|--|
| Q        | Prohledávání přehledů a náp | Sekundární dimenze ▼ Typ řazení: Výchozí ▼<br>Zobrazit řádky v grafu |                            |                           |                           |                                 |                                      | $\boxplus$<br>E<br>t.<br>$\circ$<br>$@$ III<br>$\alpha$<br>rozšířený |                                      |                         |                                                |  |
|          | DOMOVSKÁ STRÁNKA            |                                                                      | <b>Akvizice</b><br>Chování |                           |                           |                                 |                                      | Konverze Elektronický obchod v                                       |                                      |                         |                                                |  |
| ₩        | PŘIZPŮSOBENÍ                | Zdroi / médium                                                       | Uživatelé                  | Noví uživatelé<br>(2)     | Návštěvy                  | Míra<br>okamžitého              | Počet<br>stránek<br>na 1<br>návštěvu | Prům, doba<br>trvání návštěvy                                        | Konverzní<br>poměr<br>elektronického | <b>Transakce</b><br>(2) | Tržby ?                                        |  |
| Přehledy |                             |                                                                      |                            |                           |                           | opuštění                        | (2)                                  |                                                                      | obchodu                              |                         |                                                |  |
| (い)      | V REÁLNÉM ČASE              |                                                                      | 15940<br>Podíl z celku v   | 15 549<br>Podíl z celku v | 22 130<br>Podíl z celku v | 60,09 %<br>Prům. pro            | 3,46<br>Prům. pro                    | 00:02:13<br>Prům. pro výběr                                          | 2,68%<br>Prům. pro                   | 592<br>Podíl z celku v  | 077 274,00 US\$<br>Podíl z celku v %: 100,00 % |  |
|          | PUBLIKUM                    |                                                                      | %100.00%<br>(15940)        | %: 100,08%<br>(15537)     | %: 100,00 %<br>(22130)    | výběr dat:<br>60.09 %<br>(0,00% | výběr dat:<br>3.46<br>(0,00%         | dat: 00:02:13<br>(0,00%                                              | výběr dat<br>2,68 %<br>(0,00%        | %: 100,00 %<br>(592)    | (1 077 274,00 US\$)                            |  |
| ≻        | <b>AKVIZICE</b>             | google / organic                                                     | 5 167 (29.89 %)            | 4 8 3 5 (31.10 %)         | 6436(29.08%)              | 57.26%                          | 3.47                                 | 00:02:28                                                             | 2.52%                                | 162 (27.36 %)           | 330 103,00 US\$ (30.64 %)                      |  |
|          | Přehled                     | 2. google / cpc                                                      | 4 012 (23.21 %)            | 3 695 (23.76 %)           | 4973 (22.47%)             | 66,52%                          | 2,95                                 | 00:01:32                                                             | 1,95%                                | 97 (16,39 %)            | 149 717,00 US\$ (13,90 %)                      |  |
|          | Veškerá návštěvnost         | 3. seznam / cpc                                                      | 3 996 (23,12 %)            | 3461 (22.26 %)            | 5400 $(24,40%$            | 57,33%                          | 3,64                                 | 00:02:06                                                             | 1,61%                                | 87 (14,70 %)            | 119 500,00 US\$ (11,09 %)                      |  |
|          | Kanály                      | 4. (direct) / (none)                                                 | 1724 (9.97%)               | 1677 (10,79%)             | 2 272 (10,27%)            | 68,88%                          | 3,32                                 | 00:02:20                                                             | 3,17%                                | 72 (12,16 %)            | 204 105,00 US\$ (18,95 %)                      |  |
|          | Stromové mapy               | 5. seznam / organic                                                  | 1 170 $(6,77\%)$           | 1006 (6,47 %)             | 1 387 $(6,27\%)$          | 58,40%                          | 3,54                                 | 00:02:21                                                             | 3,32%                                | 46 (7,77 %)             | 74 028,00 US\$ (6,87 %)                        |  |
|          | Zdroi / médium              | 6. zbozi.cz / cpc                                                    | 230 $(1,33\%)$             | $165$ $(1,06\%)$          | 273 $(1,23\%)$            | 49.45%                          | 3,92                                 | 00:03:13                                                             | 13,92%                               | 38 $(6,42\%)$           | 70 056.00 US\$ (6.50 %)                        |  |
|          | Odkazy                      | 7.<br>email.seznam.cz / referral                                     | 80 $(0,46\%)$              | 30 (0,19 %)               | 132 $(0,60\%)$            | 40,15%                          | 4,28                                 | 00:03:29                                                             | 6,82%                                | 9 $(1,52%$              | 14 781,00 US\$ (1,37 %)                        |  |
|          | Google Ads                  | 8. Heureka.cz / Aktivita-zakaznika                                   | 78 $(0,45\%)$              | 42 (0,27 %)               | 168 $(0.76\%)$            | 55,95%                          | 4,29                                 | 00:04:14                                                             | 10,12%                               | 17 $(2,87%$             | 18 436,00 US\$ (1,71 %)                        |  |
|          | OBJEVUJTE                   | 9. m.facebook.com / referral                                         | 75 $(0,43\%)$              | 75 (0,48 %)               | 88 (0,40 %)               | 75.00%                          | 2,32                                 | 00:02:01                                                             | 1,14 %                               | 1 $(0.17%$              | 641,00 US\$ (0,06 %)                           |  |
| ≈        | SPRÁVCE                     | 0. autokosmetika.heureka.cz / referral                               | 68 (0,39 %)                | 29 (0.19 %)               | $105$ $(0.47\%)$          | 29.52%                          | 5.96                                 | 00:04:22                                                             | 22.86 %                              | <b>24</b> $(4,05\%)$    | 20 067.00 US\$ (1.86 %)                        |  |

*Obrázek 16: Rozhraní Google Analytics*

## *Zdroj: [15]*

Sledování událostí je třeba uživatelsky nadefinovat. Událost je nějaká činnost, kterou provádí uživatel na webové stránce. Může se jednat o kliknutí na odkaz, přehrání videa, stažení souboru, kliknutí na obrázek, kliknutí na tabulátor apod. Pokud chce uživatel měřit takové události, musí vložit na stránky příslušný kód, který obsahuje údaje o kategorii, akci, štítku události nebo její hodnotu.

Webové stránky jsou vytvářeny s nějakým cílem. Cíl by měl být měřitelný a za účelem zjištění výkonnosti webu. V GA by tedy mělo být nastaveno sledování konkrétního cíle. Pro e-shop je jednoznačným cílem nákup, tedy dokončená objednávka. Samotný nákup má více kroků. Marketér může na základě těchto kroků sledovat jednotlivé fáze nákupu a rozdělit si tak publika do různých segmentů, například v jaké fázi nákupu uživatel opouští nákupní proces bez dokončení objednávky.

Pro běžné webové stránky může být cílem registrace, odeslání formuláře, přihlášení k newsletter nebo navštívení konkrétní stránky. [18]
#### **2.4.2 Google Search Console**

Google Search Console je užitečný nástroj pro vlastníky webových stránek. Jedna z nejzákladnějších a nejvíce užitečných věcí v této službě je poskytování informací o tom, jak Google indexuje web a na jaké vyhledávací fráze se lidé dostávají stránky. Tedy pod jakými klíčovými slovy Google vidí konkrétní webové stránky. Další funkcí je pak upozornění, pokud se na webu objeví nějaké problémy, zejména v podobě hacknutí nebo vložení škodlivého kódu. V neposlední řadě Search Console dává přehled o chybových stránkách 404. [19]

#### **2.4.3 Hotjar**

Webová aplikace Hotjar je velmi vhodným nástrojem pro každého majitele stránek. Slouží pro sledování chování uživatelů na webu. Vykresluje heatmapy, tedy tepelné mapy pro pozorování klikání návštěvníků a sledování pohybu myší. Napomáhá tím pak při úpravě webových stránek tak, aby byly uživatelsky přehlednější. [14]

#### **2.4.4 Marketing Miner**

Marketing Miner je nástroj, který slouží k získávání dat pro důležitá marketingová rozhodnutí. Umožňuje náhled hledanosti klíčových slov, tedy kolikrát je konkrétní klíčové slovo hledané za jeden měsíc. Díky tomuto číslu lze snadněji identifikovat, jaké dotazy potenciální uživatelé vyhledávají. Čím vyšší hledanost, tím více je klíčové slovo zajímavější. Hledanost je zároveň klíčovou metrikou, která je potřeba pro analýzu klíčových slov. Od klíčových slov se následně odvíjí celá optimalizace na webu. Klíčová slova musí být správně umístěná v textu a v meta datech.

Dále poskytuje data o jiných inzerentech. Poskytuje výstup, na která klíčová slova inzeruje konkurence a jaké využívá texty, tedy inzeráty v placených výsledcích vyhledávání.

Nechybí zde ani odhad návštěvnosti webu, kontrola nastavení měřících kódů, analýza produktů ve srovnávačích cen, kontrola indexace stránek a funkčnosti odkazů. [25]

## **2.5 Analýza marketingových nástrojů**

V této kapitole budou zanalyzovány jednotlivé nástroje internetového marketingu. Budou porovnány výhody a nevýhody těchto nástrojů z pohledu marketéra, jejich funkčnost a využitelnost.

#### **2.5.1 Nástroje umožňující nastavení pro spuštění a měření on-line reklamy**

Všechny tři nástroje, Google Tag Manager, Google Merchant Center a Google Ads Editor, mají odlišné funkce a každý slouží k něčemu jinému, proto je nelze mezi sebou porovnávat. Dále jsou také nenahraditelné. Google Tag Manager umožňuje implementaci různých měřících značek na web pod jedním kódem a tento způsob implementace je určitě lepším řešením než vkládat jednotlivé značky přímo do zdrojového kódu stránky. To může načtení webu zpomalovat a způsobovat nepřehlednost.

Google Merchant Center slouží pro nahrání dat o elektronickém obchodu, aby mohly být spuštěny produktové inzeráty na Google. Bez nastavení zdroje nelze tento druh inzerátu spustit, proto je nezbytné tento nástroj využívat.

Google Ads Editor je využíván pro hromadné nastavení a úpravy PPC reklamy offline. Jedná se o jedinečný nástroj od Google, který ulehčuje marketérům práci. Seznam takový nástroj pro hromadné úpravy nemá, ale díky funkci import a export souborů dat a za provedení menších úprav, lze i pro Seznam využít nástroj Google Ads Editor.

## **2.5.2 Nástroje pro spuštění PPC reklamy na Google, Seznam a na Facebooku**

Jedním z důležitých rozdílů mezi systémy Google Ads a Sklik už napovídá jejich samotná doména. Google Ads umožňuje spustit inzerci celosvětově, lze si zde tedy v nastavení vybrat zemi, na kterou chceme cílit, naopak Sklik spouští reklamu pouze na Seznam.cz, tedy v České republice.

Dalším rozdílem jsou textové inzeráty. V Google Ads je možné využít v reklamě tři nadpisy a dva popisy, kdežto v Skliku pouze dva nadpisy a jeden popis. Google Ads také umožňuje přidat k textovým inzerátům více typů rozšíření. V obsahové síti lze pak na Google využít širší dosah cílení díky vlastním publikům, což Sklik neumí. Systém Sklik je ale oproti Google Ads levnější a cena za proklik bývá často poměrně nižší. Výhodou vyhledavače Seznam je i větší benevolentnost inzerce. Na Google jsou velice striktní pravidla a požadavky nejen na texty, ale i na velikosti obrázků apod.

Rozdílná jsou také rozhraní systémů. Ovládání Google Ads je přehlednější díky panelu na levé straně, což je uživatelsky přijatelnější. Google Ads má rozšířenější funkce a snazší ovládání, ale pokud chtějí marketéři inzerovat i na Seznam.cz, bez Skliku se neobejdou.

PPC reklama na Facebooku je odlišná od reklamy těchto dvou systému, protože díky ní lze inzerovat pouze na sociální síti. Cílí se zde na informace, které o sobě poskytují sami uživatele, kdežto Google Ads a Sklik cílí na informace, které si Google nebo Seznam zjistí o lidech sám. Reklama na Facebooku má pak větší prostor pro sdělení než inzerát ve vyhledávání. U některých druhů kampaní je možné využít 25 znaků pro titulek, 90 pro text a 200 znaků pro popis odkazu. Při cílení na Facebooku musí inzerent přemýšlet, zda pro jeho typ produkt je tento druh inzerce vhodný.

#### **2.5.3 Nástroje pro spuštění reklamy ve srovnávačích pro zboží a firmy**

Zbožové portály Heuréka a Zboží slouží k přehlednému vyhledávání produktů a k porovnání jejich cen. Jedním z největších rozdílů zbožových srovnávačů pro inzerenty je ten, že ceny za proklik na Heurece je možné upravovat pouze pokud má obchod "Ověřeno zákazníky", pokud tomu tak není, počítají se základní CPC podle ceníku Heureka. Na Zboží.cz si tedy uživatel může upravovat ceny za proklik ihned od spuštění inzerce bez omezení.

Naopak nevýhodou na Zboží.cz je složitější napárování produktů na produktovou kartu, která slouží k snazšímu porovnání zboží pro potenciální zákazníky, a pokud se produkt nenapáruje automaticky, je nutné ho vyhledat ručně ve fulltextu.

Zboží.cz je služba od Seznam.cz, proto je její výhodou snadné propojení se systémem Sklik, a díky tomu pak možnost inzerce produktových inzerátů a vyhledávání zboží ve vyhledavači Seznam.cz.

Firmy.cz nejsou zbožový srovnávač, ale přehled ověřených firem v ČR. Je to také služba od Seznam.cz, takže při službě Seznam naplno je firma inzerenta upřednostněna ve vyhledávání na Mapy.cz a na Seznam.cz. Do Firem.cz se dále nahrávají potřebné informace jako například logo společnosti pro správnou funkci systému Sklik. Z toho vyplývá, že je dobré využívat veškeré služby od Seznam.cz, aby inzerce mohla fungovat správně a naplno.

#### **2.5.4 Nástroje pro hodnocení výkonu reklamy a optimalizaci webu**

Nejsilnějším nástrojem je Google Analytics. Tento nástroj je komplexní a jeho funkce jsou téměř nenahraditelné. Není však úplně dokonalý, a proto je dobré jeho užívání doplnit o další nástroje. Jedním z těchto nástrojů je Hotjar, který dokáže zmapovat pohyb myší, což Google Analytics neumí.

Nástroj Search Console pak doplňuje marketérovy znalosti o to, na jaké vyhledávací fráze mimo placené vyhledávání se lidé dostávají na web. Tuto informaci GA na Google skrývá a uvádí ji pouze jako "not provided". Naopak GA uvádí klíčová slova na Google, díky kterým se uživatelé dostávají na web ve výsledcích placeného vyhledávání.

Marketing Miner slouží především k analýze konkurence, porovnání inzerátů, klíčových slov a produktů a ke kontrole měření a funkčnosti stránek, což marketér díky Google Analytics také nezjistí a může mu to pomoci při vylepšování webu a reklamy.

Na obrázku 17 lze zjednodušeně vidět, jaké nástroje lze využít pro PPC reklamu ve vyhledavači Google. Obrázek 17 vychází z obrázku číslo 2 ze strany 19. Nástroj Merchant Center je nutný pro založení nákupů a dynamického remarketingu, jedním z výstupů Marketing Miner je návrh klíčových slov, který se následně importuje do Ads Editoru, ve kterém se vytvoří textové inzeráty pro vyhledávací síť. Ads Editor však umožňuje také hromadné úpravy ostatních kampaní, což urychluje marketérům práci. Google Ads je pak jediný nástroj, který spouští PPC inzerci na Google. Google Tag manager zajišťuje měření konverzí, tedy cílů, kterých má PPC reklama dosáhnout a posíláním těchto cílů do Google Analytics lze data porovnávat a vyhodnocovat.

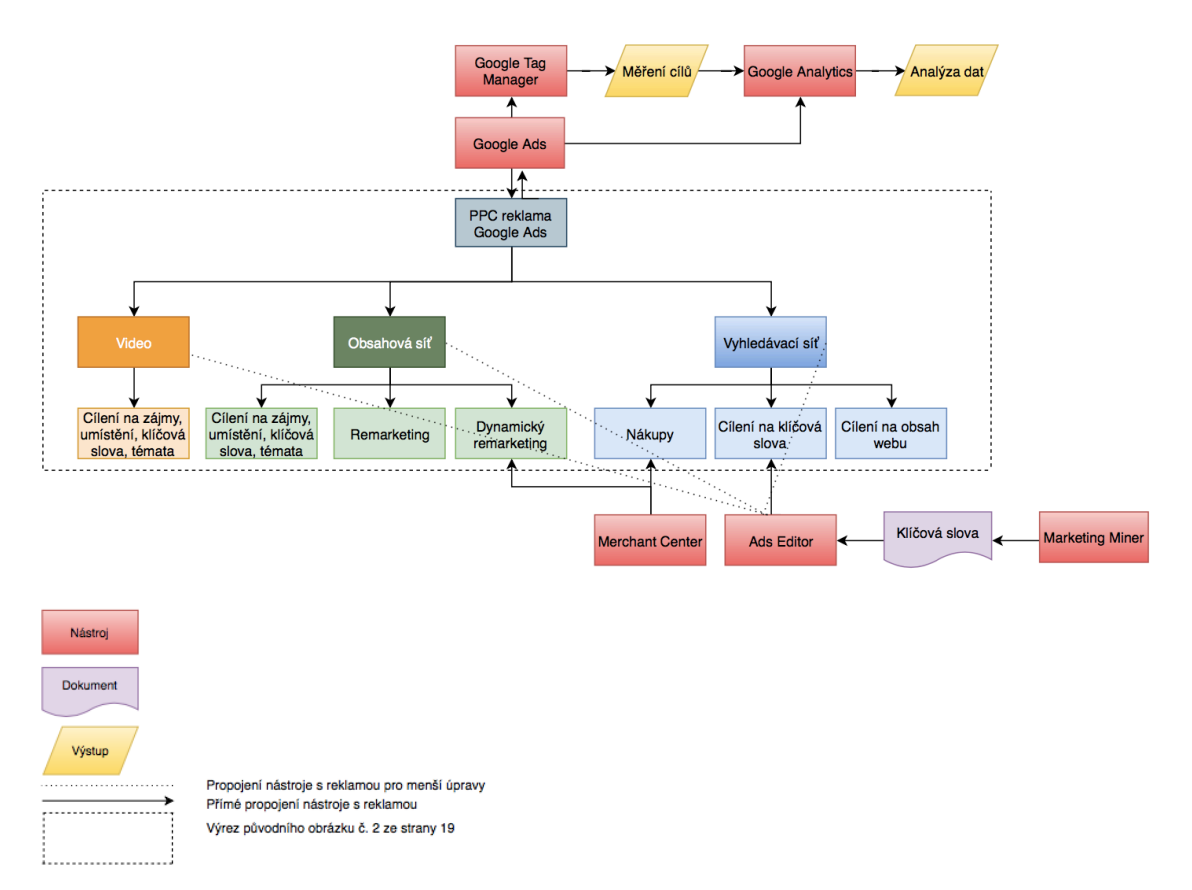

*Obrázek 17: Nástroje pro tvorbu, spuštění a měření PPC reklamy Google Ads*

*Zdroj: Vlastní zpracování*

# **3. PŘEDSTAVENÍ SPOLEČNOSTI**

Aplikace internetového marketingu bude provedena na webových stránkách společnosti VAC– STAR CZ s.r.o. Společnost vznikla 25. srpna 1997 pod názvem FRIMARK CZ a začala s výrobou vakuových balicích strojů a zařízení nejvyšší kvality pro komerční a průmyslové využití. Dále svoji výrobu rozšířila o vakuové a Sous-Vide sáčky z vlastních výrobních závodů po celé Evropě. V roce 2007 společnost zahájila vlastní výrobu Sous-Vide lázní a příslušenství a v roce 2009 přesunula českou pobočku do nového a moderního závodu ve Starých Čívicích u Pardubic. Od 1.1. 2017 česká pobočka švýcarské firmy začala vystupovat pod názvem VAC-STAR CZ s 30 až 40 zaměstnanci. [36]

Samotné vedení firmy se nachází ve Švýcarsku, ale výroba již 20 let probíhá v České republice. Firma tedy představuje symbol propojení švýcarské preciznosti a kvalitní české výroby. Společnost se zaměřuje na výrobu a prodej vakuových strojů pro balení syrových potravin a hotových pokrmů a dále na stroje pro technologii Sous-Vide.

Na svém e-shopu, který byl pod značkou VAC STAR spuštěn 31.10. 2017, společnost nabízí nejen kompletní nabídku sortimentu jak pro domácnosti, tak i pro větší podniky, jako je řeznictví nebo restaurace, ale také poskytují informace o tom, jak celá technologie jejich strojů funguje. V neposlední řadě má VAC STAR na webových stránkách také blog, kde zákazníci a uživatelé mohou čerpat z mnoha inspirací, kam patří plno receptů novinek nebo rad, jak stroje chytře využívat. [15]

Cílem společnosti je stát se na českém a zahraničním trhu předním výrobcem a prodejcem vakuových balicích strojů, Sous-Vide lázní a příslušenství. Dále rozšířit znalost Sous-Vide technologie mezi milovníky kuchyně jak v domácnosti, tak i v restauracích a gastro podnicích. A v neposlední řadě posílit značku VAC STAR. Firma by se ráda dostala do povědomí co nejširšího publika uživatelů.

## **4. PŘEDSTAVENÍ SOUČASNÉHO INTERNETOVÉHO MARKETINGU PODNIKU**

Webové stránky společnosti byly vytvořeny v roce 2017. Náhled stránek je vidět na obrázku 18. Společně s bohatým obsahem těchto stránek a pomocí optimalizace bylo cílem přivést vysokou návštěvnost na web a dosáhnout co nejlepších pozic v internetových vyhledavačích. Díky sociálním sítím naučit čtenáře, na koho se obrátit v případě potřeby poradit, jak vařit pomocí Sous-Vide, kde nakoupit vakuové příslušenství a být jim k ruce po celou dobu nákupního chování.

Cílem bylo tedy získat věrné a stále se vracející zákazníky, kteří budou dále šířit dobré jméno značky VAC-STAR CZ. Zvýšit prodej přístrojů a vybavení a zlepšit povědomí o značce v rámci cílové skupiny.

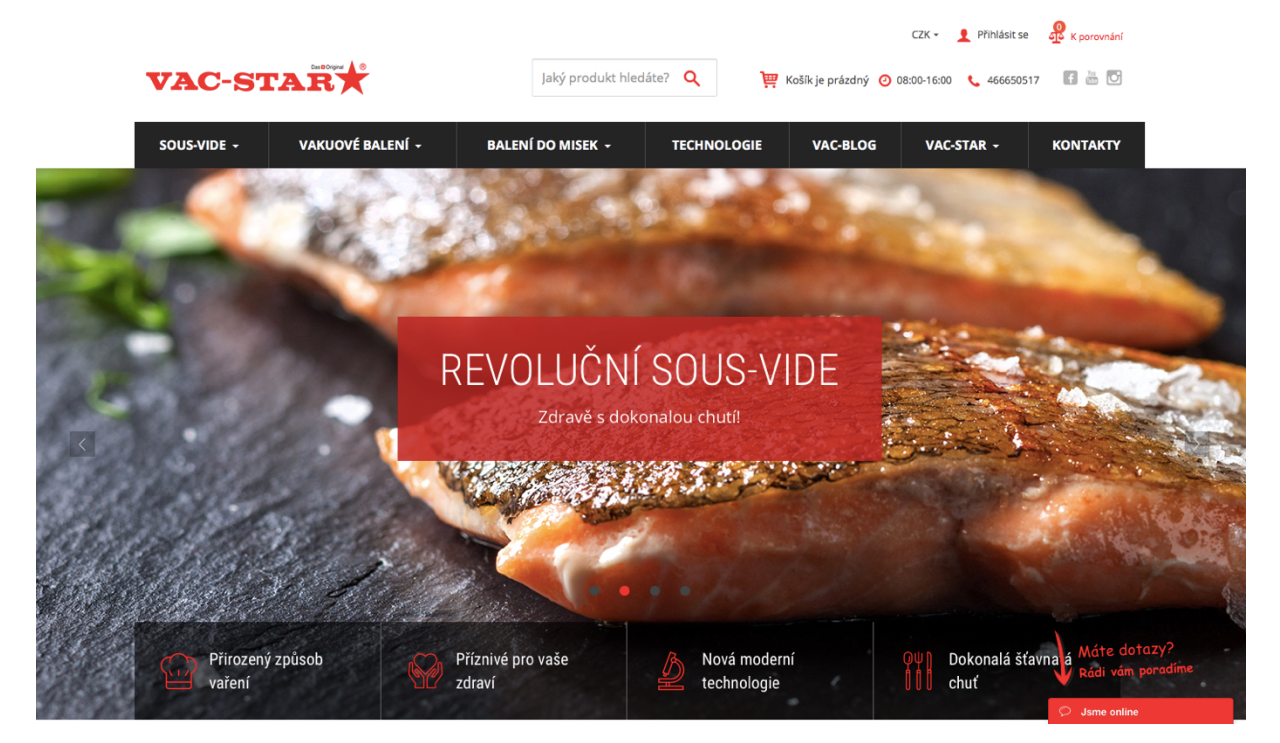

*Obrázek 18: Náhled webových stránek společnosti*

*Zdroj: [34]*

## **4.1 Současný obsah webu a copywriting**

Obsah je tvořen tak, aby byl atraktivní pro vyhledávače. K tomu napomáhá analýza klíčových slov, a to pak slouží pro lepší organické vyhledávání, a tím i vyšší pozice v internetových vyhledavačích. Dle toho jsou upraveny i kategorie produktů na e-shopu. Důležitá je taky stránka o společnosti, která představuje činnosti podniku od počátku založení po současnost.

Články jsou psány postupně a slouží k seznámení s konkrétními produkty a metodami, jak je vidět na obrázku 19, kde je uveden článek o metodě Sous-Vide. Jde o obsah, který je potřebný ve všech fázích nákupního chování. Články jsou zaměřené jak pro domácnosti, tak i gastrofirmy, aby uspokojily veškeré potenciální zákazníky. Propojení blogu s e-shopem je ideální při poskytování novinek, receptů, recenzí a návodů.

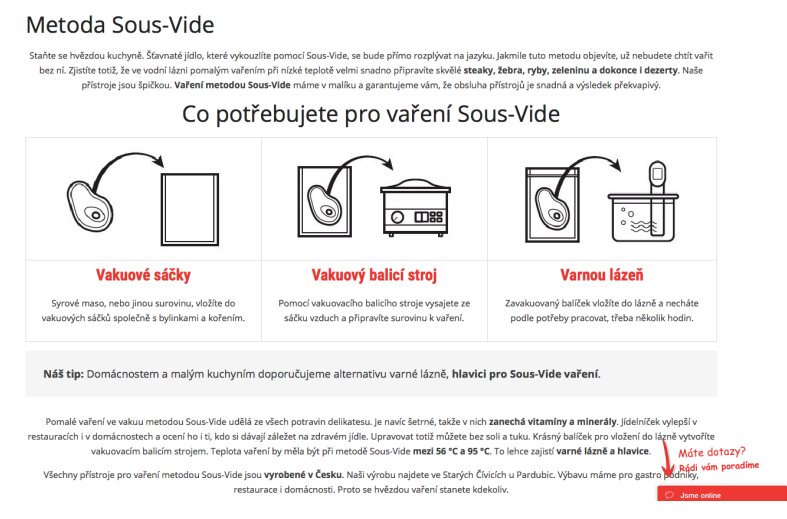

*Obrázek 19: Článek o metodě Sous-Vide*

*Zdroj:[37]*

Obsah je také uzpůsoben sezónnímu období. Jednotlivá témata se podle ročního období liší. Jaro je zaměřeno na výstavy a veletrhy a jarní recepty. Léto vystihuje grilování, mořské plody a lehké zeleninové saláty. Na podzim se doplňují vitamíny a připravují recepty se sezónními potravinami (dýně, kaštany). V zimě je důležité se "zahřát", připravit recepty na Vánoce a naučit se skladovat potraviny. V příloze A, B a C jsou vidět ukázky sezóně upraveného obsahu webu.

## **4.2 E-mailing – newslettery**

Newslettery jsou ideální v péči o zákazníky. Restaurace jsou informovány o možnostech předvedení strojů v jejich zařízeních, o spolupráci s instituty, veletrzích. Jsou jim také nabízena příslušenství ke konkrétním strojům.

Domácnostem jsou nabízeny recepty, doplňkové produkty a reference restaurací nebo pozvánky na výstavy. Čtenářům je vhodné vždy nabídnout něco navíc. Výměnou za souhlas se zasíláním newsletterů je poskytnut e-book s recepty. Ukázka newsletteru je uvedena v příloze D.

## **4.3 Social media marketing**

Společnost se snaží zařadit své produkty i do podvědomí uživatelů na sociálních sítích, především na Facebooku. Snaží se tím zaujmout i trochu jiný okruh publika, než je možné přes standardní vyhledávače. Přes Facebook je možné oslovit také mladší generaci, která o moderním vakuování a technologii Sous-Vide nemá žádné tušení, ale o vaření se zajímá. Firma píše na Facebookové stránky jak propagované placené příspěvky, tak i neplacenou verzi těchto článků. Placené články jsou cílené na majitele restaurací, kuchaře a uživatele, které zajímá vaření. Cílení je upraveno na věkovou kategorii od 25 let do 60 let, protože stroje patří k dražšímu vybavení a běžný student si takovou technologii nemůže dovolit. Příspěvky na Facebooku mají neotřelý text, věty jsou prokládány emotikony (smajlíky), aby zaujaly okamžitou pozornost a články jsou vždy doplněny o grafickou ukázku. Jeden z příspěvků lze vidět na obrázku 20.

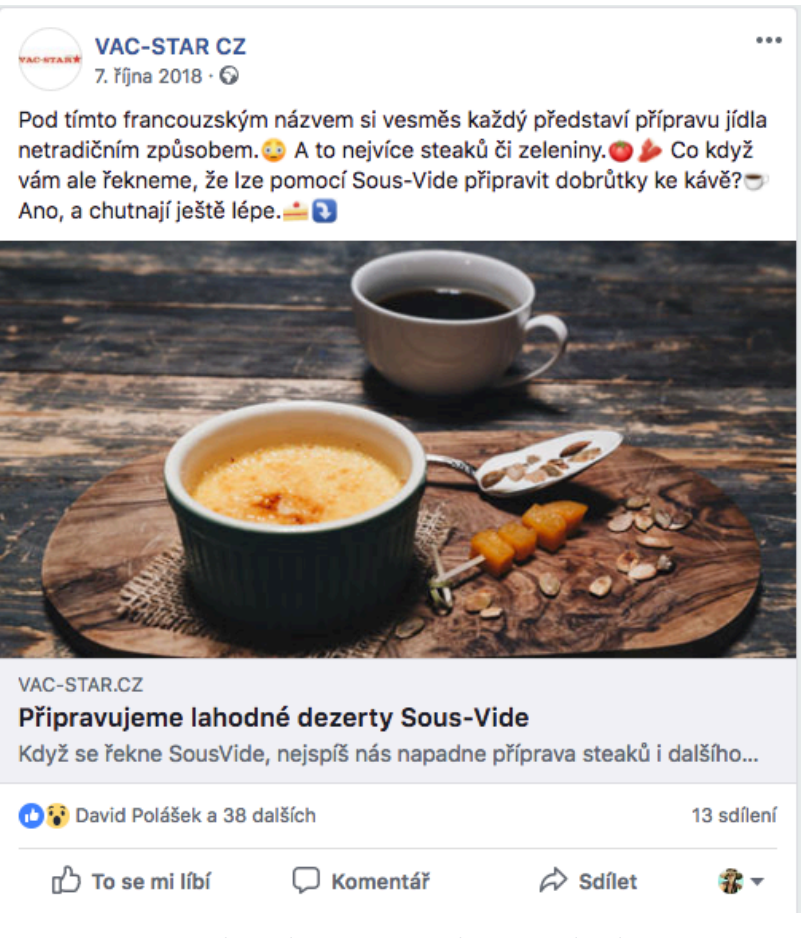

*Obrázek 20: Příspěvek na Facebooku*

*Zdroj:[15]*

## **4.4 Reklama ve srovnávačích pro zboží - Zboží.cz a Heureka**

Firma propaguje své produkty na zbožových srovnávačích Zboží.cz a Heureka, kde mohou návštěvníci porovnat ceny zboží od jednotlivých firem a lépe si pak vybrat, kde nakoupí. Na obrázku 21 lze vidět nabídku konkrétního stroje včetně obrázku, ceny a dostupnosti při vyhledávání vakuové baličky na portálu Zboží.cz, kterou společnost nabízí. Na Zboží.cz společnost také podporuje svoji značku bannerem propagujícím metodu Sous-Vide. Detail banneru je zobrazen na obrázku 22.

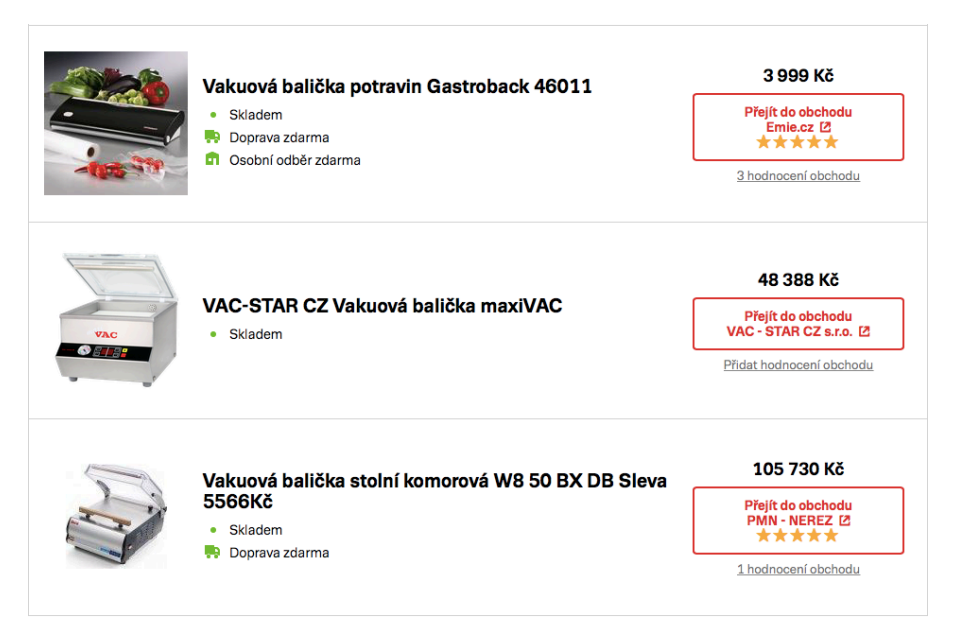

*Obrázek 21: Nabídka stroje na portálu Zboží.cz*

*Zdroj:[42]*

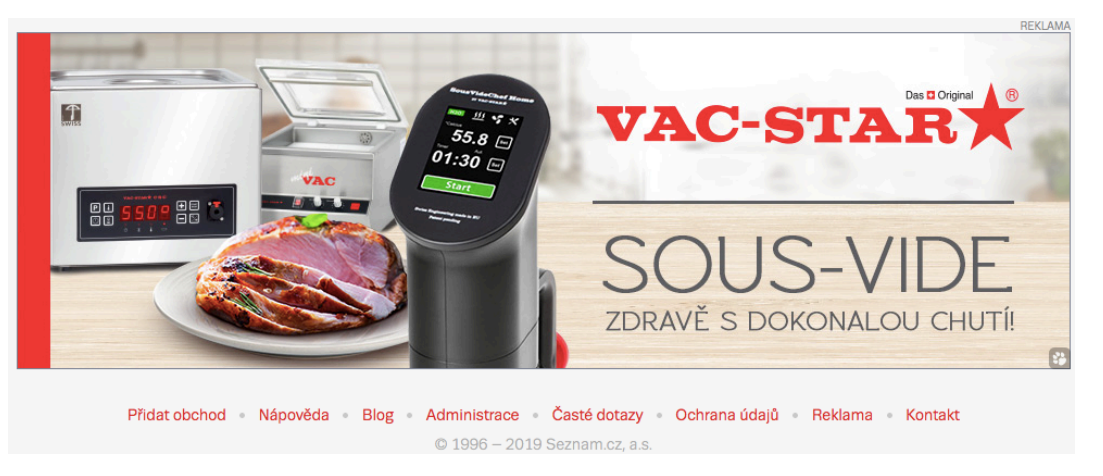

*Obrázek 22: Banner propagující metodu Sous-Vide*

*Zdroj:[42]*

Na Heurece je propagace produktů společnosti založena na stejném principu, jako na Zboží.cz. Při vyhledávání vakuových balicích strojů na portálu Heureka lze také vidět konkrétní nabídku produktu s cenou, dostupností a dopravou v porovnání s ostatními prodejci. Detail je vidět na obrázku 23. Rozdíl zobrazení na Heurece od zobrazení na Zboží.cz je takový, že výsledek hledání na Heurece je u konkrétní firmy bez obrázku, ale navíc je zde zobrazena doprava, která je v tomto případě zdarma, což může představovat dobrý prodejní argument pro potenciální zákazníky.

Nejlevnější nabídky Vac-Star miniVAC

| VAKUOVAČKA                      | *****                                    | <b>VAC-STAR miniVAC</b>                         | do 3 dnů | 38 599 Kč<br>doprava od 89 Kč | Do obchodu<br><b>VAKUOVAČKA</b>     |
|---------------------------------|------------------------------------------|-------------------------------------------------|----------|-------------------------------|-------------------------------------|
| Ŵ<br>vakuovani                  | Ověřeno zákazníky<br>*****<br>32 recenzí | VacStar miniVAC                                 | skladem  | 38 708 Kč<br>doprava zdarma   | Do obchodu<br>Vakuovani.cz          |
| <b>VAC-STARK</b>                | *****                                    | VAC-STAR CZ Vakuová balička miniVAC             | skladem  | 38 708 Kč<br>doprava zdarma   | Do obchodu<br>VAC - STAR CZ s.r.o.  |
| $\circledcirc$<br>gastrodiskont | *****                                    | VAC-STAR CZ VAC-STAR Vakuová balička<br>miniVAC | skladem  | 38 708 Kč<br>doprava zdarma   | Do obchodu<br><b>Gastro Diskont</b> |

*Obrázek 23: Nabídka stroje na portálu Heureka*

*Zdroj:[13]*

#### **4.5 Reklama na portálu Firmy.cz**

Podnik má také registrovanou společnost na portálu Firmy.cz, kde využívá Seznam naplno s cílením v kampani na prodej vakuových balicích strojů a dále na klíčová slova balící stroje, prodej vakuové techniky a Sous-Vide. Při zadání například vyhledávacího dotazu prodej vakuové techniky lze následně vidět výpis firem, které tuto techniku nabízí, jak je vidět na obrázku 24. Po prokliknutí na detail firmy jsou pak zobrazeny podrobné informace o firmě, jak je možné vidět na obrázku 25. Jedná se o adresu webových stránek, kontakt, adresu, otevírací dobu, stručný popis nabídky a také ukázku produktů na Zboží.cz, protože tyto kanály jsou úzce propojeny.

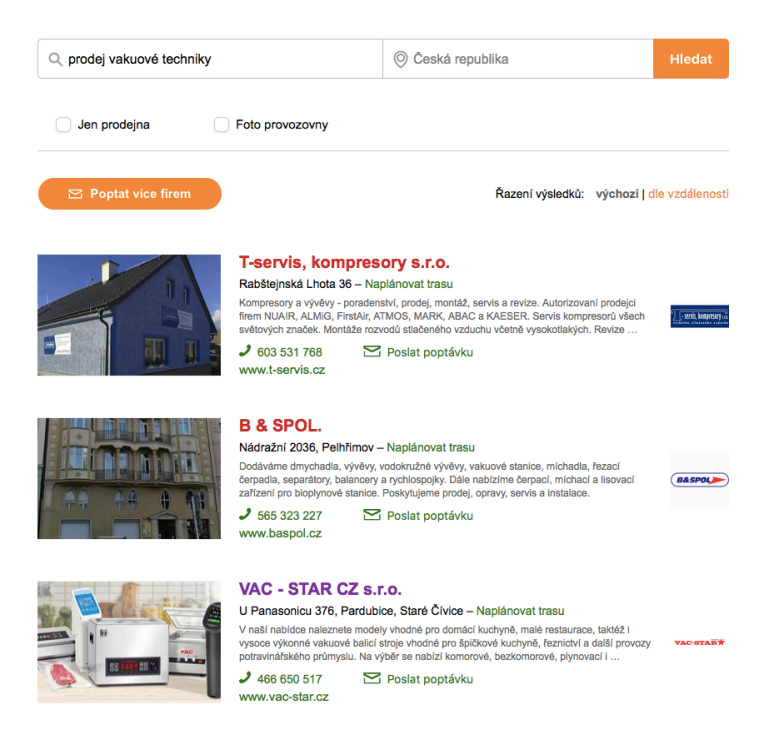

*Obrázek 24: Společnosti nabízející "prodej vakuové techniky" na portálu Firmy.cz*

*Zdroj:[6]*

#### VAC - STAR CZ s.r.o. U Panasonicu 376, 53006 Pardubice, Staré Čívice

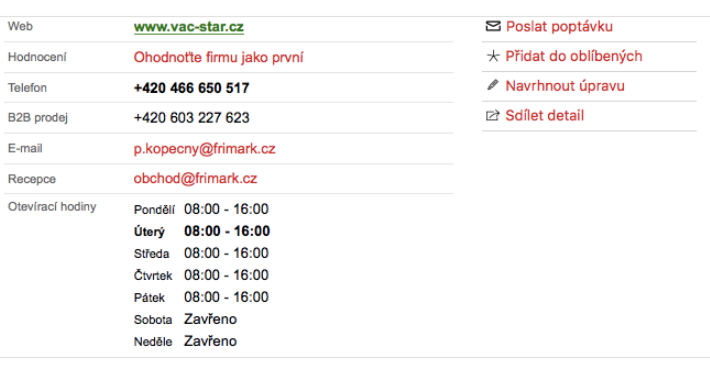

V naší nabídce naleznete modely vhodné pro domácí kuchyně, malé restaurace. taktéž i vysoce výkonné vakuové balicí stroje vhodné pro špičkové kuchyně, řeznictví a další provozy potravinářského průmyslu. Na výběr se nabízí komorové, bezkomorové, plynovací i průmyslové balící stroje. Další služby: Splátky

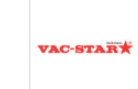

#### Z naší nabídky na Zbozi.cz

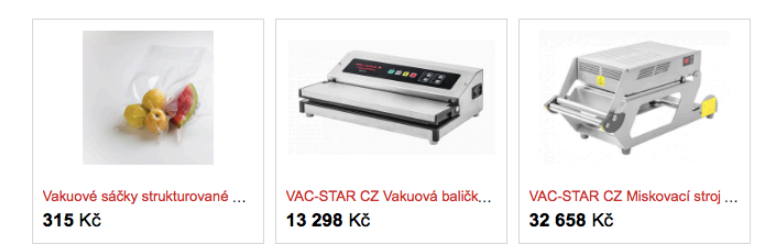

*Obrázek 25: Detail firmy s podrobnými informacemi*

*Zdroj:[7]*

#### **4.6 Zhodnocení dosavadního internetového marketingu podniku**

Firma je poskytovatelem nejen hotových produktů, ale také rad s výběrem a obsluhou. Dále společnost inspiruje své uživatele recepty a v neposlední řadě poskytuje servis. Představuje proto pro své zákazníky v jistém ohledu autoritu, a díky dlouholeté tradici švýcarské značky a české výrobě také zákaznickou důvěru. Komunikace napříč celým internetem je sebejistá a profesionální. Odborné výrazy a termíny jsou dobře vysvětlené, aby se cílové skupiny nebály produkty využívat, kvůli nesrozumitelnosti a obtížnosti. K zákazníkům promlouvají přátelsky a svěžím tónem, pro vybudování silného partnerství mezi restauracemi a domácnostmi.

Internetový marketing společnosti je velice obsáhlý. Firma využívá ke komunikaci se svými potencionálními zákazníky, novými návštěvníky, uživateli i koncovými zákazníky široké spektrum komunikačních kanálů. Jedním z těchto kanálů jsou webové stránky. Webové stránky jsou přehledné, nabízí uživatelům nejen informace o společnosti, kontakty, finální produkty k prodeji a doplňkový sortiment, ale také zde popisují, jak samotné technologie strojů fungují a jaké jsou jejich možnosti využití. Pomocí blogu na webu společnost prezentuje používání jednotlivých výrobků doma či v restauracích, dále rady, novinky nebo například recepty. To vše je doplněno o kreativní texty a obrázky, které jsou vždy tematicky zaměřené na roční období či nějaké významné události. Tímto způsobem se tvoří dobré vztahy s uživateli, kteří již v minulosti nakoupili, protože se na web vracejí pro inspiraci, nové nápady a pro rozšíření obzoru o novinky v kuchařském oboru. Na stránkách je také možné zpozorovat reference od uživatelů a gastro podniků, kteří již produkt zakoupili.

Dalším využívaným komunikačním nástrojem na internetu jsou zbožové srovnávače Zboží a Heuréka. Zde firma prezentuje své produkty přímo vedle konkurence a při porovnání ceny a dopravy, je na obrázku 23 na první pohled viditelné, že produkty jsou si v těchto parametrech rovny. Proto zde velikou roli při vybírání dodavatele hrají konkurenční výhody, které společnost má v podobě kvalitní péče o zákazníky. Do péče o stávající zákazníky patří také e-mailing, pomocí kterého jsou zasílány zákazníkům newslettery. Restaurace jsou informovány o možnostech předvedení strojů v jejich zařízeních, o spolupráci s instituty, veletrzích. Domácnostem jsou nabízeny recepty, doplňkové produkty a reference nebo pozvánky na výstavy. Výměnou za souhlas se zasíláním newsletterů je poskytnut také e-book s recepty.

Firma nezaostává ani ve využívání sociálních sítí, které jsou v dnešní době velice populární. Na Facebook přidává pravidelné články s originálními recepty a snaží se tak navázat kontakt i s lidmi, kteří sbírají inspiraci pouze pro svoji domácí kuchyni.

Pro detailnější zhodnocení byla provedena SWOT analýza internetového marketingu a webových stránek. Aby bylo snazší najít silné a slabé stránky podniku v konkurenčním prostředí této on-line oblasti, předcházelo SWOT analýze hodnocení silných a slabých stránek internetového marketingu a webových stránek konkurence. Nástroj Marketing Miner dokáže najít webové stránky s podobnými produkty, službami a obsahem, které představují pro společnost konkurenci. Konkurence (firma A, B, C, D, E) nabízí produkty větším společnostem, restauracím i domácnostem. V tabulce 2 jsou silné a slabé stránky internetového marketingu konkurence.

*Tabulka 2: Silné a slabé stránky internetového marketingu konkurence*

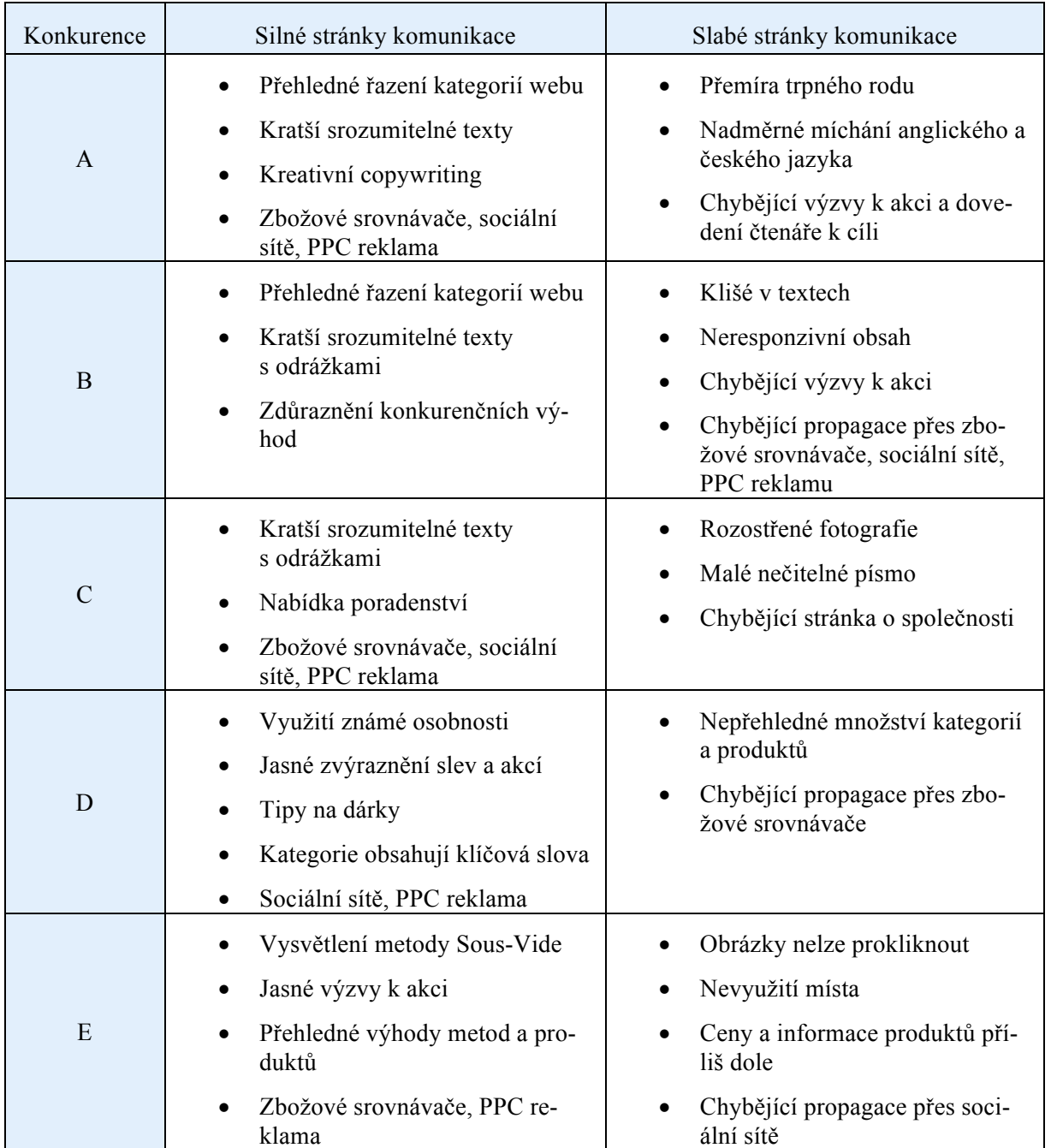

Zdroj: Vlastní zpracování

SWOT analýza je naznačena v tabulce 3 a jednotlivé strategie analýzy jsou vysvětleny v následujícím textu. Výsledkem SWOT analýzy je zvolena nejpřínosnější strategie, která napomůže pro dosažení cílů práce.

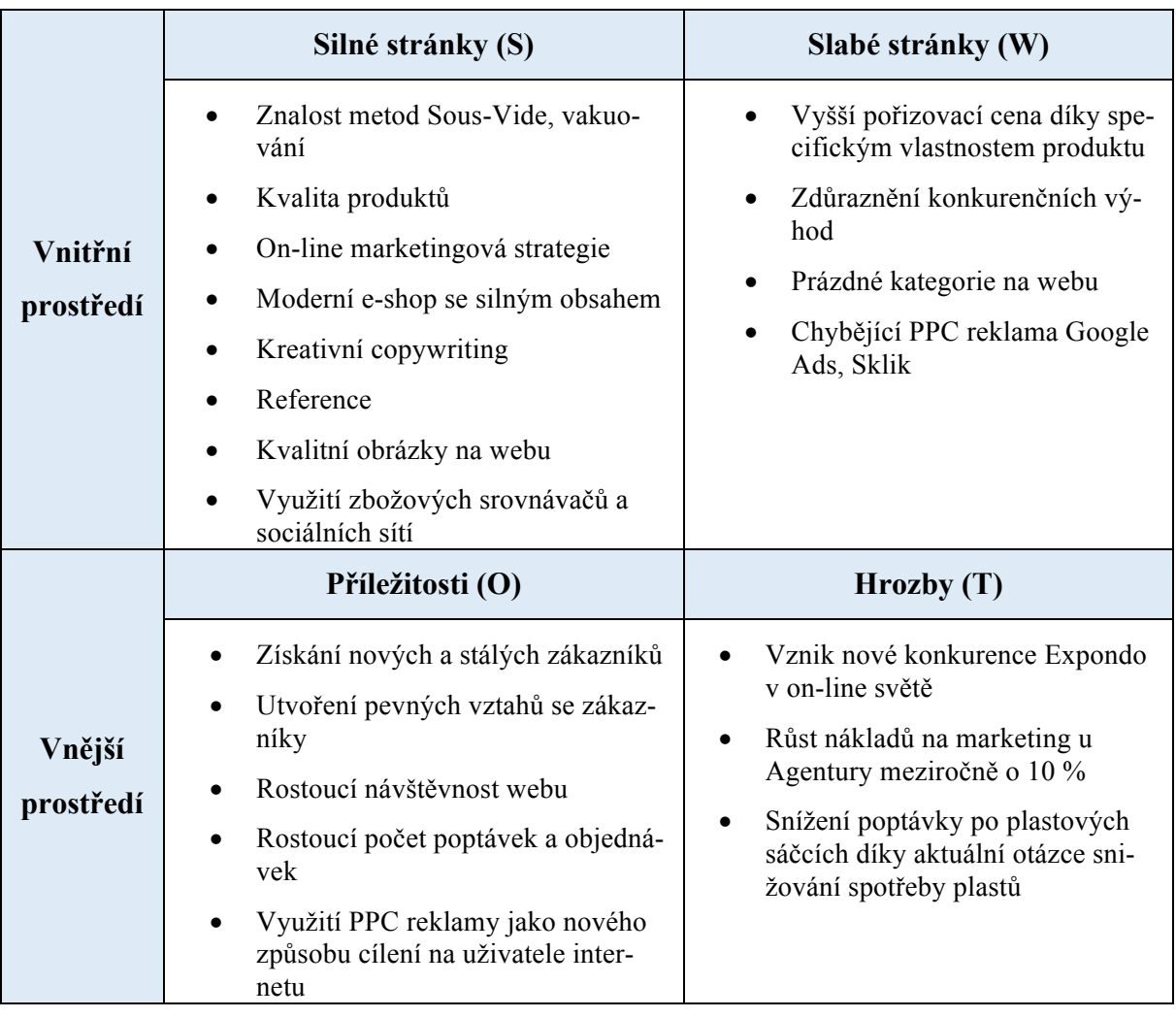

*Tabulka 3: SWOT analýza internetového marketingu a webových stránek podniku*

*Zdroj: Vlastní zpracování*

• **SO –** Díky vysoké kvalitě produktů, které mají dlouhou životnost a širokosáhlé využití, dále díky dostatečné znalosti metody Sous-Vide, modernímu e-shopu a kvalitně vypracovanému obsahu webu, na kterém jsou veškeré znalosti předávány návštěvníkům kreativními články doplněnými o obrázky a fotografie a v neposlední řadě referencemi od dosavadních zákazníků lze získat nové a stálé zákazníky, což je pro společnost velice důležité. Kreativní copywriting také dokáže upevnit vztahy se zákazníky, kteří se vracejí na web pro inspirace. Pomocí propracované marketingové strategii lze odhalit nové možnosti cílení v internetovém prostředí. Využíváním různých druhů on-line reklamy (Social Media, Zbožové srovnávače, E-mailing) lze dosáhnout vyšší návštěvnosti webu,

a tím i získání více poptávek. Meziročně návštěvnost i poptávky po produktech rostou, proto je v této oblasti příležitost se neustále zdokonalovat.

- **WO –** Protože společnost nabízí ne tak standardní kuchyňské vybavení, do kterého je potřeba investovat vyšší částku, získáním stálé klientely, je možné vytvořit věrnostní programy či výhodné nákupy pro pravidelné zákazníky, a tím jim poskytnout zvýhodněnou cenu. Využitím nového způsobu cílení na uživatele internetu zavést chybějící PPC reklamu Google Ads či Sklik.
- **ST –** Pomocí propracované marketingové strategie si jasně určit měřitelné cíle tak, aby dosahovaly přesně požadovaných výsledků v poměru k nákladům na marketing. Pokud pak porostou náklady na marketing, měla by růst i výnosnost z investice do marketingu. Moderní e-shop se silným kreativním obsahem plným informací užitečných pro uživatele a kvalita nabízených produktů může odvrátit hrozbu odlivu zákazníků k přicházející konkurenci na trh a do on-line prostředí. Silný obsah s dostatkem informací vysvětlujících mýty o plastových sáčcích může zodpovědět uživatelům otázky ohledně celosvětově diskutovaném tématu – plast, a tím pak následně zamezit snížení poptávky po plastových sáčcích.
- **WT –** Pokud budou na webu viditelně uvedeny jednoznačné konkurenční výhody podniku, zamezí se hrozba odchodu zákazníků k vzniklé konkurenci.

Z výše uvedených strategií je pro podnik nejpřínosnější strategie WO, tedy jak využít příležitosti k odstranění slabých stránek. Konkrétně využitím nového způsobu cílení na uživatele internetu zavést chybějící PPC reklamu.

Pro oslovení lidí na internetu, vzhledem k povaze produktu a rozpočtu vyhrazeném na marketing, má společnost silný obsah webu a využívá širokou škálu on-line komunikačních kanálů i s porovnáním konkurence. Jsou přesně plněny kroky marketingové strategie a placený i neplacený internetový marketing přináší na web měsíčně přibližně 75 % návštěvnosti, což lze pozorovat díky nástroji Google Analytics. [15] Ze SWOT analýzy však vyplývá, že podniku chybí inzerce pomocí PPC reklamy, která je využívána konkurencí a také měla v posledních letech uživatelský nárůst. Z autorčina pohledu je považována za velice důležitou a vlivnou na získání nových návštěv webu, a tím i zákazníků. PPC reklamu bude proto autorka aplikovat na webovém projektu podniku v následující kapitole.

## **5. APLIKACE INTERNETOVÉHO MARKETINGU NA WE-BOVÉM PROJEKTU**

Na základě SWOT analýzy bude na webovém projektu podniku aplikována PPC reklama ve vyhledávání v systému Google Ads, tedy ve vyhledávači Google. Jelikož se bude jednat o reklamu ve vyhledávání na základě klíčových slov, dojde nejprve k návrhu těchto klíčových slov, který napomáhá zjistit, jaká slova bude vhodné použít, vytvoří představu o objemu hledanosti těchto klíčových slov na Google a také cenu, kterou bude potřeba investovat do této reklamy.

Potom se vytvoří v Google Ads Editoru vyhledávácí kampaň, která se rozčlení na sestavy dle struktury cílení. Do sestav se pak nahrají konkrétní klíčová slova. Pro tato klíčová slova se sestaví inzerát s unikátním textem a url adresou a dále rozšíření těchto inzerátů. Po dokončení nastavení kampaní, sestav a inzerátů se kompletní kampaň importuje do Google Ads, kde se reklama spustí ve vyhledávači Google.

Celkem budou vytvořeny tři kampaně zaměřené na příslušenství, vakuování a recepty. Každá kampaň bude obsahovat přibližně 10 sestav a pro každou sestavu budou vytvořena klíčová slova v rozmezí 2-8 slov a dva textové inzeráty.

## **5.1 Tvorba klíčových slov**

Tvorba klíčových slov je velice důležitá, aby marketér předem věděl, jak budou kampaně a sestavy členěny a kolik bude nastavena cena za jeden proklik. Pro základní přehled, jaká klíčová slova jsou na internetu hledaná a zároveň souvisí s webovými stránky a předmětem prodeje, je použit nástroj Marketing Miner. Tento nástroj pomáhá při výběru, na jaká klíčová slova zacílit. Do nástroje je potřeba se přihlásit a zadat doménu webu. Výsledkem jsou klíčová slova, která uživatelé hledají v souvislosti s webovými stránkami, jak je vidět na obrázku 26. Výrazy jsou seřazeny podle odhadované návštěvnosti od největší po nejmenší. U každého slova lze pak vidět objem měsíčního vyhledávání a landing page, která každému výrazu odpovídá.

| <b>KEYWORD</b>        | <b>SERP EXTENSION</b>   | ESTIMATED TRAFFIC 1 | $\uparrow \downarrow$<br><b>POSITION</b> | $\uparrow \downarrow$<br><b>SEARCH VOLUME</b> | <b>LANDING PAGE</b>                | NUMBER OF RESULTS <sup>↑↓</sup> |
|-----------------------|-------------------------|---------------------|------------------------------------------|-----------------------------------------------|------------------------------------|---------------------------------|
| vakuové sáčky         | 国真                      | 21                  | 1                                        | 110                                           | /vakuove-sacky C                   | $^{\circ}$                      |
| sous vide<br>recepty  | 回国                      | 9                   | 10                                       | 320                                           | /recepty-pro-sous-<br>咨<br>vide    | $^{\circ}$                      |
| vakuové baličky       | 国真                      | 6                   | 1                                        | 30                                            | /vakuove-balicky C                 | $^{\circ}$                      |
| varné sáčky           | 国                       | 6                   | 3                                        | 50                                            | /varne-sacky-cire-<br>咨<br>300x400 | $^{\circledR}$                  |
| vakuování<br>potravin | 回国真                     | 6                   | 9                                        | 170                                           | /vyhody-vakuovani C                | $^{\circ}$                      |
| vakuove sacky         | 回真                      | 5                   | $\overline{\mathbf{2}}$                  | 30                                            | /vakuove-sacky C                   | 304 000                         |
| vakuování             | 回国国                     | 4                   | 4                                        | 50                                            | /vyhody-vakuovani [ C              | 184 000                         |
| sous vide<br>teploty  | $\Xi$                   | 4                   | 7                                        | 90                                            | /recepty-pro-sous-<br>咨<br>vide/my | 73 100                          |
| vakuové balení        | $\overline{\Delta}$     | 3                   | 3                                        | 30                                            | /technologie-<br>囪<br>vakuovani    | 735 000                         |
| vakuové balení        | $\overline{\mathbb{L}}$ | 3                   | 4                                        | 30                                            | /vakuove-baleni [2]                | 735 000                         |

*Obrázek 26: Výsledek klíčových slov z nástroje Marketing Miner*

#### *Zdroj: Vlastní zpracování, Marketing Miner*

Často hledané výrazy jsou pak spojeny s vakuováním. Jedná se především o vakuové sáčky, vakuové baličky, vakuování potravin, vakuování nebo vakuové balení. Pro představu, jak se webové stránky zobrazují v přirozeném vyhledávání na dané výrazy, jsou vybrána dvě klíčová slova, která mají měsíční hledanost více než 100 a zadána do vyhledavače Google. Na první výraz "vakuové sáčky" cílí pomocí PPC reklamy konkurence, což již bylo zjištěno při hodnocení silných a slabých stránek komunikace konkurence. Nabídka společnosti VAC-STAR je pak vidět na obrázku 27 (červené ohraničení) ve výsledcích přirozeného, neplaceného vyhledávání na první pozici přesně podle nástroje Marketing Miner (obrázek 26, řádek první – position), ale až pod PPC reklamou. Tady se tedy nabízí zacílit na toto klíčové slovo, aby se výsledek vyhledávání posunul výše.

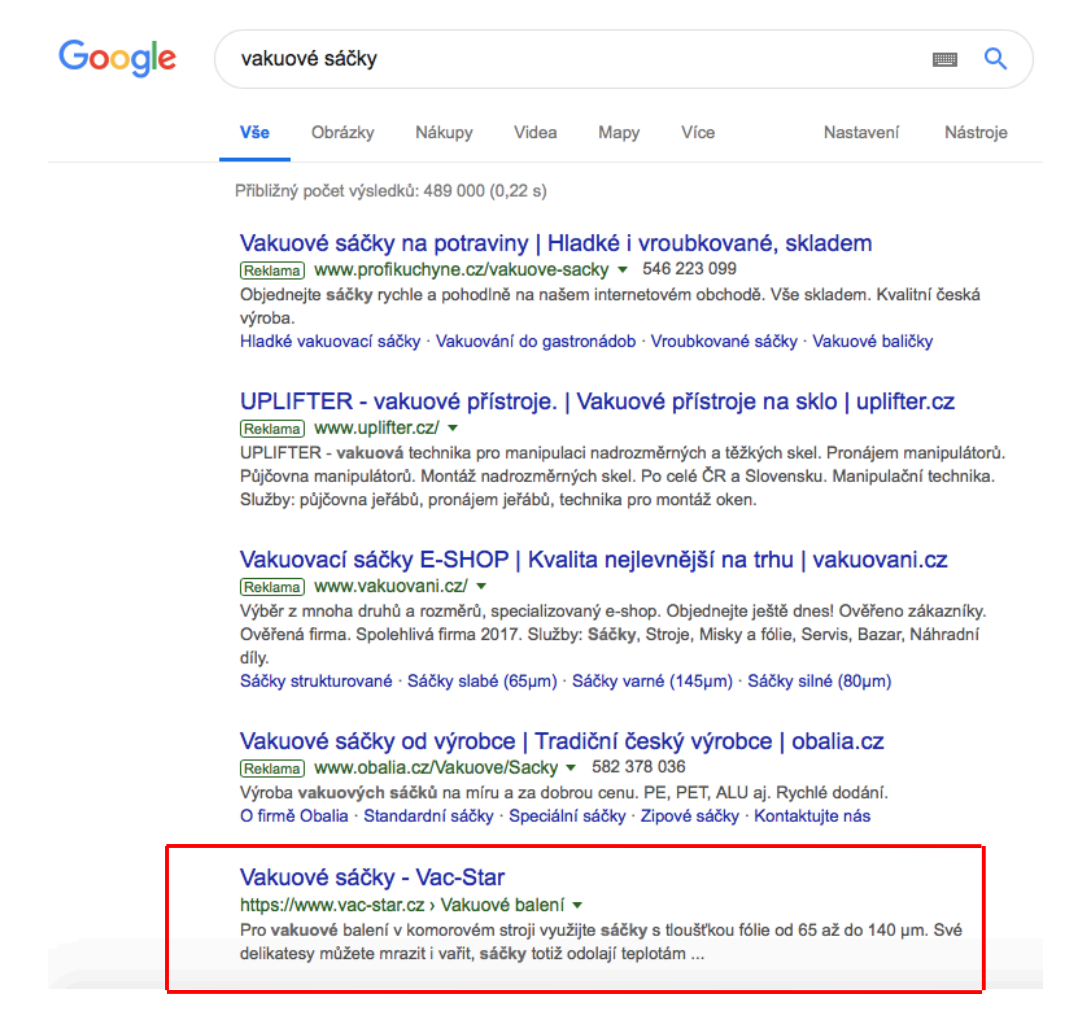

*Obrázek 27: Výsledky hledání na dotaz "vakuové sáčky"*

#### *Zdroj:[10]*

Podobně je tomu tak i u druhého klíčového slova "vakuování potravin", kde je opět vidět na obrázku 28 placená PPC reklama konkurence. Webové stránky se v tomto případě ale nezobrazí ani v přirozených výsledcích vyhledávání na první stránce. Dle nástroje Marketing Miner se výsledek hledání zobrazí na deváté pozici (obrázek 26, řádek 5 – position), což vyzařuje signál, že pokud bude uživatel webu hledat vakuování potravin na Google, je velice malá pravděpodobnost, že navštíví stránky podniku.

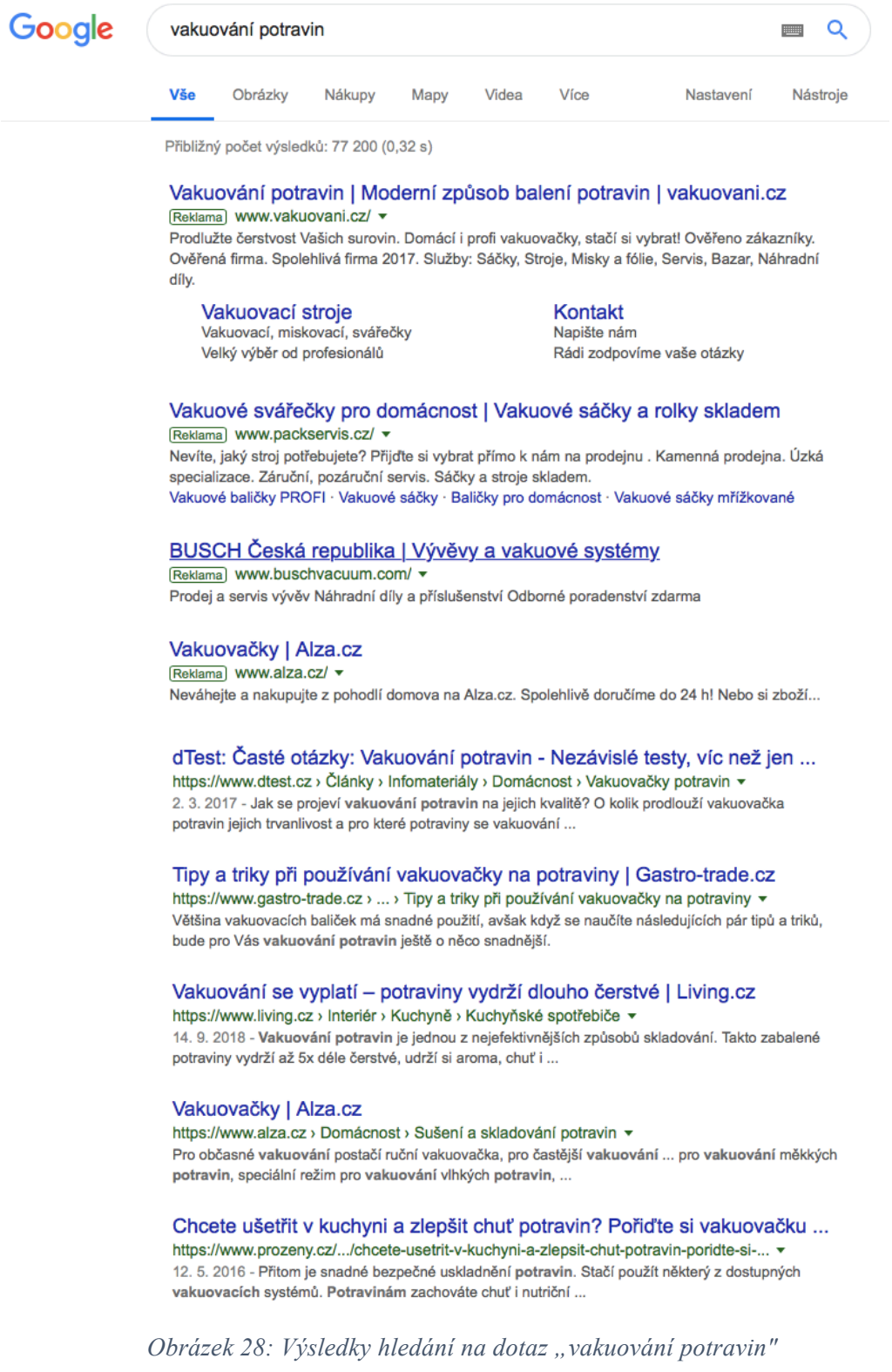

*Zdroj:[9]*

Nejvíce hledaným výrazem je "sous-vide recepty". Na tento výraz chce být podnik také určitě ve výsledcích hledání viditelný, protože si tak získává důvěryhodnost u svých stávajících zákazníků a udržuje si jejich pozornost. Na toto klíčové slovo se web společnosti zobrazuje přibližně na deváté pozici v neplaceném vyhledávání, a tím se opět nabízí možnost dostat viditelnost webu do popředí. Na obrázku 29 jsou ukázány výsledky hledání na dotaz "sous-vide recepty".

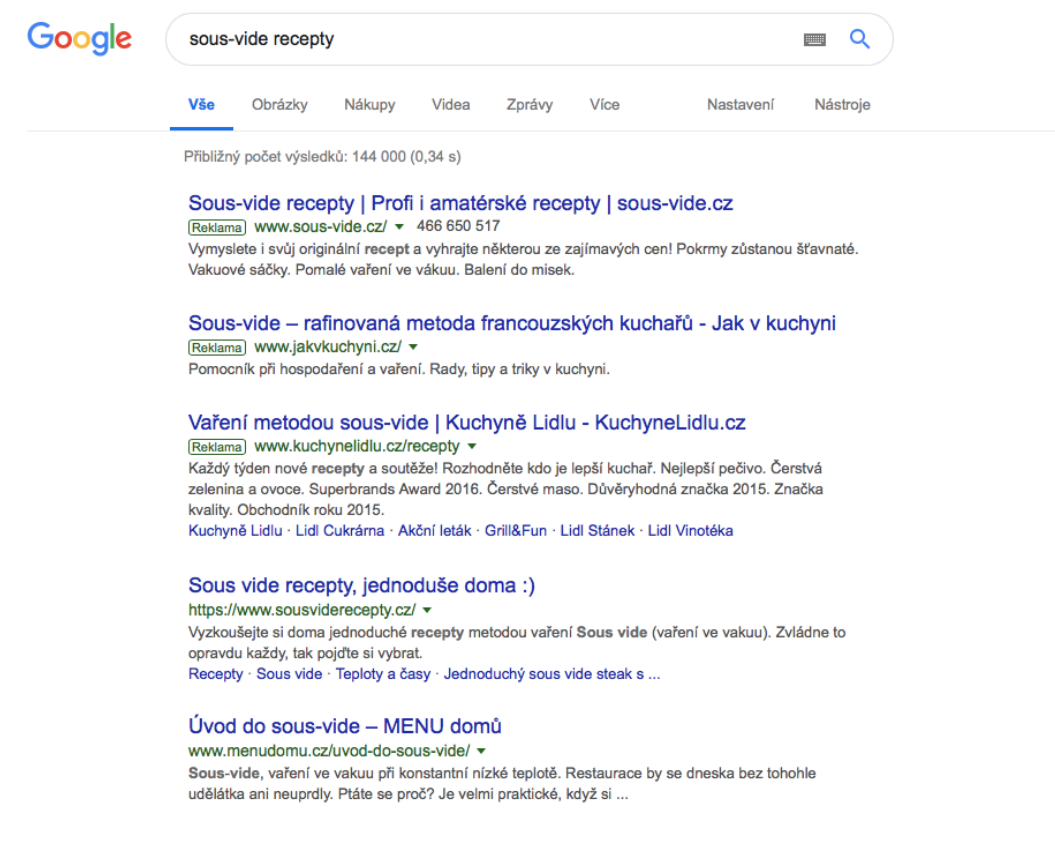

*Obrázek 29: Výsledky hledání na dotaz "sous-vide recepty"* 

#### *Zdroj:[8]*

Po získání předběžné představy o klíčových slovech, lze pomocí plánovače klíčových slov v Google Ads (str. 30, obrázek 11, první sloupec) získat souběžně s průměrnou měsíční hledaností i odhad ceny za proklik a další klíčová slova související s produkcí podniku hledaná uživateli.

Do plánovače byla zadána klíčová slova z Marketing Mineru a obrázek 30 znázorňuje výsledky slov s konkrétními parametry. V druhém sloupci je uvedena průměrná měsíční hledanost, třetí sloupec znázorňuje, zda na toto klíčové slovo cílí konkurence a pátý a šestý sloupec představují odhad ceny za jeden proklik pro horní a dolní pásmo vyhledavače. Další podobná klíčová slova, která jsou uživateli hledaná a lze na ně po zvážení také zacílit, jsou vidět na obrázku 31. V návrhu se mohou objevit buď úplně nová klíčová slova, jako je například "vakuovačka", nebo jen prohozené fráze klíčového slova, než bylo zadáno do plánovače pro upozornění, že

uživatelé mohou tento výraz hledat i v jiném pořadí. Jedná se například o výraz "vaření sous vide". V neposlední řadě je možné i některé návrhy výrazů použít jako vylučující klíčová slova, tedy slova, na které webové stránky zobrazovat není vyžadováno. Týká se to slov, které jsou hledaná, ale nesouvisí s nabídkou webových stránek, jako je například výraz "vakuové pytle na oblečení".

| Návrhy klíč. slov<br>Q                                                             | vakuové sáčky, vakuovací sáčky, vakuování potravin, vakuové<br>STÁHNOUT NÁVRHY KLÍČOVÝCH SLOV<br>baličky, vakuové balení, vakuování, sous vide recepty, sous vide,<br>vakuovací stroje, sous vide vaření |                            |                                                     |                                                    |          |  |  |  |  |  |  |  |  |
|------------------------------------------------------------------------------------|----------------------------------------------------------------------------------------------------|----------------------------|-----------------------------------------------------|----------------------------------------------------|----------|--|--|--|--|--|--|--|--|
| Bylo nalezeno 961 návrhů klíčových slov                                            |                                                                                                    |                            |                                                     |                                                    |          |  |  |  |  |  |  |  |  |
| Zobrazovat obecně související návrhy; Vyloučit návrhy jen pro dospělé Přidat filtr |                                                                                                    |                            |                                                     |                                                    |          |  |  |  |  |  |  |  |  |
| Klíčové slovo (podle relevance)                                                    | Prům. měsíční vyhledávání                                                                                                    | Podíl zobrazení<br>reklamy | Nabídka pro horní<br>část stránky (spodní<br>pásmo) | Nabídka pro horní<br>část stránky (horní<br>pásmo) |          |  |  |  |  |  |  |  |  |
| Vyhledávací dotaz                                                                  |                                                                                                    |                            |                                                     |                                                    |          |  |  |  |  |  |  |  |  |
| sous vide recepty                                                                  | 50                                                                                                    | Střední                    | 71 %                                                | 1,88 Kč                                            | 3,94 Kč  |  |  |  |  |  |  |  |  |
| vakuovací stroj                                                                    | 10                                                                                                    | Vysoká                     | 85%                                                 | 6,08 Kč                                            | 18,13 Kč |  |  |  |  |  |  |  |  |
| sous vide                                                                          | 480                                                                                                    | Vysoká                     | 29 %                                                | 5,18 Kč                                            | 10,98 Kč |  |  |  |  |  |  |  |  |
| vakuové sáčky                                                                      | $10 -$                                                                                                    | Vysoká                     | 10%                                                 | 12,06 Kč                                           | 27,56 Kč |  |  |  |  |  |  |  |  |
| vakuové baličky                                                                    | 10                                                                                                    | Vysoká                     |                                                     | $\overline{\phantom{0}}$                           |          |  |  |  |  |  |  |  |  |
| vakuové balení                                                                     | 10                                                                                                    | Vysoká                     | $\overline{\phantom{0}}$                            | 5,51 Kč                                            | 18,22 Kč |  |  |  |  |  |  |  |  |
| vakuování                                                                          | 10                                                                                                    | Vysoká                     | $\overline{\phantom{0}}$                            | 3,08 Kč                                            | 18,17 Kč |  |  |  |  |  |  |  |  |
| sous vide vaření                                                                   | $10 -$                                                                                                    | Vysoká                     | 30 %                                                | 7.13 Kč                                            | 14.26 Kč |  |  |  |  |  |  |  |  |
| vakuování potravin                                                                 | 30                                                                                                    | Vysoká                     | 37%                                                 | 3,96 Kč                                            | 18,16 Kč |  |  |  |  |  |  |  |  |
| vakuovací sáčky                                                                    | 30                                                                                                    | Vysoká                     | 70 %                                                | 11,11 Kč                                           | 19,20 Kč |  |  |  |  |  |  |  |  |

*Obrázek 30: Výsledky klíčových slov s měsíční hledaností a cenou za proklik*

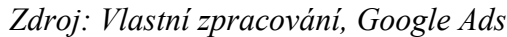

| Klíčové slovo (podle relevance) | Prům. měsíční vyhledávání | Konkurence | Podíl zobrazení<br>reklamy | Nabídka pro horní<br>část stránky (spodní<br>pásmo) | Nabídka pro horní<br>část stránky (horní<br>pásmo) |
|---------------------------------|---------------------------|------------|----------------------------|-----------------------------------------------------|----------------------------------------------------|
| Návrh                           |                           |            |                            |                                                     |                                                    |
| vakuovačka                      | 110                       | Vysoká     | $\qquad \qquad -$          | 2.73 Kč                                             | 8,87 Kč                                            |
| vakuové pytle                   | 210                       | Vysoká     | -                          | 6,82 Kč                                             | 108,44 Kč                                          |
| vakuovačka potravin             | 140                       | Vysoká     | 29 %                       | 3,76 Kč                                             | 9,22 Kč                                            |
| vakuová balička                 | 10                        | Vysoká     | 20 %                       | 8.10 Kč                                             | 18,05 Kč                                           |
| chlebník                        | 320                       | Vysoká     | $\overline{\phantom{0}}$   | 3,85 Kč                                             | 7,93 Kč                                            |
| svářečka folií<br>L.            | 30                        | Vysoká     | $\qquad \qquad -$          | 5,51 Kč                                             | 15,98 Kč                                           |
| vakuové pytle na oblečení       | 20                        | Vysoká     | $\qquad \qquad -$          | 3,31 Kč                                             | 80,39 Kč                                           |
| vakuovacka                      | 30                        | Vysoká     | -                          | 3,28 Kč                                             | 5,10 Kč                                            |
| sous vide hrnec<br>L.           | 20                        | Vysoká     | 47%                        | 3,61 Kč                                             | 9,01 Kč                                            |
| vakuovačka na potraviny         | 10                        | Vysoká     | 70 %                       | 4.54 Kč                                             | 7,87 Kč                                            |
| vakuové sáčky na potraviny      | 10 <sub>1</sub>           | Vysoká     | 30 %                       | 14,52 Kč                                            | 25,91 Kč                                           |
| vaření sous vide                | 10                        | Vysoká     | 60 %                       | 4.04 Kč                                             | 8,28 Kč                                            |

*Obrázek 31: Návrh podobných slov k použití s měsíční hledaností a cenou za proklik*

*Zdroj: Vlastní zpracování, Google Ads*

Po celém tomto procesu je tedy důležité ujasnit si, na jaká klíčová slova bude zacíleno tak, aby to mělo přínos jak pro podnik, tak i pro uživatele. V příloze E je ukázka, jak vypadají hotová klíčová slova připravená k použití.

## **5.2 Příprava kampaní a sestav v Ads Editoru**

Jako první krok je nutné vytvoření Google Ads účtu, který se vytváří pouhým založením emailové adresy a přihlášením na http://ads.google.com. Tento účet se pak stáhne do off-line nástroje Google Ads Editor pro snazší hromadné úpravy. Rozhraní Google Ads Editoru je vidět na obrázku 9, str. 28.

Jako druhý krok následuje vytvoření vyhledávací kampaně v Ads Editoru. Kampaň lze tvořit i v on-line rozhraní, ale pro větší množství sestav je rychlejší a přehlednější tvořit kampaně pomocí tohoto off-line nástroje. Ukázka je na obrázku 32.

| PŘIDAT KAMPAŇ<br>٠                   | PROVÉST VÍCE ZMĚN                                                      | <b>ODSTRANIT</b> | <b>ZKONTROLOVAT VIDEA</b> |                 | <b>NAHRADIT TEXT</b> |
|--------------------------------------|------------------------------------------------------------------------|------------------|---------------------------|-----------------|----------------------|
| Přidat kampaň typu Vyhledávací síť   |                                                                        |                  |                           | Typ kampaně     | Štítky               |
| Přidat kampaň typu Obsahová síť      |                                                                        |                  | istaveno                  | Vyhledávací síť |                      |
|                                      | Přidat kampaň typu Obsahová síť - kampaň na instalaci mobilní aplikace |                  |                           |                 |                      |
|                                      | Přidat kampaň typu Obsahová síť - Gmail                                |                  |                           |                 |                      |
|                                      | Přidat kampaň typu Obsahová síť - chytrá kampaň                        |                  |                           |                 |                      |
| Přidat kampaň typu Nákupy            |                                                                        |                  |                           |                 |                      |
|                                      | Přidat kampaň typu Kampaň s videoreklamami                             |                  |                           |                 |                      |
| Přidat kampaň typu Video - mikrospot |                                                                        |                  |                           |                 |                      |
|                                      | Přidat kampaň typu Videokampaň – zvyšování počtu konverzí              |                  |                           |                 |                      |
|                                      | Přidat kampaň typu Video - out-stream                                  |                  |                           |                 |                      |
|                                      | Přidat kampaň typu Univerzální aplikace                                |                  |                           |                 |                      |

*Obrázek 32: Vytvoření kampaně v Google Ads Editoru*

#### *Zdroj: Vlastní zpracování, Google Ads Editor*

Kampaň je nutno nazvat podle cílení tak, aby byla přehledná a upravit nastavení, jako je jazyk, geografické cílení, rozpočet a popřípadě zařízení nebo střídání reklam. Pole, kde se upravuje název a detail nastavení je na obrázku 33. V tomto případě se jedná o kampaň zaměřenou na vakuování.

| PŘIDAT KAMPAŇ                                              | PROVÉST VÍCE ZMĚN                                  | <b>ODSTRANIT</b><br><b>ZKONTROLOVAT VIDEA</b>                                                                                                    |                        | <b>NAHRADIT TEXT</b><br>$\overline{\phantom{a}}$ |                   |                                       |                                                    |                          |                      | Ш                                    |
|------------------------------------------------------------|----------------------------------------------------|----------------------------------------------------------------------------------------------------|------------------------|--------------------------------------------------|-------------------|---------------------------------------|----------------------------------------------------|--------------------------|----------------------|--------------------------------------|
| Název kampaně<br>$\bullet$                                 | <b>Stav</b><br>$\blacktriangle$                    | Typ kampaně                                                                                                    | Štítky                 | Sítě                                             | Zahrnout par      | Zahrnout Obs                          | Rozpočet (CZK) Období rozp                         |                          |                      | Typ strategie                        |
| Vakuování<br>$\bullet$                                     |                                                    | Vyhledávací<br><b>Aktivní</b>                                                                                                    |                        | Vyhledávání                                      | Povoleno          | Zakázáno                              |                                                    | 100.00 Prům. za den      |                      | <b>Manuální CPC</b>                  |
| Λ<br>Úprava vybraných kampaní                              | Nastavení univerzální aplikace                     | Vaše kampaň nebo reklamní sestavy nepoužívají seznamy publik. Pokud k nim seznam připojíte, může to zvýšit návratnost vašich inve<br>Dynamické reklamy ve vyhledávání |                        | Nákupy - nastavení                               | Nastavení videa   |                                       | Zobrazit pravidlo<br>lanorovat<br>Flexibilní zásah | Možnosti URL             | $+3$<br>Štítky       | Komentáře                            |
| Název kampaně                                              |                                                    |                                                                                                    |                        |                                                  | <b>Stav</b>       |                                       | Rozpočet (CZK)                                     |                          | Období rozpočtu      |                                      |
| Vakuování                                                  |                                                    |                                                                                                    |                        |                                                  | 11                | <b>O</b> Povoleno<br>ಂ                | 100,00                                             |                          | Prům. za den         |                                      |
| Typ kampaně                                                | Zahrnout partnerské weby ve Vyhledávací síti       |                                                                                                    | Zahrnout Obsahovou síť |                                                  |                   | Datum zahájení                        | Datum ukončení                                     |                          | Časový rozvrh reklam |                                      |
| Vyhledávací síť<br><b>O</b>                                | Povoleno                                           | ¢                                                                                                    | Zakázáno               |                                                  | ು                 | A<br>23.02.19                         | Žádný                                              | 曲                        | Žádný                | VLOŽIT                               |
| Zařízení                                                   | Úpravy nabídek pro zařízení                        |                                                                                                    |                        |                                                  |                   | Střídání reklam                       |                                                    |                          | Způsob zobrazování   |                                      |
| Vše<br><b>UPRAVIT</b><br><b>VLOŽIT</b>                     |                                                    |                                                                                                    |                        |                                                  |                   | Optimalizovat: přednostní zobra       |                                                    |                          |                      | Standardní: Zobrazovat reklamy       |
|                                                            | Počítač<br>$\frac{9}{6}$                           | Mobilní zařízení                                                                                                    | $\frac{96}{25}$        | <b>Tablet</b>                                    | $\boldsymbol{\%}$ |                                       |                                                    |                          |                      |                                      |
| Strategie nabídek<br><b>VLOŽIT</b><br><b>UPRAVIT</b><br>Ma | Omezení frekvence<br><b>UPRAVIT</b><br>Bez omezení | <b>VLOŽIT</b>                                                                                                    |                        |                                                  | Vše               | Jazykové cílení<br><b>UPRAVIT</b>     | VLOŽIT                                             | Geografické cílení<br>Če |                      | <b>ZOBRAZIT NEBO UPRAVIT</b>         |
| Vyloučený obsah                                            | <b>Typ inventáře</b>                               |                                                                                                    |                        | Experiment pro původní kampaň                    |                   | Metoda cílení                         |                                                    |                          | Metoda vylučování    |                                      |
| Žá<br><b>UPRAVIT</b><br><b>VLOŽIT</b>                      | Standardní inventář                                | $\Diamond$                                                                                                    |                        |                                                  |                   | Lidé, kteří se nacházejí v cílenýci o |                                                    |                          |                      | Lidé, kteří se nacházejí ve vámi v O |

*Obrázek 33: Pole pro úpravu nastavení kampaně*

#### *Zdroj: Vlastní zpracování, Google Ads Editor*

Třetím krokem je tvorba sestav. Na obrázku 34 je v pravém sloupci vidět záložka reklamní sestavy. Sestavy se nazývají podle klíčových slov, které budou obsahovat. Na níže uvedeném obrázku lze vidět sestavu cílenou na vakuování potravin. Dále je nutné pro sestavu nastavit cenu za proklik, která je sice libovolná, ale lze odhadnout takovou cenu za proklik, aby se inzerát zobrazoval na prvních pozicích. Díky návrhu klíčových slov na obrázku 30, řádek 9 bylo zjištěno, že pro výraz "vakuování potravin" je pro horní část stránky cena přibližně 18,16 Kč. Je proto nastaveno 18,50 Kč za proklik.

| ∨ <b>El Vakuování</b>             |                               | $\triangle$ 0 |                    | Název reklamní sestavy                |                 | Stav                | Štítky                             |                  |                  |                          | Výchozí max Max. CPM (C Cílová CPA (C Max. CPV (CZK) Úprava nabíd Úprava nabíd |             |                   |                                            |      |
|-----------------------------------|-------------------------------|---------------|--------------------|---------------------------------------|-----------------|---------------------|------------------------------------|------------------|------------------|--------------------------|--------------------------------------------------------------------------------|-------------|-------------------|--------------------------------------------|------|
| I <sup>□</sup> Vakuování potravin |                               | $+$           |                    | Vakuování potravin                    |                 |                     | <b>Aktivní</b><br>18,50            |                  |                  |                          |                                                                                |             |                   |                                            |      |
|                                   |                               |               |                    |                                       |                 |                     |                                    |                  |                  |                          |                                                                                |             |                   |                                            |      |
| <b>SPRAVOVAT</b>                  |                               |               |                    |                                       |                 |                     |                                    |                  |                  |                          |                                                                                |             |                   |                                            |      |
| Vyhledat typ entity               | $\overline{\mathbf{r}}\times$ |               |                    |                                       |                 |                     | Úprava vybraných reklamních sestav | Flexibilní zásah |                  | Možnosti URL             | Štítky<br>Komentáře                                                            |             |                   |                                            |      |
| Kampaně (1)                       |                               |               |                    | Název reklamní sestavy                |                 |                     |                                    |                  |                  |                          |                                                                                | <b>Stav</b> |                   |                                            |      |
| Reklamní sestavy (1) [2]          |                               |               |                    |                                       |                 |                     |                                    |                  | Výchozí          | Typ reklamní sestavy     |                                                                                |             | <b>O</b> Povoleno |                                            |      |
| Klíčová slova a cílení (5)        |                               |               | Vakuování potravin |                                       |                 |                     |                                    | 20               |                  |                          |                                                                                |             |                   |                                            |      |
| Reklamy (3)                       |                               |               |                    | Výchozí max. CPC (CZK)                |                 | Max. CPM (CZK)      |                                    |                  | Cílová CPA (CZK) |                          |                                                                                |             | Max. CPV (CZK)    |                                            |      |
| Rozšíření reklam (2)              |                               | 18,50         |                    |                                       |                 |                     |                                    |                  |                  |                          |                                                                                |             |                   |                                            |      |
|                                   |                               |               |                    | Úpravy nabídek pro zařízení           |                 |                     |                                    |                  |                  |                          |                                                                                |             |                   | Úprava nabídky za nejnavštěvovanější obsah |      |
|                                   |                               |               | Počítač            |                                       | $\frac{96}{25}$ | Mobilní zařízení    |                                    | $\%$             | <b>Tablet</b>    |                          | $\frac{96}{2}$                                                                 |             |                   |                                            | $\%$ |
|                                   |                               |               |                    |                                       |                 |                     |                                    |                  | Střídání reklam  |                          |                                                                                |             |                   | Obsahová klíčová slova                     |      |
|                                   |                               |               |                    | Typ vlastní nabídky pro Obsahovou síť |                 | Optimalizace cílení |                                    |                  |                  |                          |                                                                                |             |                   |                                            |      |
|                                   |                               |               | Žádné              |                                       |                 | Konzervativní       |                                    |                  |                  | Použít nastavení kampaně |                                                                                |             | Zakázáno          |                                            |      |

*Obrázek 34: Detail Ads Editoru při tvorbě sestavy*

*Zdroj: Vlastní zpracování, Google Ads Editor*

## **5.3 Vložení klíčových slov**

Pokud je již vytvořena kampaň a reklamní sestava, je možné začít vkládat klíčová slova. U klíčového slova se berou v potaz i fráze, interpunkce a typ shody, jak je vidět na obrázku 35.

| $\vee$ <b>El Vakuování</b>            |     | $\Delta$ |               |           | Klíčové slovo               |                                 | Stav |                  |        | Štítky    | Typ shody           | Max. CPC (CZK)      |
|---------------------------------------|-----|----------|---------------|-----------|-----------------------------|---------------------------------|------|------------------|--------|-----------|---------------------|---------------------|
| $\Box$ Vakuování potravin             |     | ÷        |               |           | · vakuování potravin        |                                 |      | Čeká na kontrolu |        |           | Přesná              | 18,50               |
|                                       |     | $^+$     |               |           | <b>O</b> potravin vakuování |                                 |      | Čeká na kontrolu |        |           | Přesná              | 18.50               |
|                                       |     | ÷        |               |           | vakuovani potravin          |                                 |      | Čeká na kontrolu |        |           | Přesná              | 18,50               |
| <b>SPRAVOVAT</b>                      |     | $^{+}$   |               | $\bullet$ | potravin vakuovani          |                                 |      | Čeká na kontrolu |        |           | Přesná              | 18,50               |
| Vyhledat typ entity                   | Y X |          |               |           |                             |                                 |      |                  |        |           |                     |                     |
| Kampaně (1)                           |     |          |               |           |                             |                                 |      |                  |        |           |                     |                     |
| Reklamní sestavy (1)                  |     |          |               |           |                             | Úprava vybraných klíčových slov |      | Možnosti URL     | Štítky | Komentáře |                     |                     |
| $\times$ Klíčová slova a cílení (5)   |     |          |               |           |                             |                                 |      |                  |        |           |                     |                     |
| Klíčová slova (4) $\boxed{\triangle}$ |     |          | Klíčové slovo |           |                             | vakuování potravin              | 18   | <b>Typ shody</b> | Přesná |           | Max. CPC (CZK)      | Max. CPM            |
| Klíčová slova, Vylučující (0)         |     |          | Koncová URL   |           |                             | <výchozí></výchozí>             |      |                  |        | Z         | <výchozí></výchozí> | <výchozí></výchozí> |

*Obrázek 35: Detail Google Ads Editoru při tvorbě klíčových slov*

#### *Zdroj: Vlastní zpracování, Google Ads Editor*

## **5.4 Tvorba textového inzerátu**

Pro kampaň ve vyhledávání na základě klíčových slov je možné vytvořit rozšířený textový inzerát nebo responzivní reklamu ve vyhledávání. Na obrázku 36 lze vidět tvorbu rozšířeného textového inzerátu, který se skládá ze tří nadpisů, dvou popisů, cesty a cílové URL adresy. Pole nadpis jedna, dvě a popis jedna jsou povinná a zobrazují se vždy. Pole nadpis tři a popis dvě jsou volitelná a mohou se zobrazovat různě podle používaného zařízení, na kterém se uživateli reklama zobrazí. Systém automaticky vybírá nejlepší kombinaci nadpisů a popisků k dosažení co nejvyššího výkonu reklamní kampaně. Cílová url musí být také vyplněna a udává, na jakou stránku webu bude uživatel po prokliku reklamy odveden. Cesta pak představuje viditelnou URL adresu. Všechna pole jsou omezena počtem znaků, do nadpisu je možné použít maximálně třicet znaků, do popisu maximálně 90 znaků. Na pravé straně je zobrazen náhled hotového inzerátu.

|                                 | Štítky<br>Upravit vybrané rozšířené textové reklamy<br>Možnosti URL              | Komentáře                                                                     |
|---------------------------------|----------------------------------------------------------------------------------|-------------------------------------------------------------------------------|
| Nadpis <sub>1</sub>             | Vakuování potravin                                                               | 18<br>Vakuování potravin   od českého výrobce                                 |
| <b>Nadpis 2</b>                 | od českého výrobce Vac-Star                                                      | 27<br>Vac-Star   S výběrem Vám ochotně                                        |
| Nadpis 3                        | S výběrem Vám ochotně poradíme                                                   | poradíme<br>30<br>Ad www.example.com/vakuovani/potravin                       |
| Popisný řádek 1                 | Pro domácnost i profesionální provozy. S výběrem Vám ochotně poradíme!           | 70<br>Pro domácnost i profesionální provozy. S výběrem Vám                    |
| Popisný řádek 2                 | Jednoduché ovládání a dlouhodobý provoz kvalitních baliček Vac-Star. Vyberte si. | ochotně poradíme!<br>80<br>Jednoduché ovládání a dlouhodobý provoz kvalitních |
| Cesta                           | 9<br>www.example.com<br>vakuovani<br>potravin                                    | baliček Vac-Star. Vyberte si.<br>8                                            |
| <b>Cílová URL</b>               | https://www.vac-star.cz/vakuove-balicky                                          | Ø<br><b>Stav</b>                                                              |
| Cílová URL pro mobilní zařízení |                                                                                  | • Povoleno<br>Ø                                                               |

*Obrázek 36: Rozšířený textový inzerát*

#### *Zdroj: Vlastní zpracování, Google Ads Editor*

Dalším typem textového inzerátu je responzivní reklama ve vyhledávání. Od rozšířeného textového inzerátu se liší tím, že lze do reklamy vložit až 15 nadpisů a 4 popisy, jak lze vidět na obrázku 37, které se různě kombinují a umožňují tak vytvořit reklamu, jenž se přizpůsobuje

vyhledávacímu dotazu uživatele. Google Ads pak v průběhu času automaticky testuje různé kombinace až zjistí, které mají nejlepší výsledky. Responzivní reklamy tak přizpůsobují obsah reklamy, aby lépe odpovídal vyhledávacím dotazům potenciálních zákazníků

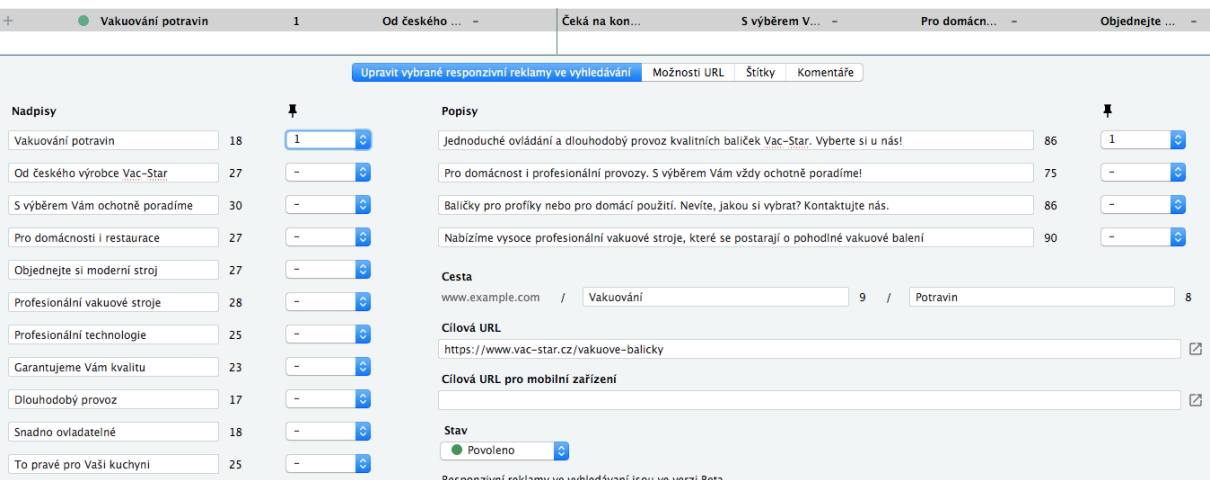

*Obrázek 37: Responzivní reklama ve vyhledávání*

#### *Zdroj: Vlastní zpracování, Google Ads Editor*

Ke tvorbě textového inzerátu patří i rozšíření, která doplní reklamy o dodatečné údaje, čímž potenciálním zákazníkům poskytují více důvodů, proč zvolit právě onu reklamu. Rozšíření obohacují o další obsah, zlepšují viditelnost a nápadnost na stránce s výsledky vyhledávání. Přidáním rozšíření není zaručeno, že se u reklamy vždy zobrazí. Aby inzeráty dosahovaly co nejlepších výsledků, služba Google Ads vybírá, jaká rozšíření se zobrazí v souvislosti s každým individuálním vyhledávacím dotazem.

Jako první budou tvořena rozšíření o podstránky. Podstránky musí obsahovat vždy url adresu odlišnou od url adresy hlavního inzerátu a měly by vždy určitým způsobem souviset s touto reklamou. Pro reklamu cílenou na klíčové slovo vakuování potravin, jenž odvádí uživatele na URL adresu https://www.vac-star.cz/vakuove-balicky, jsou tvořeny podstránky zacílené na nejprodávanější vakuovou baličku easyPRO a S-215, dále na vakuové sáčky, misky a fólie a kontakty. Detail podstránek je viditelný na obrázku 38.

Dalším rozšířením je rozšíření o volání znázorněné na obrázku 39. Do tohoto rozšíření se vkládá telefonní číslo, které pokud se zobrazí u inzerátu, lze na mobilním zařízení prokliknout a zahájit hovor.

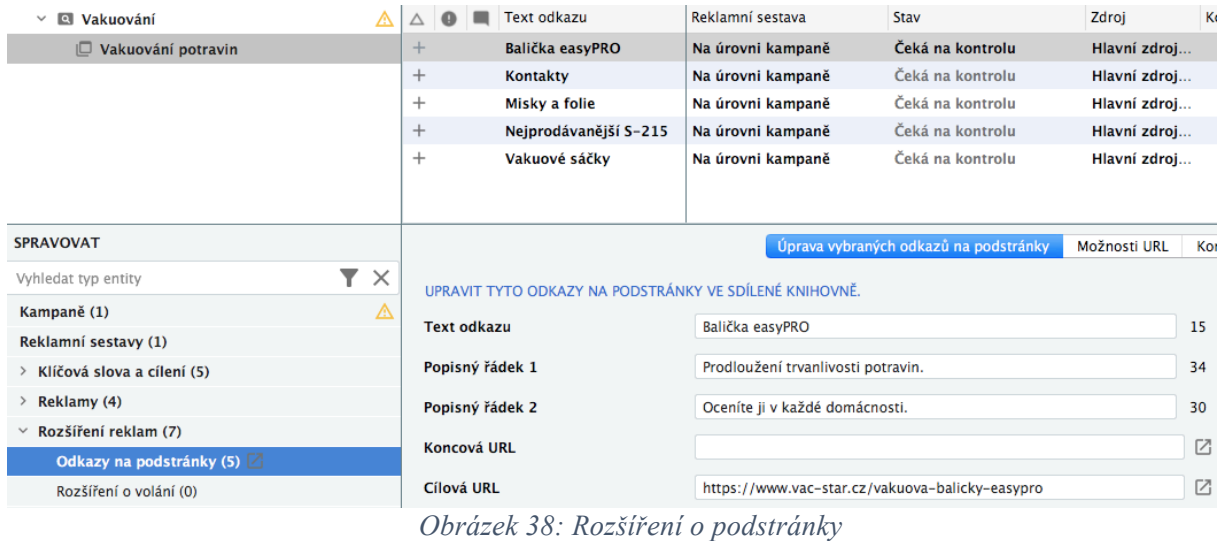

#### *Zdroj: Vlastní zpracování, Google Ads Editor*

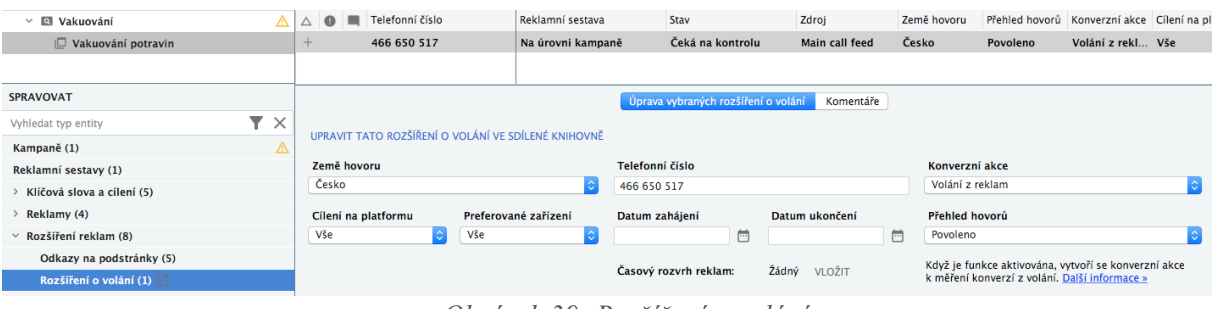

*Obrázek 39: Rozšíření o volání*

### *Zdroj: Vlastní zpracování, Google Ads Editor*

Rozšíření o popisky obohacují inzerát o různé výhody nákupu a používání výrobku a mají pouze informativní funkci. To znamená, že neodkazují uživatele na žádnou URL adresu, ani je nelze prokliknout. Přidání popisků je uvedeno na obrázku 40.

| $\vee$ $\Box$ Vakuování           | $\triangle$ 0       | Text popisku                                          | Reklamní ses Stav                   |    |     | $\nabla$ Zdroi                           |                      | Cílení na plat Preferované z Datum zahájení Datum uko |  |
|-----------------------------------|---------------------|-------------------------------------------------------|-------------------------------------|----|-----|------------------------------------------|----------------------|-------------------------------------------------------|--|
| I <sup>□</sup> Vakuování potravin | ÷                   | Moderní technologie                                   |                                     |    |     | Na úrovní k Čeká na kon Hlavní zdroj Vše | Vše                  |                                                       |  |
| <b>SPRAVOVAT</b>                  | ÷                   | Příznivé pro zdraví                                   |                                     |    |     | Na úrovni k Čeká na kon Hlavní zdroj Vše | Vše                  |                                                       |  |
|                                   | $\div$              | Uchová vše čerstvé                                    | Na úrovni k                         |    |     | Čeká na kon Hlavní zdroj Vše             | Vše                  |                                                       |  |
| ▼ ╳<br>Vyhledat typ entity        | $\div$              | Nejen pro gastro provozy                              |                                     |    |     | Na úrovni k Čeká na kon Hlavní zdroj Vše | Vše                  |                                                       |  |
| Δ<br>Kampaně (1)                  | ÷                   | Pokrmy zůstanou šťavnaté                              | Na úrovni k                         |    |     | Čeká na kon Hlavní zdroi Vše             | Vše                  |                                                       |  |
| Reklamní sestavy (1)              | $\pm$               | Přirozený způsob vaření                               | Na úrovni k                         |    |     | Čeká na kon Hlavní zdroj Vše             | Vše                  |                                                       |  |
| Klíčová slova a cílení (5)        |                     |                                                       | Upravit vybraná rozšíření o popisky |    |     | Komentáře                                |                      |                                                       |  |
| Reklamy (4)                       |                     |                                                       |                                     |    |     |                                          |                      |                                                       |  |
| $\times$ Rozšíření reklam (14)    |                     | UPRAVIT TATO ROZŠÍŘENÍ O POPISKY VE SDÍLENÉ KNIHOVNĚ. |                                     |    |     |                                          |                      |                                                       |  |
| Odkazy na podstránky (5)          | <b>Text popisku</b> |                                                       |                                     |    |     | Cílení na platformu                      | Preferované zařízení |                                                       |  |
| Rozšíření o volání (1)            |                     | Moderní technologie                                   |                                     | 19 | Vše |                                          | Vše                  |                                                       |  |
| Rozšíření o popisky $(8)$         |                     |                                                       |                                     |    |     | Datum zahájení                           | Datum ukončení       |                                                       |  |

*Obrázek 40: Rozšíření o popisky*

*Zdroj: Vlastní zpracování, Google Ads Editor*

Posledním rozšířením, které bylo přidáno k reklamám, je vidět na obrázku 41 a jedná se o rozšíření o strukturované úryvky. Díky strukturovaným úryvkům mohou uživatelé získat přehled o typu a sortimentu produktů a služeb.

| ◬<br><b>Q Vakuování</b><br>$\checkmark$                  | $\bullet$<br>$\Delta$ | Záhlaví  | Reklamní sestava                                                   | Stav             | Zdroi |                                                  | Hodnoty   |                                            |                |                      | Cílení na pl |
|----------------------------------------------------------|-----------------------|----------|--------------------------------------------------------------------|------------------|-------|--------------------------------------------------|-----------|--------------------------------------------|----------------|----------------------|--------------|
| I <sup>□</sup> Vakuování potravin                        | ÷                     | Vybavení | Na úrovni kampaně                                                  | Čeká na kontrolu |       | Main structured snippets feed                    |           | Sous-Vide, Vakuové balení, Balení do misek |                | Vše                  |              |
| <b>SPRAVOVAT</b><br>$\times$<br>▼<br>Vyhledat typ entity |                       |          |                                                                    |                  |       |                                                  |           |                                            |                |                      |              |
| Δ<br>Kampaně (1)                                         |                       |          |                                                                    |                  |       | Upravit vybraná rozšíření o strukturované úryvky | Komentáře |                                            |                |                      |              |
| Reklamní sestavy (1)                                     |                       |          | UPRAVIT TATO ROZŠÍŘENÍ O STRUKTUROVANÉ ÚRYVKY VE SDÍLENÉ KNIHOVNĚ. |                  |       |                                                  |           |                                            |                |                      |              |
| Klíčová slova a cílení (5)                               |                       |          |                                                                    |                  |       |                                                  |           |                                            |                |                      |              |
| Reklamy (4)                                              | Jazyk                 |          | Hodnoty                                                            |                  |       |                                                  |           | Cílení na platformu                        |                | Preferované zařízení |              |
| Rozšíření reklam (15)                                    | čeština               |          | io.<br>Sous-Vide                                                   |                  | 9     | Vakuové balení                                   | 14        | Vše                                        | $\mathbb{C}^2$ | Vše                  |              |
| Odkazy na podstránky (5)                                 | Záhlaví               |          | Balení do misek                                                    |                  | 15    | Varné lázně                                      | 11        | Datum zahájení                             |                | Datum ukončení       |              |
| Rozšíření o volání (1)                                   | Vybavení              |          | Příslušenství<br>le.                                               |                  | 13    | <hodnota 6=""></hodnota>                         |           |                                            | 邑              |                      | ⊜            |
| Rozšíření o popisky (8)                                  |                       |          | <hodnota 7=""></hodnota>                                           |                  |       | <hodnota 8=""></hodnota>                         |           | Časový rozvrh reklam:                      |                | Žádný<br>VLOŽIT      |              |
| Rozšíření o aplikaci (0)                                 |                       |          | <hodnota 9=""></hodnota>                                           |                  |       | <hodnota 10=""></hodnota>                        |           |                                            |                |                      |              |
| Rozšíření o strukturované úryvky (1)                     |                       |          |                                                                    |                  |       |                                                  |           |                                            |                |                      |              |

*Obrázek 41: Rozšíření o strukturované úryvky*

#### *Zdroj: Vlastní zpracování, Google Ads Editor*

Struktura jedné vytvořené kampaně vypadá jako na obrázku číslo 42. Tato struktura vychází ze strany 21, obrázku 4.

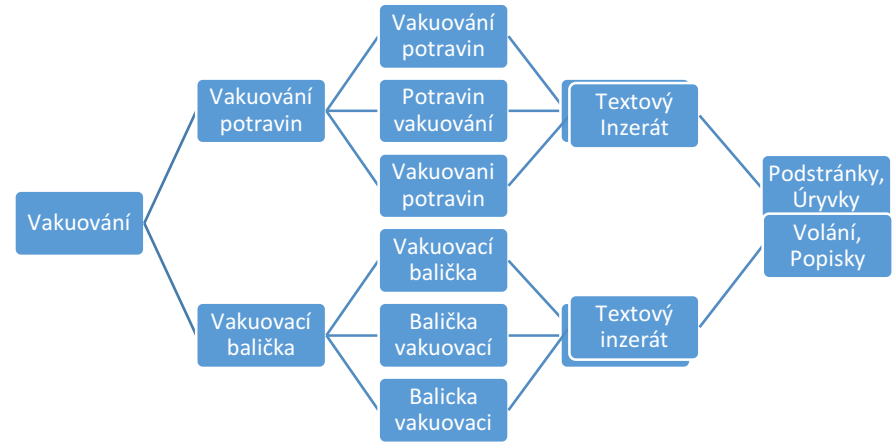

*Obrázek 42: Struktura jedné vytvořené kampaně*

*Zdroj: Vlastní zpracování*

## **5.5 Nastavení všech kampaní a import do Google Ads**

Jakmile je dokončena tvorba kampaní, sestav, klíčových slov, inzerátů a rozšíření, je kompletní cílení připravené pro import do Google Ads. Vytvořené kompletní cílení je vidět na obrázku 43. Celkem byly vytvořeny 3 kampaně, 29 reklamních sestav, 193 klíčových slov, 58 textových inzerátů a 15 rozšíření. Detail těchto čísel je vidět na obrázku 44.

| Vyhledat kampaně nebo reklamní sestavy     | ×            |                     |                                    |                                         |                          |                                           |                     |                                                                        |        |             |                                                                                           |                  |
|--------------------------------------------|--------------|---------------------|------------------------------------|-----------------------------------------|--------------------------|-------------------------------------------|---------------------|------------------------------------------------------------------------|--------|-------------|-------------------------------------------------------------------------------------------|------------------|
| $\vee$ $\Box$ Příslušenství                | Δ            |                     | PŘIDAT ROZŠÍŘENOU TEXTOVOU REKLAMU |                                         | PROVÉST VÍCE ZMĚN        | <b>ODSTRANIT</b>                          |                     | <b>NAHRADIT TEXT</b>                                                   |        |             | <b>EXPORTOVAT JAKO</b>                                                                    | Ш                |
| <b>□ Kvalitní vakuové sáčky</b>            | ◬            | Δ                   | Nadpis <sub>1</sub>                |                                         | Nadpis <sub>2</sub>      |                                           | Nadpis <sub>3</sub> |                                                                        |        |             | Reklamní sestava                                                                          | Stav             |
| $\Box$ Misky na vakuování potravin         | ◬            | $+$                 | Vakuování potravin                 |                                         | Kvalitní stroje Vac-Star |                                           |                     | S výběrem Vám ochotně poradíme                                         |        |             | Vakuování potravin                                                                        | Čeká na kontrolu |
| ∣□ Sáčky do vakuové baličky                | Δ            | $^{+}$              | Vakuování potravin                 |                                         | kvalita od Vac-Star      |                                           |                     | Vždy čerstvé potraviny                                                 |        |             | Vakuování potravin                                                                        | Čeká na kontrolu |
| Sáčky na vakuování<br>ıο                   | Δ            | $\ddot{}$           | Vakuování potravin                 |                                         |                          | S výběrem Vám ochotně                     |                     | Kvalita zančky Vac Star                                                |        |             | Vakuování potravin                                                                        | Čeká na kontrolu |
| Sáčky na vakuování potravin                | Δ            | $^{+}$              | Vakuovací balička                  |                                         | kvalita od Vac-Star      |                                           |                     | Vždy čerstvé potraviny                                                 |        |             | Vakuovací balička                                                                         | Čeká na kontrolu |
| Sáčky na vakuové vaření<br>ıο              | ◬            | $^{+}$              | Vakuovací balička                  |                                         |                          | od českého výrobce Vac-                   |                     | S výběrem Vám ochotně poradíme                                         |        |             | Vakuovací balička                                                                         | Čeká na kontrolu |
| $\Box$ Vakuovací misky                     | Δ            | $^{+}$              | Vakuovací balička                  |                                         |                          | S výběrem Vám ochotně                     |                     | Kvalita zančky Vac Star                                                |        |             | Vakuovací balička                                                                         | Čeká na kontrolu |
| <b>□ Vakuovací sáčky</b>                   | Δ            | $+$                 | Vakuová balička Vac Star           |                                         |                          | S výběrem Vám ochotně                     |                     | Kvalita zančky Vac Star                                                |        |             | Vakuová balička Vac star                                                                  | Čeká na kontrolu |
| ▫<br>Vakuové sáčky                         | △            | $^{+}$              | Vakuová balička Vac Star           |                                         |                          |                                           |                     | od českého výrobce Vac- S výběrem Vám ochotně poradíme                 |        |             | Vakuová balička Vac star                                                                  | Čeká na kontrolu |
| Vakuové sáčky na potraviny                 |              | $+$                 | Vakuová balička Vac Star           |                                         | kvalita od Vac-Star      |                                           |                     | Vždy čerstvé potraviny                                                 |        |             | Vakuová balička Vac star                                                                  | Čeká na kontrolu |
|                                            | Δ            |                     | Vakuovačka potravin                |                                         |                          | od českého výrobce Vac-                   |                     | S výběrem Vám ochotně poradíme                                         |        |             | Vakuovačka potravin                                                                       | Čeká na kontrolu |
| ıo<br>Vakuový sáček                        | ◬            | $\ddot{}$           | Vakuovačka potravin                |                                         | kvalita od Vac-Star      |                                           |                     | Vždy čerstvé potraviny                                                 |        |             | Vakuovačka potravin                                                                       | Čeká na kontrolu |
| <b>El Recepty</b>                          | Δ            | $^{+}$              | Vakuovačka potravin                |                                         |                          | S výběrem Vám ochotně                     |                     | Kvalita zančky Vac Star                                                |        |             | Vakuovačka potravin                                                                       | Čeká na kontrolu |
| Vakuování<br>$\overline{a}$                |              | $\ddot{}$           | Vakuovačka na potraviny            |                                         |                          | S výběrem Vám ochotně                     |                     | Kvalita zančky Vac Star                                                |        |             | Vakuovačka na potraviny                                                                   | Čeká na kontrolu |
| □ Vakuová balička jídel                    |              | $^{+}$              | Vakuovačka na potraviny            |                                         |                          |                                           |                     | od českého výrobce Vac- S výběrem Vám ochotně poradíme                 |        |             | Vakuovačka na potraviny                                                                   | Čeká na kontrolu |
| Vakuová balička Vac star                   |              | $^{+}$              | Vakuovačka na potraviny            |                                         | kvalita od Vac-Star      |                                           |                     | Vždy čerstvé potraviny                                                 |        |             | Vakuovačka na potravinv                                                                   | Čeká na kontrolu |
| Vakuovací balička                          |              | $^{+}$              | Vakuové balení do misek            |                                         |                          | S výběrem Vám ochotně                     |                     | Kvalita zančky Vac Star                                                |        |             | Vakuové balení do misek                                                                   | Čeká na kontrolu |
| <b>□ Vakuovací stroie</b>                  |              | $^{+}$              | Vakuové balení do misek            |                                         | kvalita od Vac-Star      |                                           |                     | Vždy čerstvé potraviny                                                 |        |             | Vakuové balení do misek                                                                   | Čeká na kontrolu |
| <b>□ Vakuovačka</b>                        |              | $^{+}$              | Vakuové balení do misek            |                                         |                          |                                           |                     | od českého výrobce Vac- S výběrem Vám ochotně poradíme                 |        |             | Vakuové balení do misek                                                                   | Čeká na kontrolu |
| □ Vakuovačka na potraviny                  |              |                     |                                    |                                         |                          | Upravit vybrané rozšířené textové reklamy |                     | Možnosti URL                                                           | Štítky | Komentáře   |                                                                                           |                  |
| Vakuovačka potravin                        |              | Nadpis <sub>1</sub> |                                    | Vakuování potravin                      |                          |                                           |                     |                                                                        | 18     |             |                                                                                           |                  |
| $\Box$ Vakuování notravin                  |              |                     |                                    |                                         |                          |                                           |                     |                                                                        |        |             | Vakuování potravin   Kvalitní stroje                                                      |                  |
| <b>SPRAVOVAT</b>                           |              | Nadpis <sub>2</sub> |                                    | Kvalitní stroje Vac-Star                |                          |                                           |                     |                                                                        | 24     |             | Vac-Star   S výběrem Vám ochotně                                                          |                  |
| $\mathbf{Y} \times$<br>Vyhledat typ entity |              | Nadpis 3            |                                    | S výběrem Vám ochotně poradíme          |                          |                                           |                     |                                                                        | 30     |             | poradíme<br>Ad www.example.com/vakuovani/potravin                                         |                  |
| Responzivní reklamy ve vyhledávání (11)    |              | Popisný řádek 1     |                                    |                                         |                          |                                           |                     | Pro domácnost i profesionální provozy. S výběrem Vám ochotně poradín   | 70     |             | Pro domácnost i profesionální provozy. S výběrem                                          |                  |
| Rozšířené textové reklamy (30) $[$ $]$     |              | Popisný řádek 2     |                                    |                                         |                          |                                           |                     | Jednoduché ovládání a dlouhodobý provoz kvalitních baliček Vac-Star. V | 86     |             | Vám ochotně poradíme!                                                                     |                  |
| Textové reklamy (0)                        |              |                     |                                    |                                         |                          |                                           |                     |                                                                        |        |             | Jednoduché ovládání a dlouhodobý provoz kvalitních<br>baliček Vac-Star. Vyberte si u nás! |                  |
| SDÍLENÁ KNIHOVNA                           | $\checkmark$ | Cesta               |                                    | www.example.com                         |                          | vakuovani<br>9                            |                     | potravin                                                               | 8      |             |                                                                                           |                  |
| <b>VLASTNÍ PRAVIDLA</b>                    | $\checkmark$ | <b>Cílová URL</b>   |                                    | https://www.vac-star.cz/vakuove-balicky |                          |                                           |                     |                                                                        | ☑      | <b>Stav</b> |                                                                                           |                  |

*Obrázek 43: Připravené kompletní cílení*

## *Zdroj: Vlastní zpracování, Google Ads Editor*

| <b>B</b> Příslušenství       |               |                              | $\triangle$ 0 | $\bullet$ | Název kampaně              |  | $\triangle$ Stav | Typ kampaně                                      | Štítky | Sítě                                             |  |  |  |
|------------------------------|---------------|------------------------------|---------------|-----------|----------------------------|--|------------------|--------------------------------------------------|--------|--------------------------------------------------|--|--|--|
| <b>Recepty</b>               |               |                              | $+ \triangle$ |           | Příslušenství              |  | Aktivní          | Vyhledávací síť                                  |        | Vyhledávání Google; Vyhledávací stránky partnerů |  |  |  |
| <b>Nakuování</b>             |               |                              | $+ \triangle$ |           | • Recepty                  |  | Aktivní          | Vyhledávací síť                                  |        | Vyhledávání Google; Vyhledávací stránky partnerů |  |  |  |
|                              |               | $+$ $\triangle$<br>Vakuování |               |           | Vyhledávací síť<br>Aktivní |  |                  | Vyhledávání Google; Vyhledávací stránky partnerů |        |                                                  |  |  |  |
| <b>SPRAVOVAT</b>             |               |                              |               |           |                            |  |                  |                                                  |        |                                                  |  |  |  |
| Vyhledat typ entity          | ▼<br>$\times$ |                              |               |           |                            |  |                  |                                                  |        |                                                  |  |  |  |
| Kampaně (3) $\boxtimes$      | ∠∆            |                              |               |           |                            |  |                  |                                                  |        |                                                  |  |  |  |
| Reklamní sestavy (29)        |               |                              |               |           |                            |  |                  |                                                  |        |                                                  |  |  |  |
| Klíčová slova a cílení (193) |               |                              |               |           |                            |  |                  |                                                  |        |                                                  |  |  |  |
| Reklamy (58)                 |               |                              |               |           |                            |  |                  |                                                  |        |                                                  |  |  |  |
| Rozšíření reklam (15)        |               |                              |               |           |                            |  |                  |                                                  |        |                                                  |  |  |  |

*Obrázek 44: Detail počtu kampaní, sestav, klíčových slov, reklam a rozšíření*

#### *Zdroj: Vlastní zpracování, Google Ads Editor*

Pro import kampaní je použito tlačítko na obrázku 45 "odeslat změny" a kompletní nastavení je odesláno do Google Ads.

|     |              |  |                 | * STÁHNOUT POSLEDNÍ ZMĚNY<br>о |  | <b>C ZKONTROLOVAT ZMĚNY</b> |  | $\triangle$ ODESLAT $\rightarrow$         | <b>II ZOBRAZIT STATISTIKY</b> |                  | о                                                |        |                          | <b>XX NASTAVENÍ</b> |             |
|-----|--------------|--|-----------------|--------------------------------|--|-----------------------------|--|-------------------------------------------|-------------------------------|------------------|--------------------------------------------------|--------|--------------------------|---------------------|-------------|
|     |              |  |                 |                                |  |                             |  | Odeslat změny                             |                               | $_{\rm \bf 38P}$ | ◙<br>$\times$                                    | $\sim$ | $\overline{\phantom{a}}$ | $\sim$              |             |
|     |              |  |                 |                                |  |                             |  | Publikovat upgrady adres URL              |                               |                  |                                                  |        |                          |                     |             |
|     |              |  | PŘIDAT KAMPAŇ – | PROVÉST VÍCE ZMĚN              |  | <b>ODSTRANIT</b>            |  | <b>ZKONTROLOVAT VIDEA</b>                 | <b>NAHRADIT TEXT +</b>        |                  |                                                  |        |                          |                     | Ш           |
|     |              |  |                 | Název kampaně                  |  | Stav                        |  | Typ kampaně                               | Štítky                        | Sítě             |                                                  |        |                          |                     | Zahrnout pa |
|     | $+$ $\wedge$ |  |                 | Příslušenství                  |  | Aktivní                     |  | Vyhledávací síť                           |                               |                  | Vyhledávání Google: Vyhledávací stránky partnerů |        |                          | Povoleno            |             |
|     | $+ \wedge$   |  | <b>Recepty</b>  |                                |  | <b>Aktivní</b>              |  | Vyhledávací síť                           |                               |                  | Vyhledávání Google; Vyhledávací stránky partnerů |        |                          | Povoleno            |             |
| $+$ | $\mathbb{A}$ |  | Vakuování       |                                |  | Aktivní                     |  | Vyhledávací síť                           |                               |                  | Vyhledávání Google; Vyhledávací stránky partnerů |        |                          | Povoleno            |             |
|     |              |  |                 |                                |  |                             |  | Obrázek 15. Junent kampani de Cecele 1 de |                               |                  |                                                  |        |                          |                     |             |

*Obrázek 45: Import kampaní do Google Ads*

*Zdroj: Vlastní zpracování, Google Ads Editor*

## **5.6 Rozhraní Google Ads**

V okamžiku, kdy je vše importováno do Google Ads, obrázek 46, jsou reklamy připraveny ke spuštění. Po nahrání kreditu společnost inzeruje na klíčová slova ve vyhledávači Google.

| Aktivní        |                                                                   | Souhrn                                      | <b>C</b> Zapnuto |                | Stav: OK Typ: Vyhledávací<br>Rozpočet: 100,00 Kč/den                                                                                                    |                       | Více podrobností v |                                    |                                 |                      |          |  |
|----------------|-------------------------------------------------------------------|---------------------------------------------|------------------|----------------|----------------------------------------------------------------------------------------------------|-----------------------|--------------------|------------------------------------|---------------------------------|----------------------|----------|--|
| $\alpha$       | Příslušenství                                                     | Doporučení                                  |                  | <b>REKLAMY</b> | ROZŠÍŘENÍ                                                                                                    | AUTOMATICKÁ ROZŠÍŘENÍ |                    |                                    | Tento měsíc 1.-24. úno 2019     |                      |          |  |
| $\overline{a}$ | Recepty                                                           |                                             |                  |                |                                                                                                    | Q                     | Vyhledat reklamy   | Ξ<br>Ш                             | h.                              | i.                   |          |  |
| $\alpha$       | Vakuování                                                         | Reklamní sestavy                            |                  |                |                                                                                                    |                       | <b>FILTR</b>       | <b>SLOUPCE</b><br>SEGMENT          | PŘEHLEDY                        | STÁHNOUT<br>ROZBALIT | DALS:    |  |
|                | Vakuová balička jídel                                             | Reklamy<br>a rozšíření                      |                  |                | Stav reklamy: Všechny kromě odstraněných Přidat filtr                                                                                                    |                       |                    |                                    |                                 |                      |          |  |
|                | Vakuová balička Vac star                                          |                                             | п                | ۰              | Reklama                                                                                                    |                       | Reklamní sestava   | Stav                               | Typ reklamy                     | L Prokliky           | Zobr.    |  |
|                | Vakuovací balička<br>Vakuovací stroie<br>Vakuovačka               | Vstupní stránky<br>Klíčová slova<br>Publika | ш                | ۰              | Vakuování potravin   Kvalitní stroje Vac-Star   S výběrem<br>Vám ochotně poradíme<br>www.vac-star.cz/vakuovani/potravin<br>Pro domácnost i profesionální provozy. S výběrem Vám<br>ochotně poradíme! Jednoduché ovládání a dlouhodobý<br>provoz kvalitních baliček Vac-Star. Vyberte si u nás! |                       | Vakuování potravin | Reklamní<br>sestava<br>pozastavena | Rozšířená<br>textová<br>reklama | $\Omega$             |          |  |
|                | Vakuovačka na potraviny<br>Vakuovačka potravin                    | Demografické<br>údaie                       |                  | ۰              | Vakuování potravin   kvalita od Vac-Star   Vždy čerstvé<br>potraviny<br>www.vac-star.cz/vakuovani/potravin<br>Komorové, bezkomorové s plynem pro profíky i stolní pro<br>domácí použítí.                                                                                                    |                       | Vakuování potravin | Reklamní<br>sestava<br>pozastavena | Rozšířená<br>textová<br>reklama | $\Omega$             |          |  |
|                | Vakuování potravin<br>Vakuové balení do misek                     | Nastavení<br>Místa                          | г                | $\bullet$      | Vakuování potravin I S výběrem Vám ochotně poradíme I<br>Kvalita zančky Vac Star<br>www.vac-star.cz/vakuovani/potravin<br>Jednoduché ovládání a dlouhodobý provoz kvalitních<br>baliček Vac-Star. Vyberte si.                                                                                  |                       | Vakuování potravin | Reklamní<br>sestava<br>pozastavena | Rozšířená<br>textová<br>reklama | $\Omega$             |          |  |
|                | Vakuové stroje<br>Pozastavené a odstraněné<br>kampaně jsou skryté | Časový rozvrh<br>reklam<br>Zařízení         |                  | ٠              | Vakuovací balička   kvalita od Vac-Star   Vždy čerstvé<br>potraviny<br>www.vac-star.cz/vakuoVaci/balicka<br>Komorové, bezkomorové s plynem pro profíky i stolní pro<br>domácí použítí.                                                                                                    |                       | Vakuovací balička  | Reklamní<br>sestava<br>pozastavena | Rozšířená<br>textová<br>reklama | $\Omega$             | $\Omega$ |  |
|                |                                                                   | Pokročilé úpravy<br>nabídek                 |                  | $\bullet$      | Vakuovací balička   od českého výrobce Vac-Star   S<br>výběrem Vám ochotně poradíme<br>www.vac-star.cz/vakuoVaci/balicka<br>Pro domácnost i profesionální provozy. S výběrem Vám<br>ochotně poradíme!                                                                                          |                       | Vakuovací balička  | Reklamní<br>sestava<br>pozastavena | Rozšířená<br>textová<br>reklama | $\Omega$             | $\sim$   |  |

*Obrázek 46: Rozhraní Google Ads s importovanými kampaněmi*

### *Zdroj: Vlastní zpracování, Google Ads*

V on-line účtu lze pak po nějaké době vidět i statistiky, jaký inzerát se zobrazoval nejčastěji a s jakými rozšířeními. Náhled nejčastěji zobrazovaných inzerátů na klíčové slovo "vakuování potravin" a "vakuové sáčky" v účtu Gooogle Ads je vidět na obrázku 47 a 48.

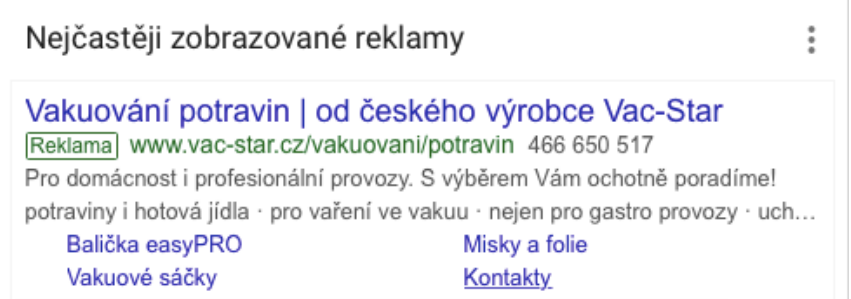

*Obrázek 47: Nejčastěji zobrazovaná reklama na klíčové slovo "vakuování potravin"*

*Zdroj: Vlastní zpracování, Google Ads*

| Reklamy                                                                                              | $\ddot{\dot{}}$                                                                                              |
|----------------------------------------------------------------------------------------------------|----------------------------------------------------------------------------------------------------|
| Vákuové sáčky   kvalita od Vac-Star<br>Reklama www.vac-star.cz/vakuove-sacky 466 650 517<br>čerstvé. | Vhodné na zeleninu, ovoce, maso, uzeniny i šťávy. Uchovejte vše déle                                         |
| Misky a fólie<br>Vakuové baličky                                                                     | pro vaření ve vakuu · uchová vše čerstvé · nejen pro gastro provozy · potravi<br>Kontakty<br>Sáčky 140 micro |

*Obrázek 48: Nejčastěji zobrazovaná reklama na klíčové slovo "vakuové sáčky"*

*Zdroj: Vlastní zpracování, Google Ads*

### **5.7 Výsledky vyhledávání na klíčová slova po spuštění PPC reklamy**

Na níže uvedených obrázcích jsou znatelné výsledky PPC reklamy. Před spuštěním inzerce nebyl podnik viditelný na klíčová slova související s předmětem podnikání. Při tvorbě klíčových slov byla ukázána absence reklamy na klíčové slovo "vakuové sáčky" (obrázek 27), kdy se firma zobrazovala pouze ve výsledcích přirozeného vyhledávání pod reklamou konkurence a "vakuování potravin" (obrázek 28), kdy podnik nebyl vidět vůbec. Po spuštění PPC reklamy na slovo "vakuové sáčky" se společnost ve výsledcích vyhledávání na Google zobrazuje, jak je vidět na obrázku 49 a na slovo "vakuování potravin" také, jak lze vidět na obrázku 50.

# Goog

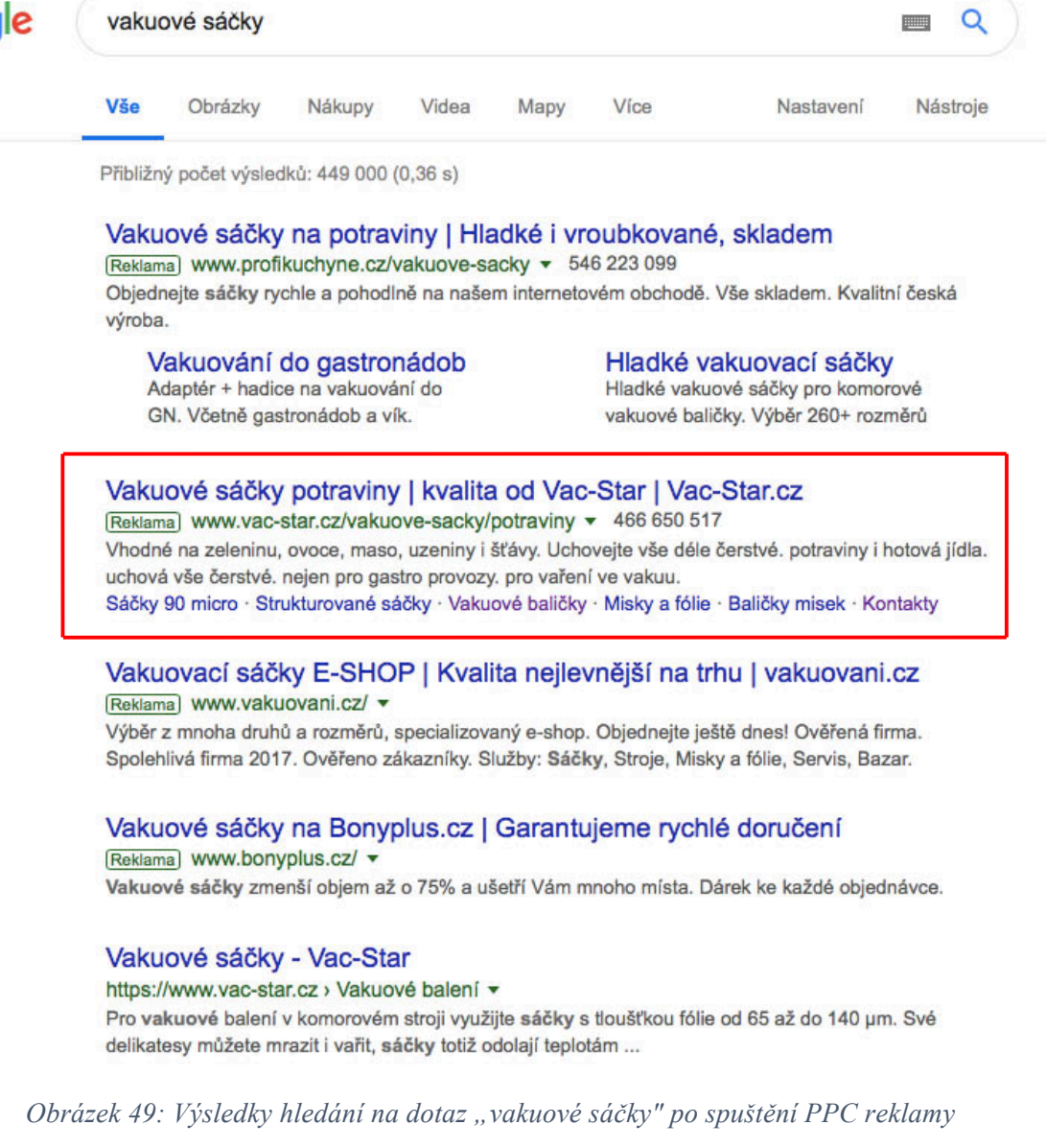

*Zdroj:[10]*

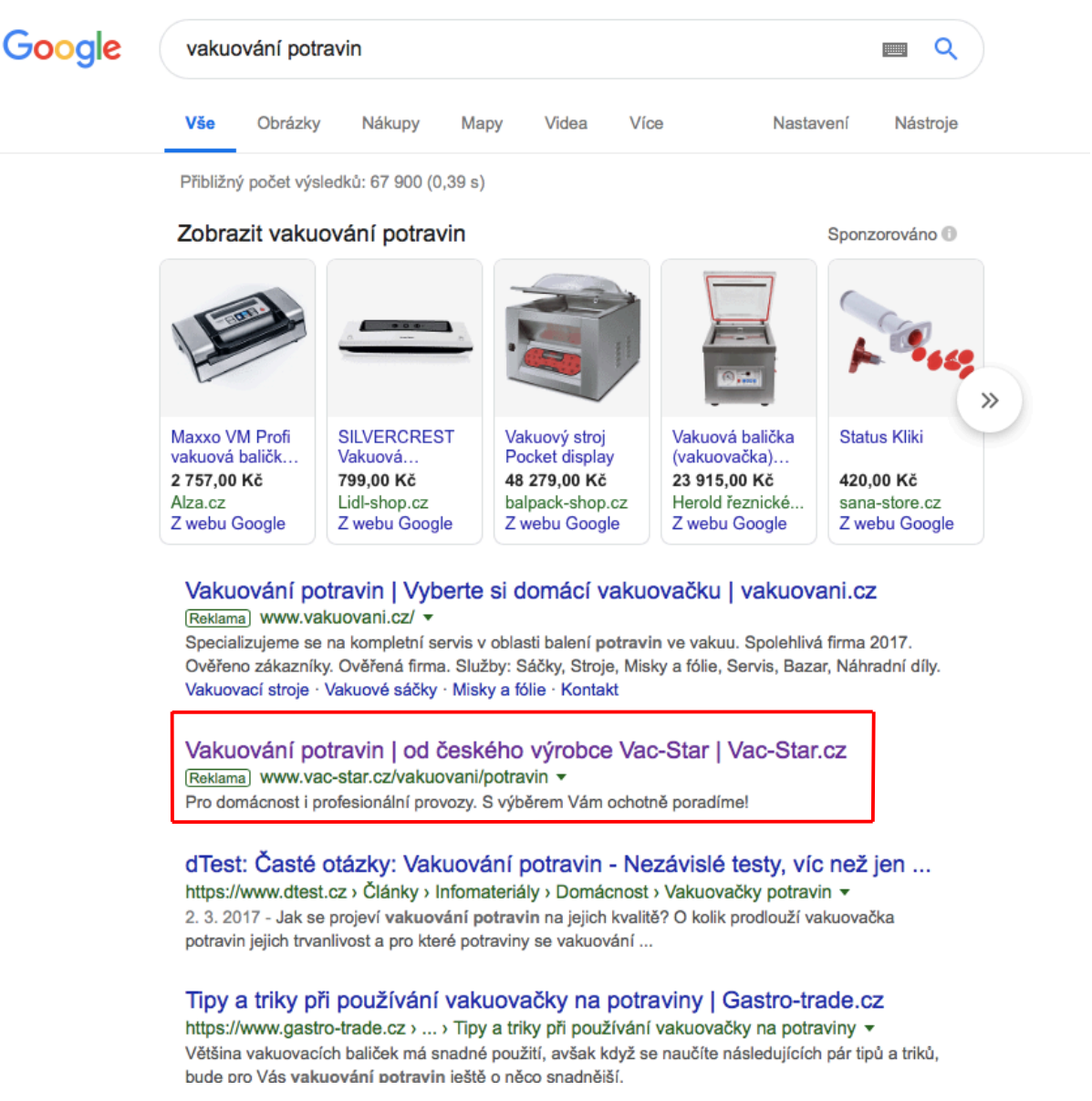

*Obrázek 50: Výsledky hledání na dotaz "vakuování potravin" po spuštění PPC reklamy*

*Zdroj:[9]*

Porovnání výsledků vyhledávání na Google před spuštěním PPC inzerce a po spuštění PPC inzerce je vidět na obrázku 51. Na levé straně jsou výsledky vyhledávání před spuštěním PPC reklamy, kde je společnost viditelná až pod konkurencí, která využívá PPC reklamu, ve výsledcích přirozeného hledání. Na pravé straně, po spuštění PPC reklamy, již podnik inzeruje a jeho reklama se objevuje na druhé pozici i s rozšířením o volání a podstránky. Nyní tedy firma zaujímá velký prostor horního pásma na Google a nabízí se zde větší pravděpodobnost, že uživatelé navštíví při hledání právě webové stránky podniku.

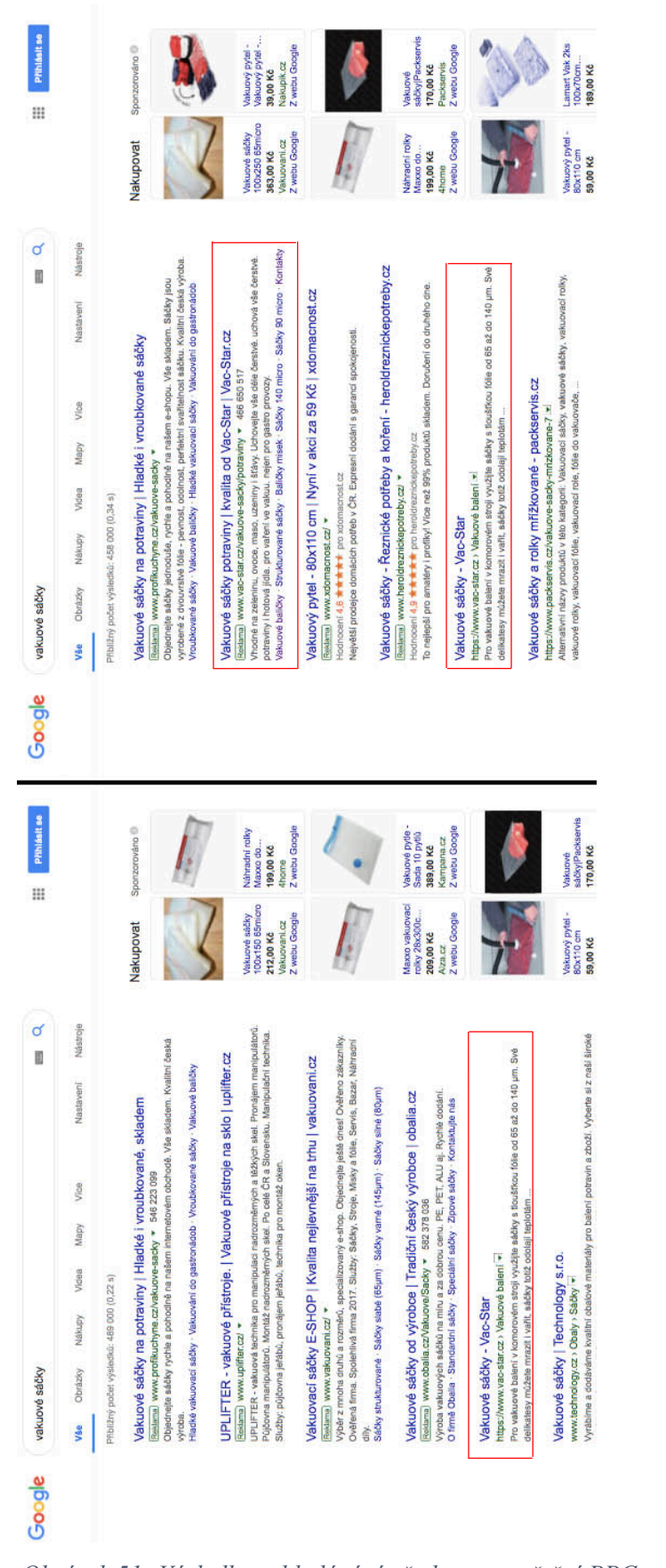

*Obrázek 51: Výsledky vyhledávání před a po spuštění PPC reklamy*

*Zdroj:[10]*

# **ZÁVĚR**

Internetový marketing je v dnešní době velice silným a vlivným nástrojem pro komunikaci s uživateli internetu a představuje nedílnou součást při propagaci zboží a služeb. Společnost, která chce dosahovat zisků, plnit své cíle a udržet si postavení na trhu, musí jít s dobou a oslovovat své potenciální zákazníky na internetu a umožnit jim nákup on-line. Vždyť lze určitě říci, že firem, které v dnešní době nepoužívají žádnou z možností internetového marketingu, je velice málo. Přehledné a uživatelsky přátelské webové stránky s kvalitním obsahem jsou jednoduše řečeno základ.

Cílem této práce bylo analyzovat dostupné nástroje marketingu ve spojení s informačními technologiemi, zhodnotit a porovnat současné marketingové přístupy v oblasti internetu a aplikovat vybranou část internetového marketingu na webovém projektu.

V první části práce byly vysvětleny základní pojmy, jako je internetový a on-line marketing, optimalizace pro vyhledávače, copywriting, PPC reklama a social media marketing. Dále byly představeny nástroje internetového marketingu, které umožňují internetovou komunikaci pomocí on-line reklamy nejen nastavit, spustit, ale také vyhodnotit. Tyto nástroje byly z analyzovány a porovnány mezi sebou.

Po představení společnosti byl zhodnocen dosavadní internetový marketing podniku a pomocí určení silných a slabých stránek internetového marketingu konkurence a SWOT analýzy došlo k návrhu aplikace internetového marketingu na webovém projektu podniku. Ze SWOT analýzy vyplynulo, že podniku chybí propagace produktů pomocí PPC reklamy, která je silně využívána konkurencí a pro podnik by bylo přínosné ji využívat. V závěrečné části práce došlo k samotné tvorbě PPC reklamy, která je cílená na webové stránky podniku a bylo ukázáno, jak PPC reklama oslovila uživatele internetu, kteří hledali produkty, jenž společnost nabízí.

S vysokou pravděpodobností si autorka odhaduje říci, že internet, internetový marketing a informační technologie budou neustále v budoucnu nabízet nové možnosti, jak komunikovat se zákazníky, jakým způsobem firmu prezentovat a propagovat její produkty a služby, proto bude i nadále v čem se rozvíjet a zdokonalovat.

# **POUŽITÁ LITERATURA**

- [1] Adaptic: Mailing. *Adaptic.cz* [on-line]. Webdesign, 2005 [cit. 2018-10-24]. Dostupné z: http://www.adaptic.cz/znalosti/slovnicek/mailing/
- [2] ARNOLD, John. *Web marketing all-in-one for dummies: vybrané kapitoly*. 2nd ed. Hoboken, N.J.: John Wiley, c2012. --For dummies. ISBN 978-1-118-24377-0.
- [3] Co je to internetový marketing. *Krutis.com* [on-line]. Praha, 2003, 22. 12. 2007 [cit. 2019- 01-06]. Dostupné z: https://www.krutis.com/co-je-to-internetovy-marketing/
- [4] DOMES, Martin. *Sklik: jednoduše*. Brno: Computer Press, 2012. Naučte se za víkend (Computer Press). ISBN 978-80-251-3760-4.
- [5] Firmy.cz. *Napoveda.seznam.cz* [on-line]. Seznam, 1996, 2014 [cit. 2018-11-20]. Dostupné z: https://napoveda.seznam.cz/cz/firmy/napoveda-pro-klienty/registrace-uctu-nafirmy.cz
- [6] Firmy.cz: Prodej vakuové techniky. *Firmy.cz.* [on-line]. Seznam, 1996 [cit. 2019-2-20]. Dostupné z: https://www.firmy.cz/?q=Prodej+vakuové+techniky
- [7] Firmy.cz: Detail firmy. *Firmy.cz.* [on-line]. Seznam, 1996 [cit. 2019-2-20]. Dostupné z: https://www.firmy.cz/detail/270393-vac-star-cz-s-r-o-pardubice-stare-civice.html
- [8] Google.com: Dotaz –Sous-Vide recepty. *Google.com* [on-line]. 1998 [cit. 2018-11-19]. Dostupné z: Google.com
- [9] Google.com: Dotaz Vakuování potravin. *Google.com* [on-line]. 1998 [cit. 2018-11-19]. Dostupné z: Google.com
- [10] Google.com: Dotaz Vakuové sáčky. *Google.com* [on-line]. 1998 [cit. 2018-11-19]. Dostupné z: Google.com
- [11] Google.com: Dotaz Zimní obuv. *Google.com* [on-line]. 1998 [cit. 2018-11-19]. Dostupné z: Google.com
- [12] Heureka.cz. *Blog.heureka.cz* [on-line]. Word.Press.com, 2018 [cit. 2018-11-19]. Dostupné z: https://blog.heureka.cz
- [13] Heureka.cz: Vakuové baličky. H*eureka.cz* [on-line]. Heureka Shopping s.r.o., 2018 [cit. 2018-11-19]. Dostupné z: https://www.heureka.cz/?h%5Bfraze%5D=vac+star+vakuové+baličky
- [14] Hotjar. *Exceltown.com* [on-line]. bARTvisions, 2016 [cit. 2018-12-02]. Dostupné z: https://exceltown.com/navody/postupy-a-spinave-triky/ostatni-navody/za-hranice-excelu/hotjar-hodne-zajimava-aplikace-na-sledovani-chovani-navstevniku-na-webu/
- [15] Interní zdroj podniku
- [16] Jak na Google Tag Manager. *H1.cz* [on-line]. Praha: Sherwood, 2005 [cit. 2018-11-17]. Dostupné z: https://www.h1.cz/gtm
- [17] Jak nastartovat Social Media Marketing. *Podnikatel.cz* [on-line]. Internet Info, 2007, 2013 [cit. 2019-01-06]. Dostupné z: https://www.podnikatel.cz/clanky/jak-nastartovat-socialmedia-marketing-prinasime-rady-specialistu/
- [18] JANOUCH, Viktor. *Internetový marketing*. 2. vyd. V Brně: Computer Press, 2014. ISBN 978-80-251-4311-7.
- [19] K čemu je dobré používat Google Search Console. *365tipu.cz* [on-line]. WordPress, 2015 [cit. 2018-12-02]. Dostupné z: https://365tipu.cz/2015/05/11/tip131-k-cemu-jsou-dobregoogle-webmaster-tools-a-jak-tam-pridat-blog-na-wordpress-com-blog-a-proc-tovlastne-chtit/
- [20] KŘÍŽEK, Zdeněk a Ivan CRHA. *Jak psát reklamní text*. 2., výrazně rozš. a přeprac. vyd. Praha: Grada, 2003. ISBN 80-247-0556-7.
- [21] MARSHALL, Perry S., Bryan TODD a Perry S. MARSHALL. *Entrepreneur magazine's ultimate guide to Google AdWords: how to access 100 million people in 10 minutes*. 2nd ed. Irvine, Calif.: Entrepreneur Press, c2010. ISBN 978-1-599183-602.
- [22] MILLER, Michael. Internetový marketing s YouTube: průvodce využitím on-line videa v byznysu. Brno: Computer Press, 2012. ISBN 978-80-251-3672-0.
- [23] Můj svět marketingu: SEO a Content marketing. *Mujsvetmarketingu.cz* [on-line]. Praha: Zeman, 2017 [cit. 2018-10-24]. Dostupné z: http://mujsvetmarketingu.cz/digitalni-marketing/co-je-on-line-marketing/
- [24] Navigace ve službě Google Merchant Center. *Nápověda Google Merchant Center* [online]. Google, 2018 [cit. 2018-11-18]. Dostupné z: https://support.google.com/merchants/answer/188495?hl=cs&ref\_topic=3163841&visit\_id=636780917765136487- 894482745&rd=1
- [25] Návody, postupy a popisy minerů. *Help.marketingminer.com* [on-line]. Marketing Miner Knowledge Base, 2018 [cit. 2018-12-02]. Dostupné z: https://help.marketingminer.com/cs/category/navody-a-postupy-1uftpak/
- [26] *Pavel Drábek* [on-line]. Polička: WordPress Drábek, 2018 [cit. 2018-10-24]. Dostupné z: https://paveldrabek.com/nastroje-seo-on-line-marketing/
- [27] Seznam.cz. *Seznam.cz* [on-line]. Seznam, 1996, [cit. 2019-1-22]. Dostupné z: https://www.seznam.cz
- [28] Seznam naplno. *Seznam.cz* [on-line]. Seznam, 1996, 2014 [cit. 2018-11-20]. Dostupné z: https://www.seznam.cz/reklama/cz/obsahovy-web/sluzba-firmy
- [29] STANĚK, Jiří. PPC reklama na Facebooku. *Marketup* [on-line]. Striker, 2015 [cit. 2018- 11-19]. Dostupné z: http://www.marketup.cz/cs/blog/ppc-reklama-na-facebooku-vyuzijte-ruzne-moznosti-cileni
- [30] Specifikace produktových dat. *Support.google.com* [on-line]. Google, 2018 [cit. 2018-11- 19]. Dostupné z: https://support.google.com/merchants/answer/7052112?hl=cs
- [31] ŠTĚDROŇ, Bohumír. *Mezinárodní marketing a informační technologie: vybrané kapitoly*. Praha: Wolters Kluwer Česká republika, 2011. ISBN 978-80-7357-690-5.
- [32] Textové reklamy. *Support.google.com* [on-line]. Kalifornie: Google, c2019 [cit. 2019-01- 06]. Dostupné z: https://support.google.com/google-ads/answer/1704389?hl=cs&ref\_topic=3119117
- [33] TICHÝ, Jan. *Úvod do webové analytiky*. *Seduo.cz* [on-line video]. LMC, c2019 [cit. 2019- 01-06]. Dostupné z: https://www.seduo.cz/uvod-do-webove-analytiky/lekce/14
- [34] Vac-star. *Vac-star.cz* [on-line]. Pardubice: eBRÁNA, 2017 [cit. 2019-01-15]. Dostupné z: https://www.vac-star.cz
- [35] Vac-star: Doplňte po zimě vitamíny. *Vac-star.cz* [on-line]. Pardubice: eBRÁNA, 2017 [cit. 2019-01-15]. Dostupné z: https://www.vac-star.cz/recepty-pro-sous-vide/doplnte-sipo-zime-vitaminy-se-sous-vide
- [36] Vac-star: Historie. *Vac-star.cz* [on-line]. Pardubice: eBRÁNA, 2017 [cit. 2019-01-15]. Dostupné z: https://www.vac-star.cz/historie
- [37] Vac-star: Metoda Sous-Vide. *Vac-star.cz* [on-line]. Pardubice: eBRÁNA, 2017 [cit. 2019- 01-15]. Dostupné z: https://www.vac-star.cz/metoda-sous-vide-cz
- [38] Vac-star: Trendy pro Vánoce. *Vac-star.cz* [on-line]. Pardubice: eBRÁNA, 2017 [cit. 2019-01-15]. Dostupné z: https://www.vac-star.cz/recepty-pro-sous-vide/trendy-pro-vanoce-2018-co-nesmi-chybet-na-vasem-svatecnim-stole
- [39] Vac-star: Vůně moře. *Vac-star.cz* [on-line]. Pardubice: eBRÁNA, 2017 [cit. 2019-01-15]. Dostupné z: https://www.vac-star.cz/recepty-pro-sous-vide/morske-plody-se-sous-vide
- [40] Výkonný nástroj služby AdWords: Google Ads Editor. *Ads.google.com* [on-line]. Kalifornie: Google, c2019 [cit. 2019-01-06]. Dostupné z: https://ads.google.com/intl/cs\_cz/home/tools/ads-editor/
- [41] Zboží.cz. *Blog.seznam.cz* [on-line]. Seznam.cz, 1996 [cit. 2018-11-19]. Dostupné z: https://blog.seznam.cz/reklama/zbozi/
- [42] Zboží.cz: Vakuová balička. *Zbozi.cz* [on-line]. Seznam.cz, 1996 [cit. 2018-11-19]. Dostupné z: https://www.zbozi.cz/hledani/?q=vac%20star%20vakuová%20balička

# **PŘÍLOHY**

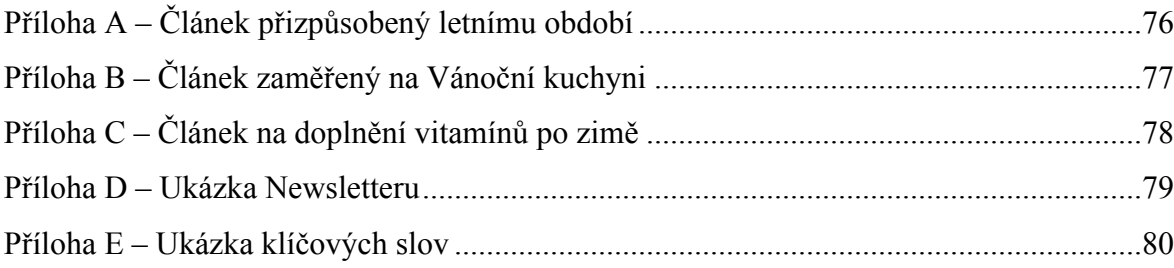

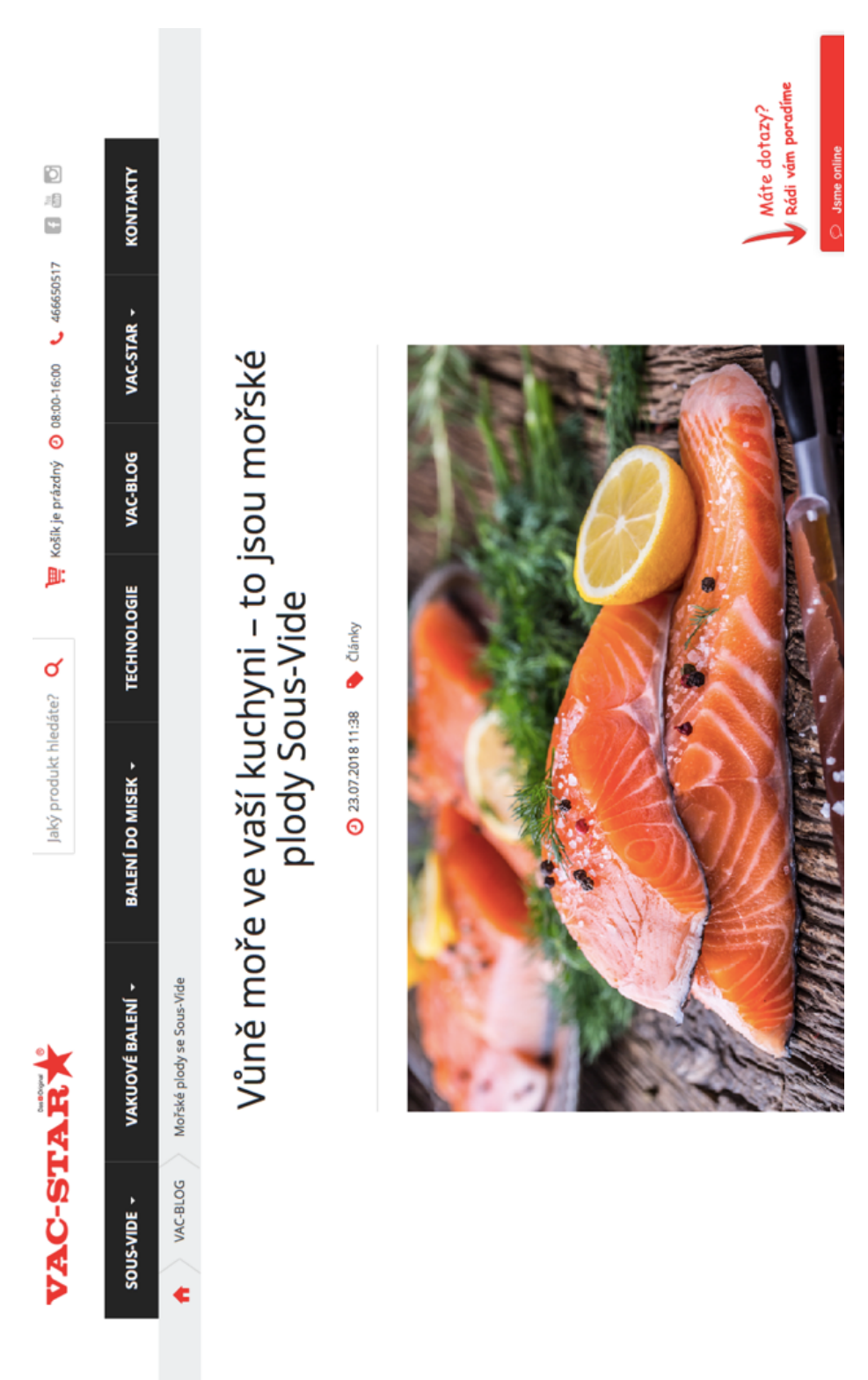

## **PŘÍLOHA A – ČLÁNEK PŘIZPŮSOBENÝ LETNÍMU OBDOBÍ**

Popis přílohy A.

*Zdroj:[39]*

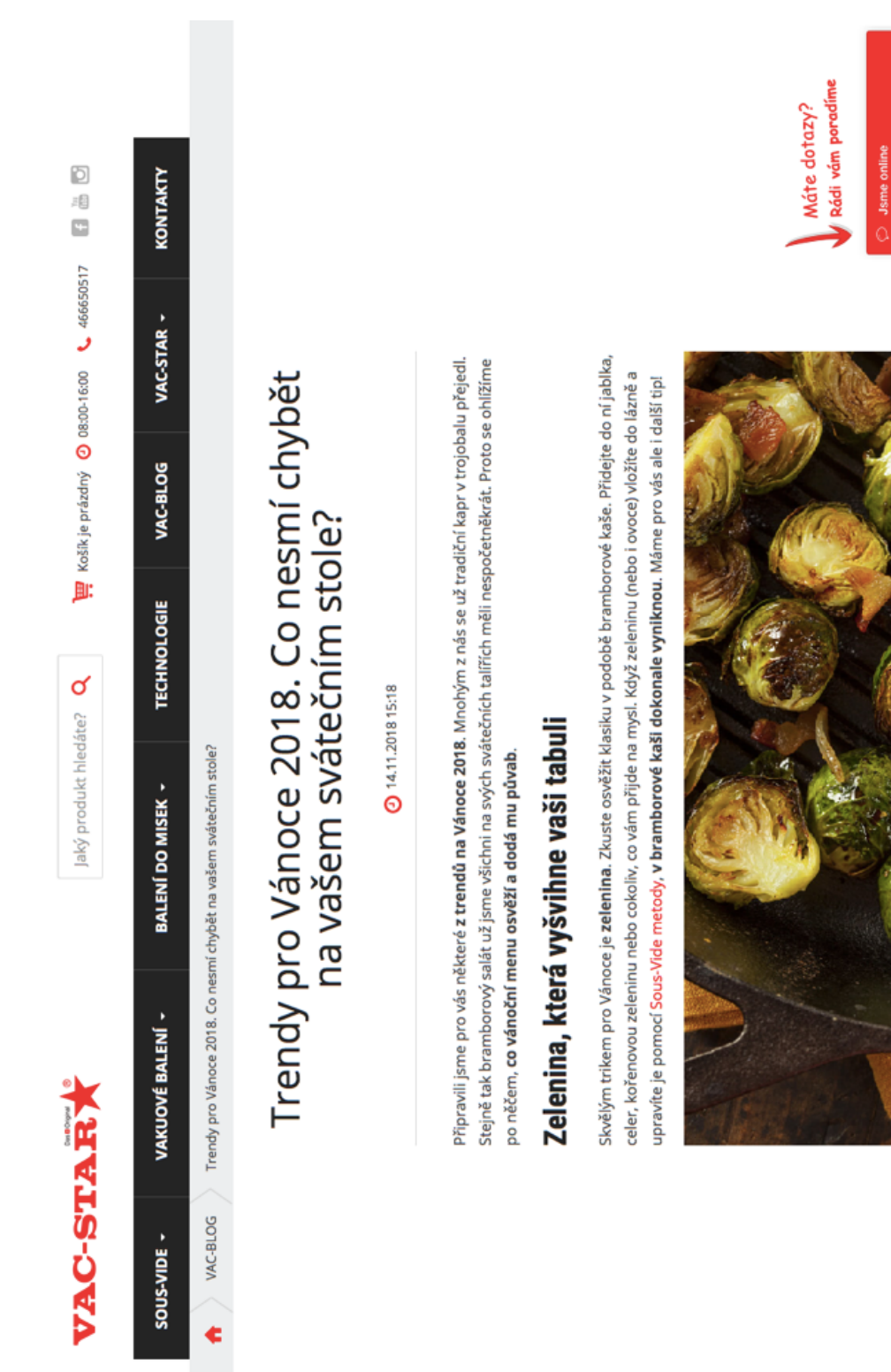

#### PŘÍLOHA B – ČLÁNEK ZAMĚŘENÝ NA VÁNOČNÍ KUCHYNI

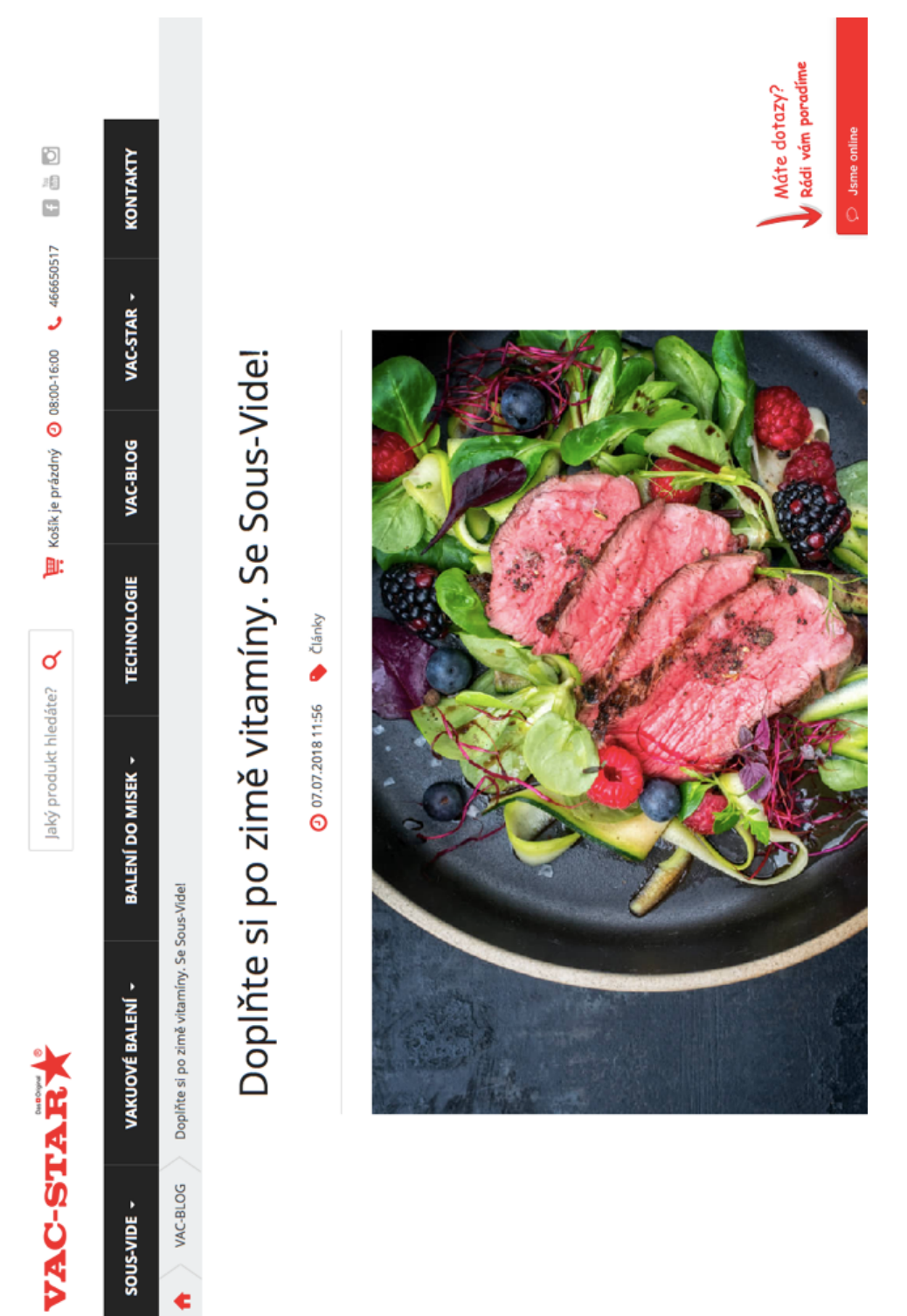

## PŘÍLOHA C – ČLÁNEK NA DOPLNĚNÍ VITAMÍNŮ PO ZIMĚ

#### PŘÍLOHA D – UKÁZKA NEWSLETTERU

#### **VAC-STARY**

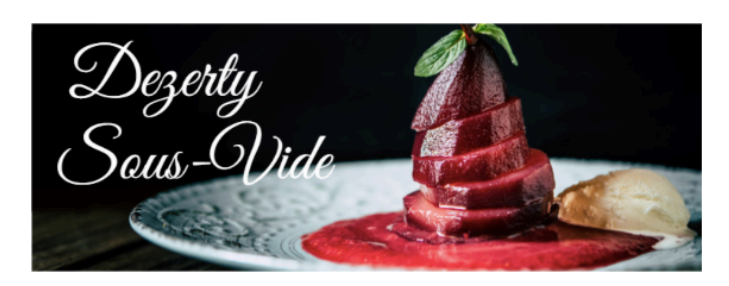

Věděli jste, že pomocí metody Sous-Vide v kuchyni vytvoříte lahodné dezerty? Zkuste je s námi! Co třeba limetkový koláč nebo hrušky s vínovou redukcí? Pro podzimní kulinářské kouzlení ideál!

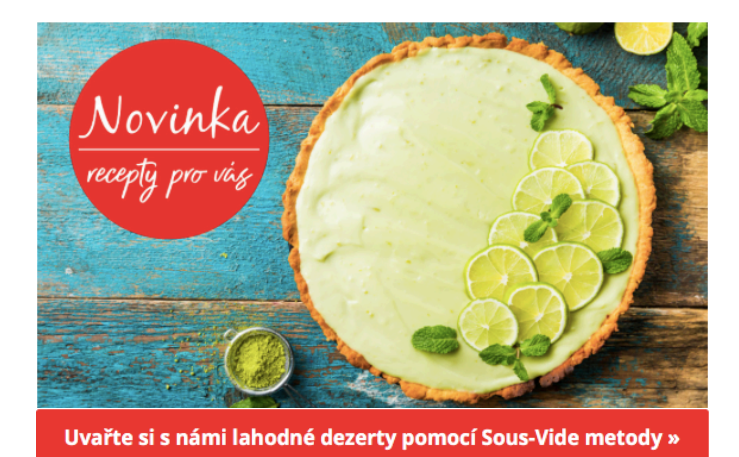

Rádi bychom vám ukázali, že Sous-Vide není jen o receptech z masa. Je o neotřelých způsobech kulinářské přípravy a touze

zkusit něco nového.

Důkazem toho jsou právě dezerty Sous-Vide. Objevujte, tvořte a bavte se! O výsledek se s námi můžete podělit na našem blogu.

Pro vaše Sous-Vide doporučujeme

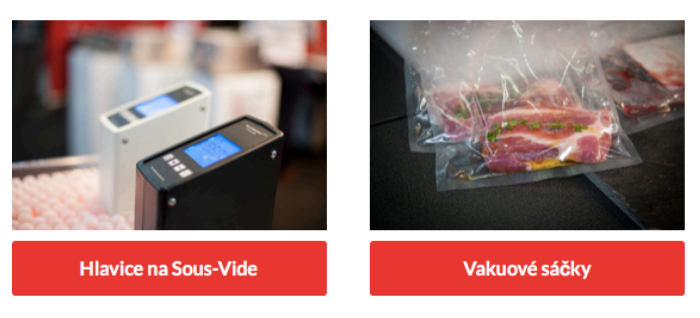

Zdroj: [15]

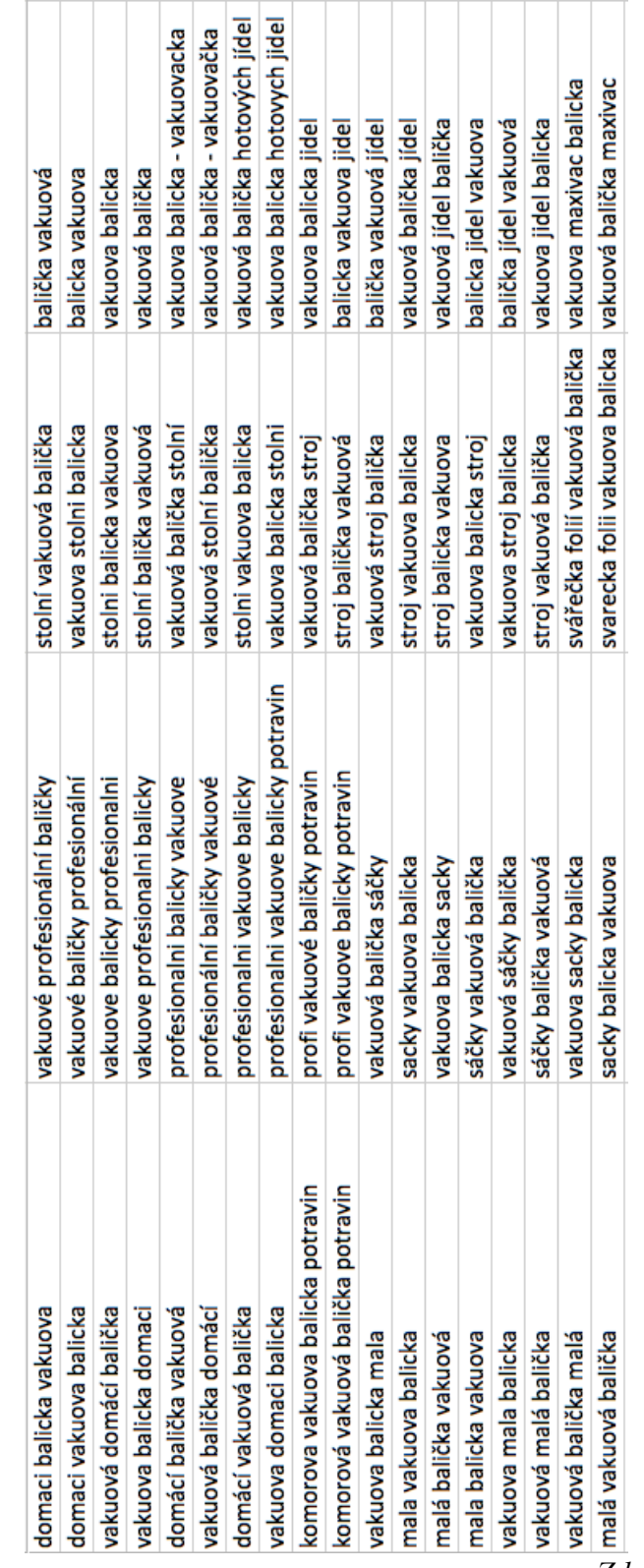

### PŘÍLOHA E – UKÁZKA KLÍČOVÝCH SLOV

<u>ran</u><br>Zdroj: Vlastní zpracování